# *Perforce 2005.1 User's Guide*

**May 2005**

This manual copyright 1997-2005 Perforce Software.

All rights reserved.

Perforce software and documentation is available from http://www.perforce.com. You may download and use Perforce programs, but you may not sell or redistribute them. You may download, print, copy, edit, and redistribute the documentation, but you may not sell it, or sell any documentation derived from it. You may not modify or attempt to reverse engineer the programs.

Perforce programs and documents are available from our Web site as is. No warranty or support is provided. Warranties and support, along with higher capacity servers, are sold by Perforce Software.

Perforce Software assumes no responsibility or liability for any errors or inaccuracies that may appear in this book.

By downloading and using our programs and documents you agree to these terms.

Perforce and Inter-File Branching are trademarks of Perforce Software. Perforce software includes software developed by the University of California, Berkeley and its contributors.

All other brands or product names are trademarks or registered trademarks of their respective companies or organizations.

# **Table of Contents**

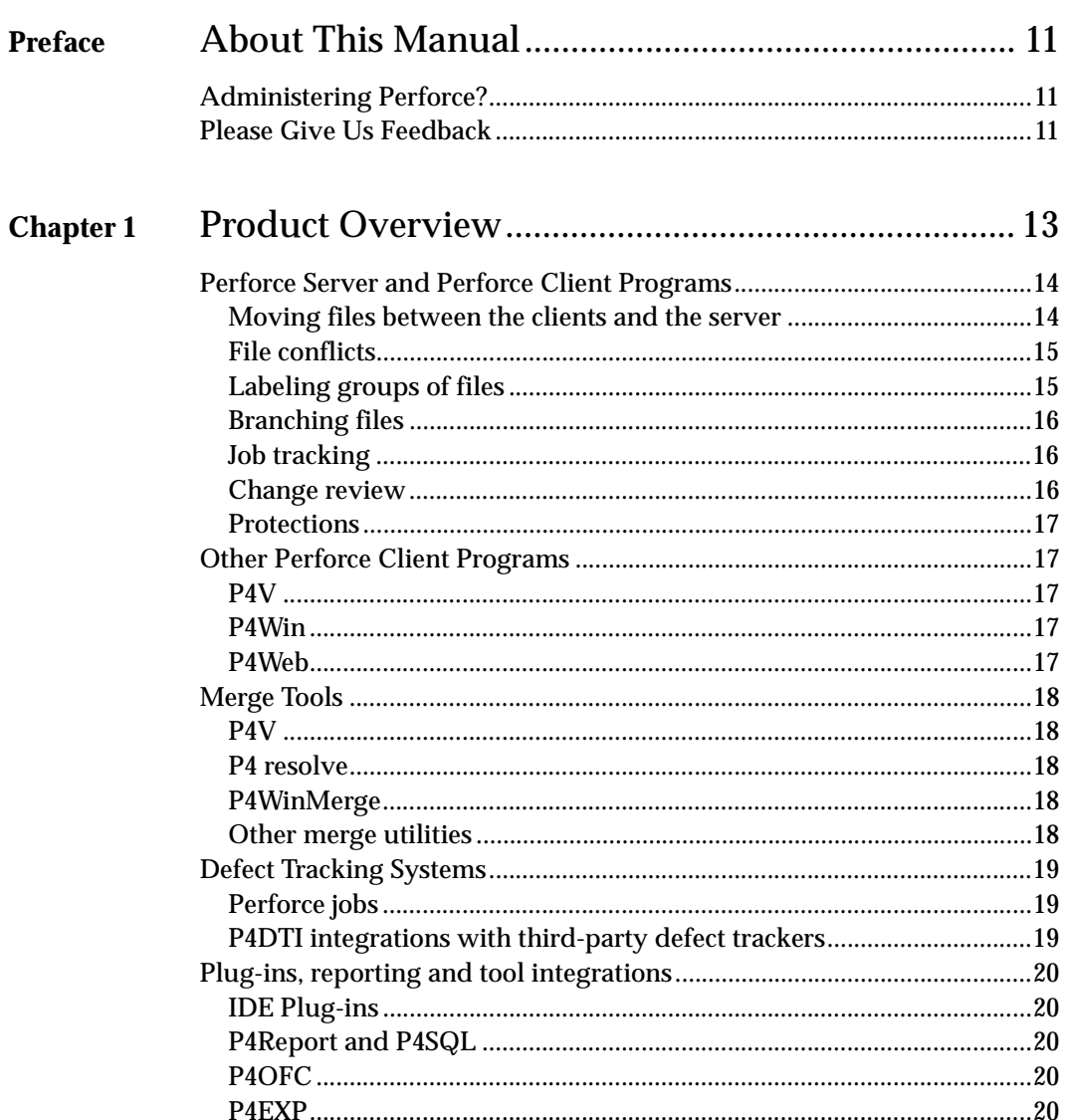

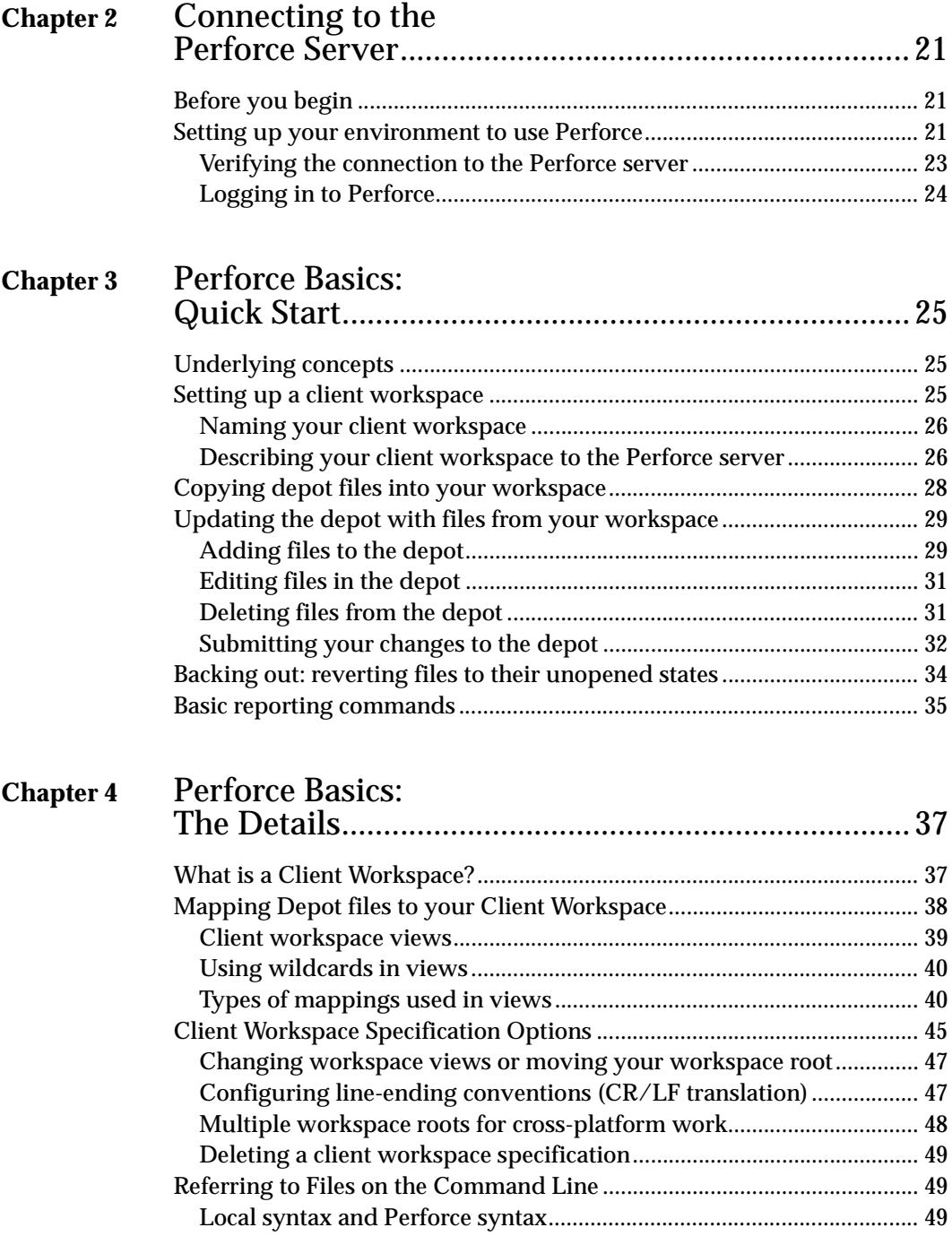

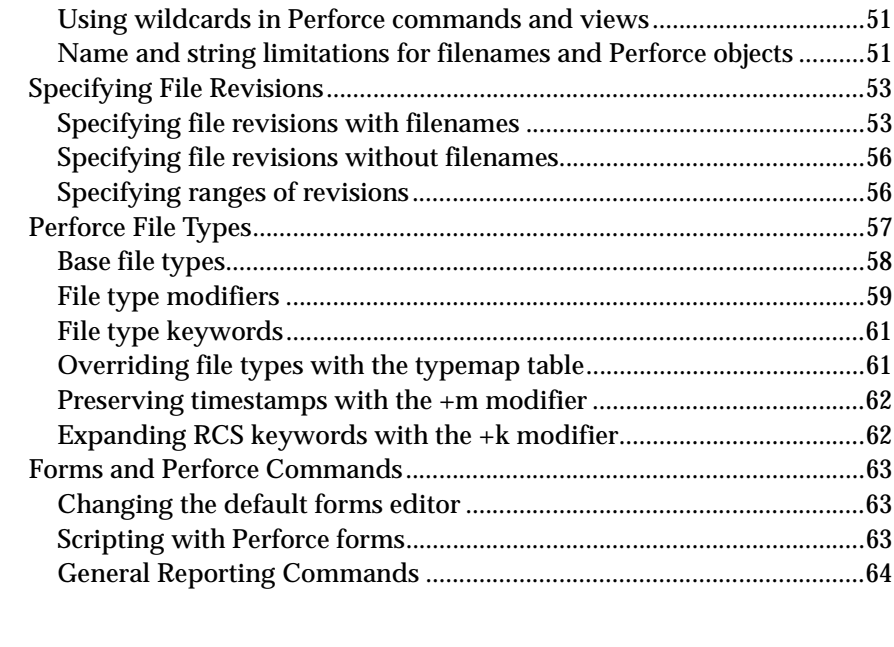

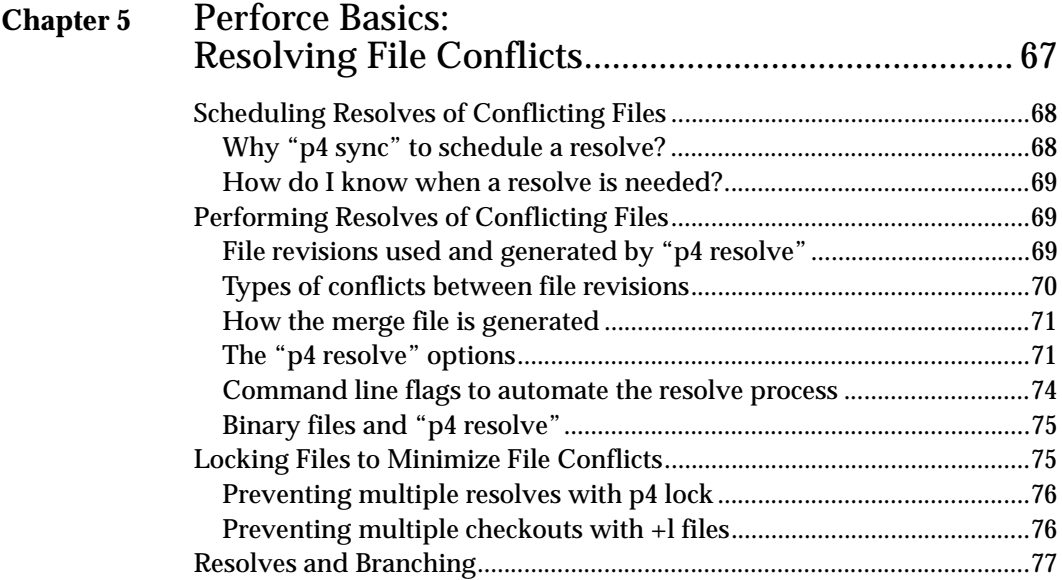

[Resolve Reporting ............................................................................................](#page-76-1)77

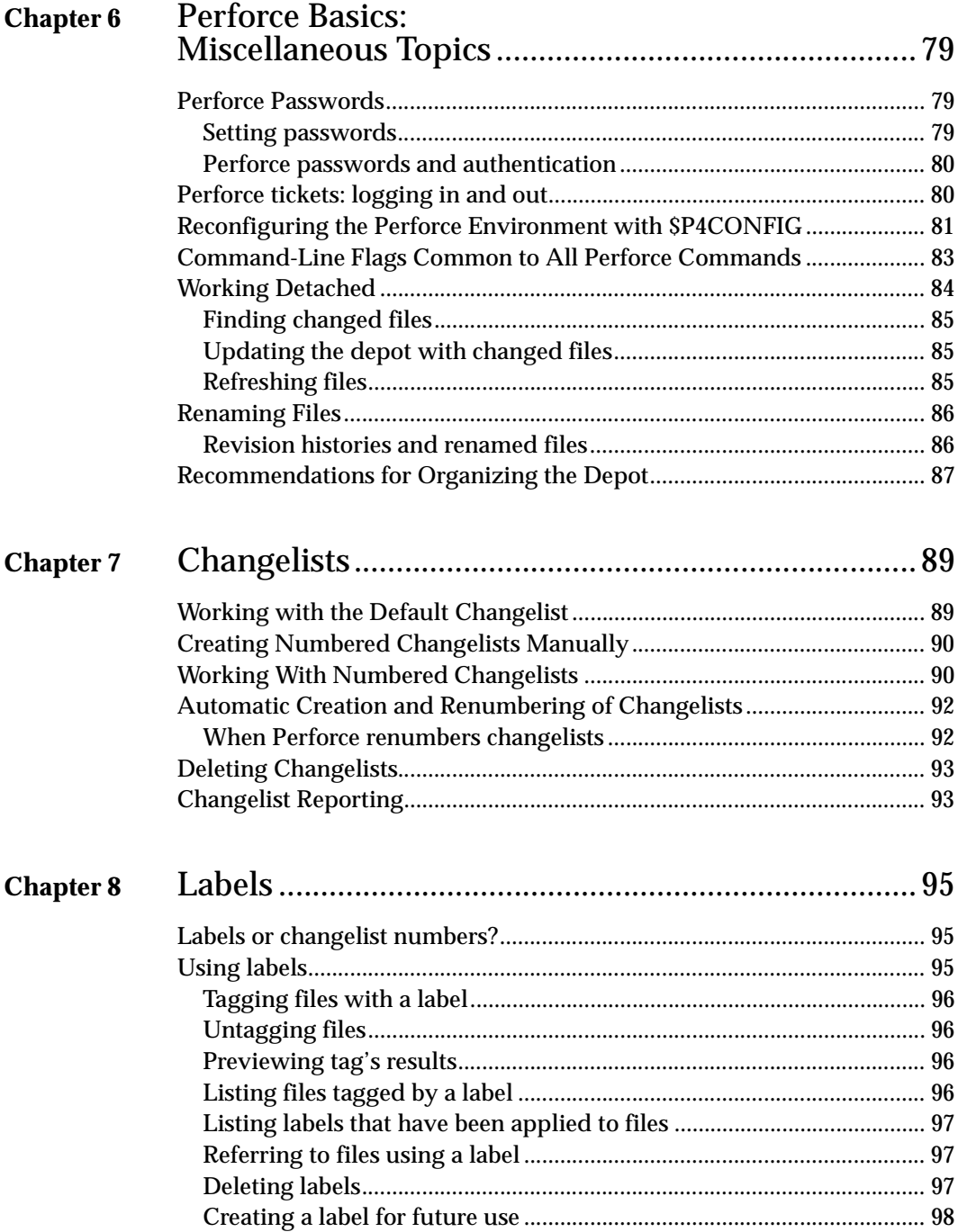

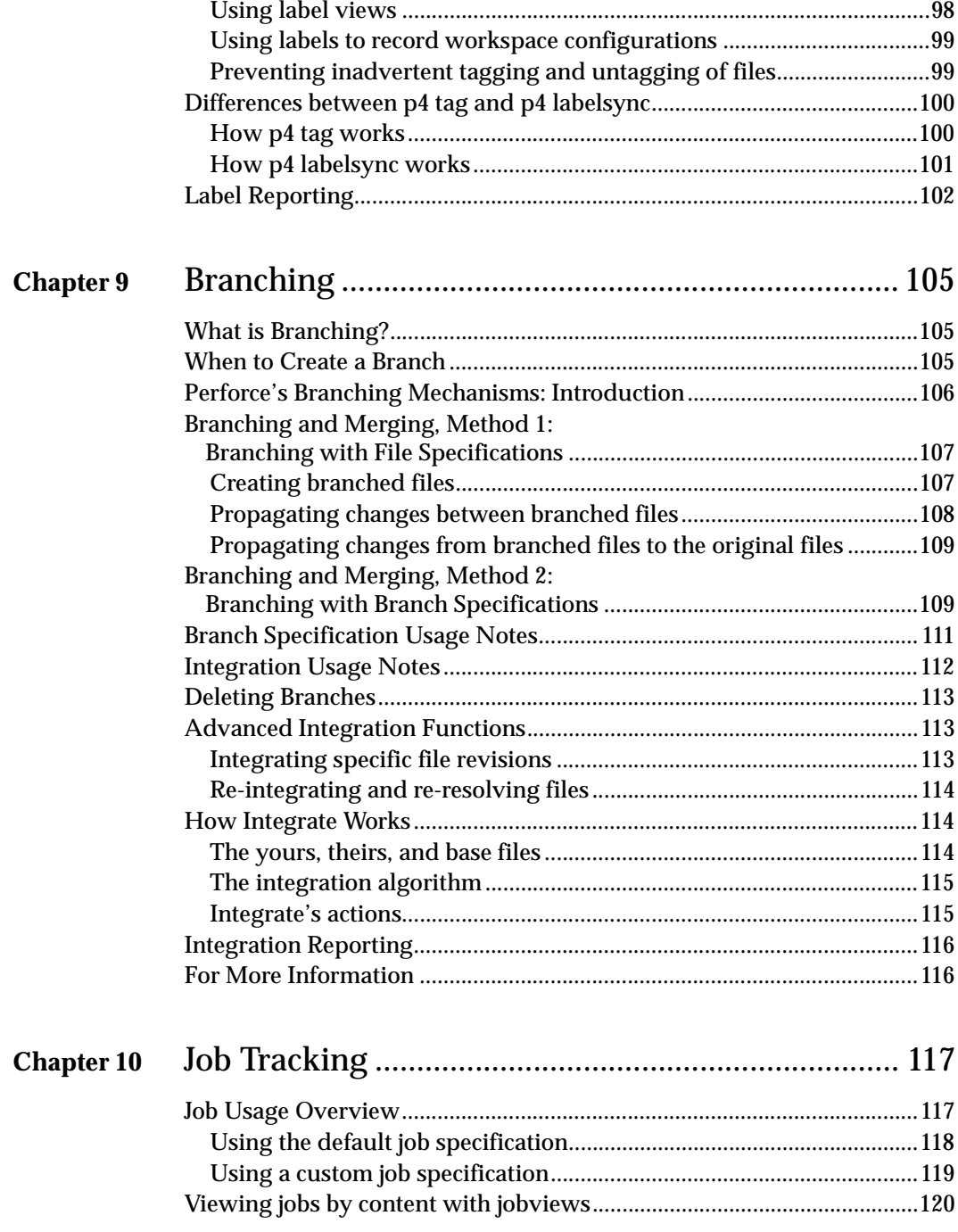

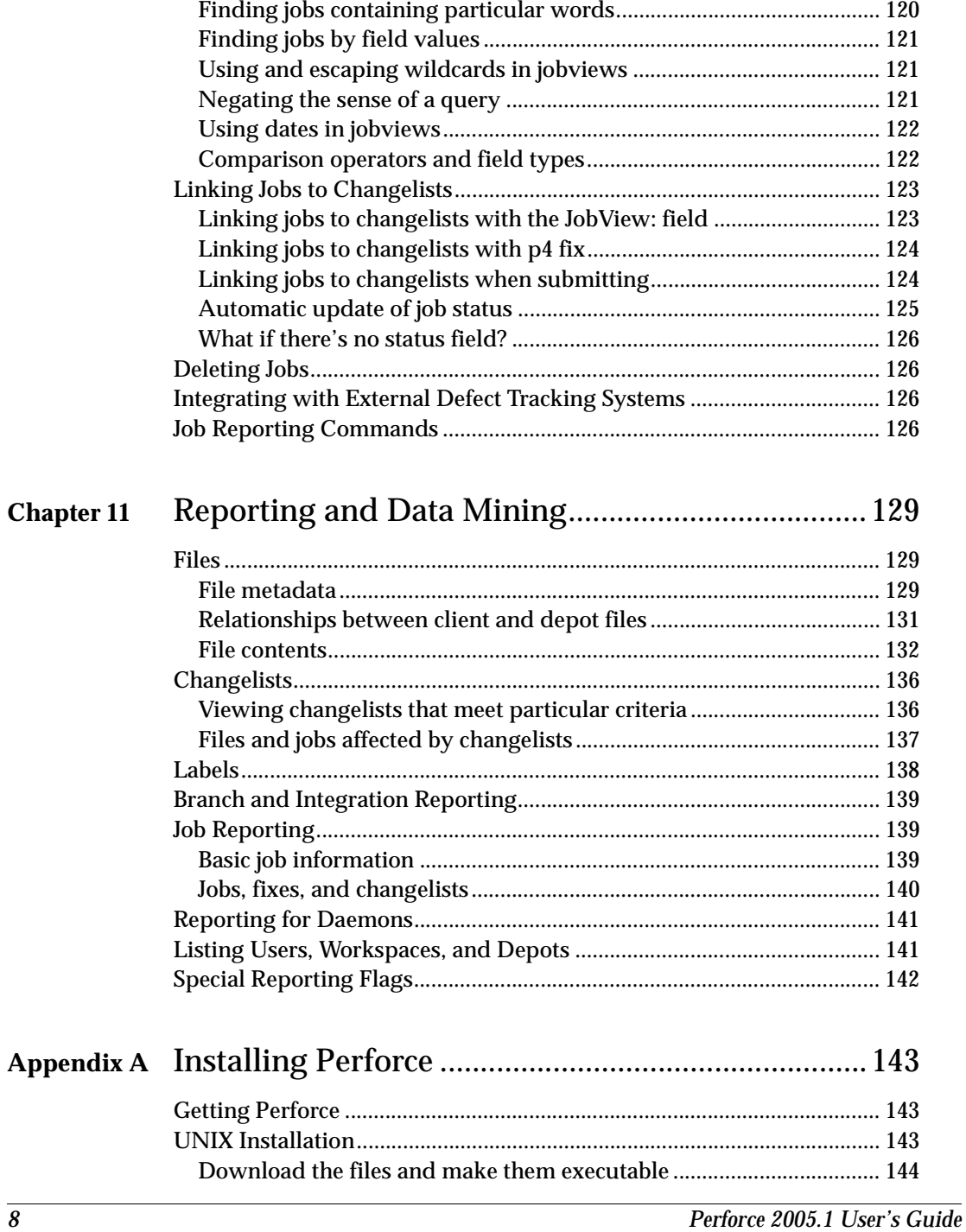

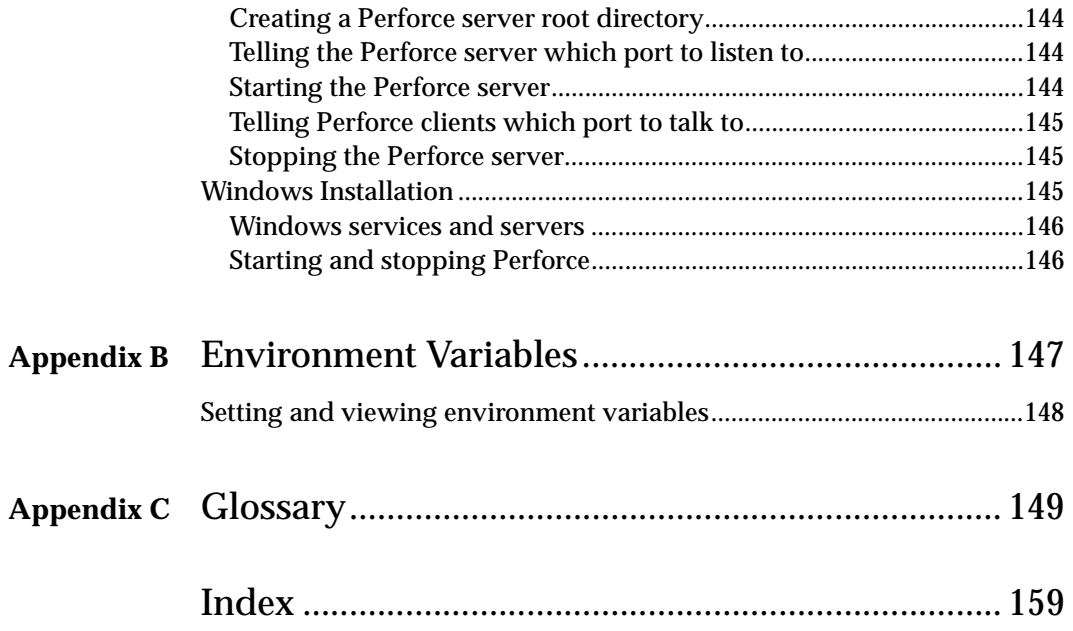

# <span id="page-10-0"></span>**Preface About This Manual**

This is the *Perforce 2005.1 User's Guide*.

This guide documents the Perforce Command-Line Client. Other Perforce client programs, such as P4V, P4Win, and P4Web, are not discussed here. To learn about other Perforce client programs, please see the documentation available on our web site at http://www.perforce.com.

The *Perforce User's Guide* uses a tutorial approach to document the commands and flags you're most likely to use when working with Perforce. For complete documentation of every command and every option, consult the *Perforce Command Reference*, or use the builtin command line help system by typing p4 help.

# <span id="page-10-1"></span>**Administering Perforce?**

If you're responsible for installing and administering a Perforce server, see the *Perforce System Administrator's Guide*. The *System Administrator's Guide* describes how to operate and maintain a Perforce server.

# <span id="page-10-2"></span>**Please Give Us Feedback**

We are interested in feedback from our users. In particular, we'd like to hear from users who have never used Perforce before. Does this guide teach the topic well? Please let us know what you think; we can be reached at manual@perforce.com.

# <span id="page-12-0"></span>**Chapter 1 Product Overview**

Perforce is a software configuration management (SCM) tool that enables developers to version files, track changes to software development, manage releases, track defects, manage builds, and so on. Specifically:

- Perforce offers *version control*: multiple revisions of the same file are stored and older revisions are always accessible.
- Perforce provides facilities for *concurrent development*; multiple users can edit their own copies of the same file.
- Perforce supports *distributed development*; users can work with files stored on a central server or with copies of files cached on a proxy server.
- Perforce offers *release management* facilities; you can use Perforce to track the file revisions that constitute a particular release.
- Bugs and system improvement requests can be tracked from entry to fix; this capability is known as *defect tracking* or *change management*.
- Perforce supplies *lifecycle management* functionality; files can be kept in release branches, development branches, or in any sort of needed file set.
- Perforce supports *change review*; users can be notified by email when particular files are changed.
- Although a build management tool is not built into Perforce, Perforce offers a companion open source product called Jam. The Jam tool and Perforce are independent of each other; source files managed by Perforce are easily built by Jam.

Although Perforce was built to manage source files, you can use Perforce to manage any sort of content, including source code, binary files, other digital assets, HTML pages, formatted documents, or operating system configuration files.

## <span id="page-13-0"></span>**Perforce Server and Perforce Client Programs**

Perforce is based on a client/server architecture, in which users at client workstations are connected to a central *server*. Each user works on a client workstation; Perforce client programs on user workstations transfer files between the workstations and the Perforce server. Perforce client programs communicate with the server using TCP/IP.

Workstations running Perforce client programs can be distributed around a local area network, wide area network, dialup network, or any combination thereof. Perforce client programs can also reside on the same host as the server.

The following programs do the bulk of Perforce's work:

• The Perforce Server ( $p4d$ ) runs on the Perforce server machine. This program manages the shared file repository and keeps track of users, workspaces, and other Perforce metadata.

The Perforce Server must run on a UNIX, Mac OS X, or Windows machine.

• Perforce client programs (such as  $p_4$ ) run on Perforce client machines. Client programs send user requests to the Perforce Server (p4d) for processing, and communicate with p4d using TCP/IP.

Perforce supplies client software for UNIX, Linux, Windows, Mac OS X, and many other platforms.

This manual assumes that you or your system administrator have already installed both p4 and p4d. You'll find installation instructions in the *Perforce System Administrator's Guide*, also available at our Web site.

### <span id="page-13-1"></span>**Moving files between the clients and the server**

When you use Perforce, you create, edit, and delete files on your own workstation in directories you specify to Perforce as *client workspaces*. You use Perforce commands to move files between the shared file repository (the *depot*) and your local workstation.

When you retrieve files from the depot into your client workspace, you can read, edit, and resubmit the files to the depot to make your changes accessible to other users. When a new *revision* of a file is stored in the depot, the old revisions of the file are preserved and are still accessible.

Files that you edit in your client workspace are aggregated and sent to the depot using *changelists*, which are lists of files and instructions that tell the depot what changes you made to those files. For example, one file might have been edited in your client workspace, another added, and another deleted. These file changes are sent to the depot in a single changelist, which is processed *atomically*: either all the changes are made to the files in the depot, or none are. This approach enables you to simultaneously update all files related to a bug fix or a new feature.

Each client workspace has its own *client workspace view*, which determines what files in the depot are mapped into its owner's client workspace. One client workspace might be able to access all the files in the depot, while another client workspace might access only a single development branch. The Perforce Server tracks the state of all client workspaces, including the files in each client workspace, where they reside in the depot, and which files are being worked on by which users.

For basic information about using Perforce, see [Chapter 3, Perforce Basics: Quick Start](#page-24-3) and [Chapter 4, Perforce Basics: The Details.](#page-36-2)

#### <span id="page-14-0"></span>**File conflicts**

When two users edit the same file, their changes can conflict. For example, suppose two users copy the same file from the depot into their workspaces, and each edits his copy of the file in different ways. The first user sends his version of the file back to the depot, and then the second user tries to do the same thing. If Perforce were to unquestioningly accept the second user's file into the depot, the first user's changes would not be included in the latest revision of the file (known as the *head revision*).

When a file conflict is detected, Perforce asks the user experiencing the conflict to perform a *resolve* of the conflicting files. The resolve process enables you to decide what needs to be done: should your file overwrite the other user's? Should your own changes be discarded? Or should the two conflicting files be merged into one? At your request, Perforce performs a *three-way merge* between the two conflicting files and the single file that on which both files were based. This process generates a *merge* file from the conflicting files that contains all the changes from both conflicting versions. You can also edit the merged file before submitting the it to the depot.

To learn how to resolve file conflicts, see [Chapter 5, Perforce Basics: Resolving File](#page-66-1)  [Conflicts](#page-66-1).

## <span id="page-14-1"></span>**Labeling groups of files**

It is often useful to mark a particular set of file revisions for later access. For example, the release engineers might want to keep a list of all the file revisions that comprise a particular release of their program. This list of files can be assigned a name, such as release2.0.1; this name is a *label* for the user-determined list of files. At any subsequent time, the label can be used to copy its revisions into a client workspace.

For more about labels, see [Chapter 8, Labels](#page-94-3).

### <span id="page-15-0"></span>**Branching files**

Suppose that one source file needs to evolve in two separate directions; perhaps one set of changes are required for UNIX support, and a second set of changes are required for OS X support. In such cases, two separately-evolving copies of the same files are necessary.

Perforce's *Inter-File Branching*™ mechanism enables you to copy any set of files to a new location in the depot. The new file set, or *codeline*, evolves separately from the old codeline, but changes in either codeline can be propagated to the other.

For details about branching, see [Chapter 9, Branching.](#page-104-3)

## <span id="page-15-1"></span>**Job tracking**

A *job* is a description of some change that needs to be made to a body of content or source code. A job might be a bug description, like "the system crashes when I press return", or it might be a system improvement request, like "please make the program run faster."

Perforce's job tracking mechanism links jobs to the *changelist*s that implement the job. (A job represents work that is intended to be performed, a changelist represents work actually done.) A job can later be examined to determine if and when it was fixed, what files were modified to implement the fix, who fixed it, and whether the fix was propagated to other codelines. The fields contained in your system's jobs can be defined by the Perforce system administrator.

Perforce's job tracking mechanism does not implement all the functionality that is normally supplied by full-scale defect tracking systems. Perforce's job tracking functionality can be used as is, or you can integrate Perforce jobs with third-party job tracking systems by using P4DTI - Perforce Defect Tracking and Integration.

For more about jobs, please see [Chapter 10, Job Tracking](#page-116-2).

## <span id="page-15-2"></span>**Change review**

Perforce's *change review* mechanism enables users to receive email notifying them when particular files have been updated in the depot. The files for which a particular user receives notification are determined by that user. Change review in Perforce is implemented by an external program, or *daemon*, which can be customized.

Perforce can be made to run external scripts when changelists are submitted or forms are changed. These scripts, called *triggers*, enable you to validate changelists and forms, start build processes or perform other tasks related to workflow.

To learn how to set up the change review daemon, integrate Perforce with third-party defect tracking systems, or develop your own custom daemons and triggers, see the *Perforce System Administrator's Guide.*

### <span id="page-16-0"></span>**Protections**

Perforce provides a protection scheme to prevent unauthorized or inadvertent access to the depot. The protection mechanism determines which Perforce commands can be run by any particular user. Permissions can be granted or denied based on usernames, workstation IP addresses, and administrator-defined user groups.

Perforce protections are discussed in the *Perforce System Administrator's Guide*.

# <span id="page-16-1"></span>**Other Perforce Client Programs**

The Perforce Command-Line Client  $(p_4)$  is not the only Perforce client program. Other Perforce client programs are available on the Perforce web site, including P4V, P4Win, and P4Web.

### <span id="page-16-2"></span>**P4V**

The Perforce Visual Client (P4V) is a graphical user interface to Perforce on Mac OS X, UNIX, Linux, and Windows. P4V provides quick and easy access to Perforce-managed files through a user interface that is consistent across many operating systems.

For more about P4V, see the product page at:

http://www.perforce.com/perforce/products/p4v.html

#### <span id="page-16-3"></span>**P4Win**

The Perforce Windows Client (P4Win) provides a native Microsoft Windows user interface for all SCM tasks. Using the familiar Windows Explorer look and feel, P4Win shows your work in progress at a glance and provides easy access to Perforce tasks.

For more about P4Win, see the product page at:

http://www.perforce.com/perforce/products/p4win.html

### <span id="page-16-4"></span>**P4Web**

The Perforce Web Client (P4Web) turns any Web browser into a complete SCM tool. P4Web works with a Perforce Server at Release 99.2 or higher, and runs on UNIX, Linux, Mac OS X, and Windows platforms.

For more about P4Web, see the product page at:

http://www.perforce.com/perforce/products/p4web.html

# <span id="page-17-0"></span>**Merge Tools**

Interactive merge tools enable you to display the differences between file versions, simplifying the process of resolving conflicts that result from parallel or concurrent development efforts. Merge tools often use color-coding to highlight differences and some even include the option to automatically merge non-conflicting changes.

Perforce offers full support for both parallel and concurrent development environments. In situations where concurrent file check-out is not desirable, Perforce can be configured to restrict this capability to specific file types or file locations (for instance, management of digital assets in environments where concurrent development is not encouraged).

#### <span id="page-17-1"></span>**P4V**

The Perforce Visual Client provides built-in merge capability for Mac OS X, UNIX, Linux, and Windows.

#### <span id="page-17-2"></span>**P4 resolve**

Perforce's "p4 resolve" command includes built-in merge capability for the console environment.

#### <span id="page-17-3"></span>**P4WinMerge**

P4WinMerge is Perforce's graphical three-way merge and conflict resolution tool for Windows. P4WinMerge uses the familiar three-pane approach to display and edit files during the merge process.

P4WinMerge is a stand-alone Windows application; it does not require a Perforce Server when used by itself. However, when invoked from within a Perforce client program like the Perforce Command-Line Client, P4Win, or P4Web, a Perforce Server is necessary.

For more about P4WinMerge, see:

http://www.perforce.com/perforce/products/p4winmerge.html

#### <span id="page-17-4"></span>**Other merge utilities**

Perforce is easily integrated with third-party merge tools and diff utilities. You need only change an environment variable (such as P4MERGE or P4DIFF) to point to your merge tool of choice.

For more about using third-party merge tools with Perforce, see:

http://www.perforce.com/perforce/products/merge.html

# <span id="page-18-0"></span>**Defect Tracking Systems**

Perforce provides a number of options for defect tracking. In addition to providing basic built-in defect tracking, Perforce is integrated with several leading defect tracking systems. Activity performed by Perforce users can be automatically sent to your defect tracking system. Conversely, issues and status entered into your defect tracking system can be accessed by Perforce users.

### <span id="page-18-1"></span>**Perforce jobs**

Perforce's built-in defect tracking and reporting features are available to all Perforce users.

#### <span id="page-18-2"></span>**P4DTI integrations with third-party defect trackers**

Although Perforce provides built-in defect tracking, some companies prefer to use the defect tracking system they already have in place, or want to install a different defect tracker for use with Perforce.

Perforce Defect Tracking Integration (P4DTI) is an open source project specifically designed to integrate Perforce with other defect tracking systems by replicating Perforce jobs and changelist numbers to their equivalents in the other system.

P4DTI connects your defect tracking system to Perforce, so that you don't have to switch between your defect tracker and SCM tool and enter duplicate information about your work. P4DTI also links changes made in Perforce with defect tracker issues, making it easy to find out why a change was made, what work that was done to resolve an issue, or to generate reports relating issues to files or codelines.

Activity in your Perforce depot - such as enhancements, bug fixes, propagation of changes into release branches, and so forth - can be automatically entered into your defect tracking system by P4DTI. Conversely, issues and status entered into your defect tracking system bug reports, change orders, work assignments, and so on, can be converted automatically to Perforce metadata for access by Perforce users. With P4DTI, you can integrate Perforce with any third-party defect tracking or process management software.

P4DTI uses Perforce's built-in jobs feature to mirror defect tracking systems. While Perforce jobs can be used without additional software for straightforward issue tracking, P4DTI lets you take advantage of third-party user interfaces, reporting tools, databases, and workflow rules to manage complex processes.

P4DTI runs on Unix and Windows and can be used with a Perforce Server on any platform at Release 2000.2 or higher. For more about using third-party defect tracking systems with Perforce, including a list of defect tracking systems for which P4DTI integrations have already been built, see:

http://www.perforce.com/perforce/products/defecttracking.html

# <span id="page-19-0"></span>**Plug-ins, reporting and tool integrations**

### <span id="page-19-1"></span>**IDE Plug-ins**

Perforce IDE Plug-ins enable developers to work with Perforce from within integrated development environments (IDEs) such as Visual Studio .NET, JBuilder, Eclipse, WebSphere Studio, CodeWarrior, and many more.

For more about Perforce IDE Plug-ins, see:

http://www.perforce.com/perforce/products/plugins-ide.html

## <span id="page-19-2"></span>**P4Report and P4SQL**

The Perforce Reporting System (P4Report) offers query and reporting capability for Perforce depots. P4Report also includes the Perforce SQL Command-Line Client (P4SQL). P4SQL can be used to execute SQL statements interactively or using scripts.

Based on P4ODBC, the Perforce ODBC Data Source, P4Report can be used by ODBCcompliant reporting tools including Crystal Reports®, Microsoft® Access® and Excel®. P4Report can also be integrated with some defect tracking systems.

For more about P4Report and P4SQL, see:

http://www.perforce.com/perforce/products/p4report.html

### <span id="page-19-3"></span>**P4OFC**

The Perforce Plug-in for Microsoft Office (P4OFC) adds a "Perforce" menu to Microsoft Word, Microsoft Excel, and Microsoft Powerpoint. This menu provide easy access to common Perforce SCM commands, so that users never have to leave familiar applications to work with documents under Perforce control.

For more about P4OFC, see:

http://www.perforce.com/perforce/products/plugins-ofc.html

### <span id="page-19-4"></span>**P4EXP**

The Perforce Plug-in for Windows Explorer (P4EXP) enables one-click access to Perforce operations (including add, edit, diff, view revision history, and more) from within the familiar Windows Explorer environment.

For more about P4EXP, see:

```
http://www.perforce.com/perforce/products/p4exp.html
```
# <span id="page-20-0"></span>**Chapter 2 Connecting to the Perforce Server**

Perforce is based on a client/server architecture. Users work on files in client workspace directories on their own machines; these files are transferred to and from a shared file repository located on a Perforce server. Every Perforce system uses one server and can have many client workstations.

The following programs do the bulk of Perforce's work:

- The Perforce Server ( $p4d$ ) runs on the Perforce server machine, manages the shared file repository, and keeps track of users, workspaces, and other Perforce metadata.
- Perforce client programs (such as  $p4$ ) run on Perforce client machines, sending user requests to the Perforce Server (p4d) for processing.

Perforce client programs use TCP/IP to communicate with the Perforce Server. To use Perforce, you must supply your client program with the address and port of the Perforce server to which you want to connect. See ["Setting up your environment to use Perforce"](#page-20-2)  [on page 21](#page-20-2) for details.

## <span id="page-20-1"></span>**Before you begin**

This chapter assumes that your system administrator has already installed and configured a Perforce server (p4d) for you, and that the server is up and running.

If this is not the case (for instance, if you're installing Perforce for the first time), you must install the Perforce server before continuing. For an overview of how to set up a server, see ["Installing Perforce" on page 143](#page-142-3).

The installation information in this manual is intended to help you install a server for evaluation purposes. If you're installing a production server, or are planning on extensive testing of your evaluation server, read the full installation instructions in the *System Administrator's Guide*.

## <span id="page-20-2"></span>**Setting up your environment to use Perforce**

In order to connect to a Perforce server, you must supply your Perforce client program with two pieces of information:

- the name of the host on which  $p4d$  is running, and
- the port on which p4d is listening

To connect to a Perforce server, specify the host and port number by setting the P4PORT environment variable to *host*:*port*, where *host* is the name of the host on which the p4d server is running, and *port* is the port on which the p4d server is listening.

For example:

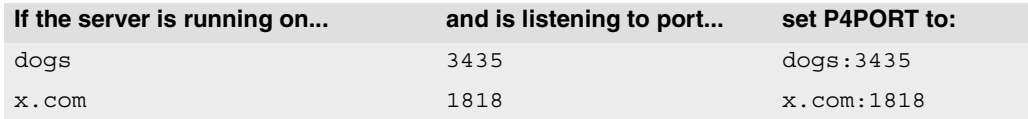

For information about setting environment variables for most operating systems and shells, see ["Setting and viewing environment variables" on page 148](#page-147-1).

If your site is already using Perforce, your system administrator might have already set P4PORT for you; if not, you'll need to set P4PORT yourself.

- If you've just installed the Perforce server yourself, you already know the host and port number, having configured the server on a specific host to listen to a specific port.
- If you're connecting to an existing Perforce installation, ask your system administrator for the host and port of the Perforce server. By default, a Perforce server listens on port 1666.

After you have set P4PORT to point to your server, test your connection to the Perforce server by using the p4 info command. See ["Verifying the connection to the Perforce](#page-22-0)  [server" on page 23](#page-22-0).

If your Perforce client program is running on the same host as the server, you can omit the host and specify only the port number. If the Perforce server is listening to the default port 1666, you need only specify the host name in P4PORT. If the Perforce server is running on a host named or aliased perforce, and is listening on the default port 1666, the definition of P4PORT for the p4 client can be dispensed with altogether.

For example:

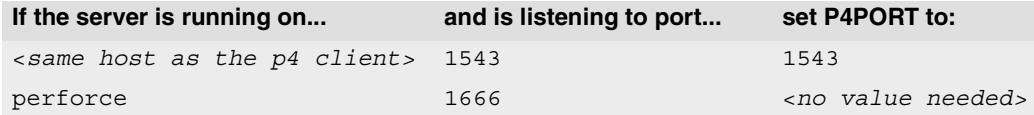

### <span id="page-22-0"></span>**Verifying the connection to the Perforce server**

To verify your connection to the Perforce server, enter  $p4$  info at the command line. If the P4PORT environment variable is set correctly, you'll see something like this:

```
User name: edk
Client name: wrkstn12
Client host: wrkstn12
Client unknown.
Current directory: /usr/edk
Client address: 192.168.0.123:1818
Server address: p4server:1818
Server root: /usr/depot/p4d
Server date: 2004/06/10 12:11:47 -0700 PDT
Server version: P4D/FREEBSD/2004.2/62360 (2004/06/10)
Server license: P4 Admin <p4adm> 20 users (expires 2005/01/01)
```
The Server address: field shows the Perforce server to which p4 has connected, as well as the host and port number on which p4d is listening.

In the above example, the connection was successfully tested. If you receive an error message like this:

Perforce client error: Connect to server failed; check \$P4PORT. TCP connect to perforce:1666 failed. perforce: host unknown.

then the  $p4$  client program failed to connect to  $p4d$ , either because the Perforce server wasn't running, or because your setting for P4PORT was incorrect.

If the value shown in the third line of the error message is perforce:1666 (as above), then P4PORT was unset; if the value is anything else, P4PORT was incorrectly set. In either case, you must change the value of P4PORT to point to your Perforce server.

**Windows**  $\vert$  On Windows platforms, use the command  $p4$  set to set registry keys, rather than environment variables.

> For instance, to connect to the server in the example above, use the command p4 set P4PORT=p4server:1818 from the Command Prompt.

#### <span id="page-23-0"></span>**Logging in to Perforce**

Depending on how your system administrator has defined your server's security policy, you may need to log in to Perforce before you can run Perforce commands. For more about Perforce passwords and authentication, see ["Perforce Passwords" on page 79.](#page-78-3)

Perforce system administrators should consult the *System Administrator's Guide* for details on how to determine what type of authentication is best for the users at your site.

# <span id="page-24-3"></span><span id="page-24-0"></span>**Chapter 3 Perforce Basics: Quick Start**

This chapter teaches basic Perforce usage. You'll learn how to set up your workspace, populate it with files from the common file repository (the *depot*), edit these files and submit the changes back to the repository, back out of any unwanted changes, and use some basic Perforce reporting commands.

This chapter gives a broad overview of these concepts and commands; for details, see [Chapter 4, Perforce Basics: The Details.](#page-36-2)

## <span id="page-24-1"></span>**Underlying concepts**

Working in Perforce is simple: you create, edit, and work on files a set of directories on your local machine. These directories make up your *client workspace*. You use Perforce commands to move files to and from the shared file repository, called the *depot*. Other Perforce users retrieve files from the depot into their own client workspaces, where they can read, edit, and submit their changes to the depot for other users to access. When a new revision of a file is stored in the depot, the old revisions are kept and remain accessible.

Perforce was written to be as unobtrusive as possible, so that few changes to your normal work habits are required. You work on files in your own directories using your editor or IDE of choice; Perforce commands supplement your normal work actions instead of replacing them.

Perforce commands are always entered in the form p4 *command* [*arguments*].

**Note** Many p4 commands display a form for editing in a standard text editor. You can specify your text editor of choice by setting the P4EDITOR environment variable.

## <span id="page-24-2"></span>**Setting up a client workspace**

To move files between the depot and a client workspace, the Perforce server requires two pieces of information:

- A name that uniquely identifies the client workspace, and
- The top-level directory of this workspace.

#### <span id="page-25-0"></span>**Naming your client workspace**

To name your client workspace, or to use a different workspace, set the environment variable P4CLIENT to the name of the client workspace.

**Example:** *Naming the client workspace*

*Ed is working on the code for a project called Elm. He wants to refer to the set of files he's working on (his client workspace) by the name* eds\_elm*. In the Korn or Bourne shells, he types:*

\$ P4CLIENT=eds\_elm ; export P4CLIENT

*Subsequent* p4 *commands will use the client workspace named* eds elm.

Different operating systems and shell have their own methods of setting environment variables. See ["Setting and viewing environment variables" on page 148](#page-147-1) for details.

#### <span id="page-25-1"></span>**Describing your client workspace to the Perforce server**

To define the new client workspace that you specified by setting P4CLIENT, or to edit an existing client workspace, use the p4 client command. Enter:

p4 client

Typing  $p4$  client brings up the client definition form in a text editor. After you have filled out the form and exited the text editor, you can use Perforce client programs to move files between the depot and your client workspace.

The  $p4$  client form contains a number of fields; at this point, the important fields are the Root: and View: fields:

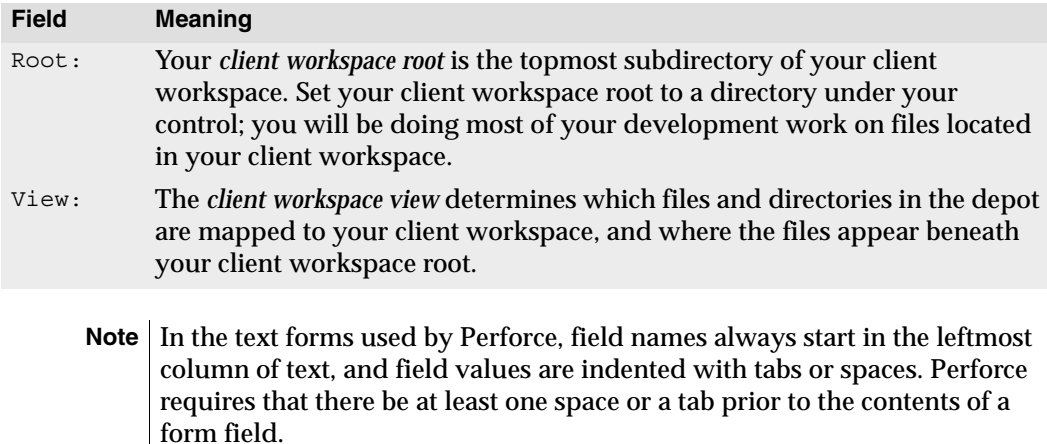

**Example:** *Setting the client workspace root and the client workspace view:*

*Ed is working with his Elm files in a setting as described above. He's set the environment variable* P4CLIENT *to* eds\_elm*. He then types* p4 client *from his home directory, and sees the following form:*

```
Client: eds_elm
Owner: edk
Description:
       Created by edk.
Root: /usr/edk
Options: nomodtime noclobber
View:
       //depot/... //eds elm/...
```
*With these default settings, all files in Ed's home directory of* /usr/edk *(including files unrelated to Ed's work) are mapped to the depot, and all files in the depot are mapped to Ed's home directory, likely cluttering it with files that Ed isn't interested in seeing.* 

*Ed chooses to work on all Elm-related material in an*  $\ell$  alm *subdirectory beneath his home directory of* /usr/edk*, and he would like this directory (*/usr/edk/elm*) to contain only files in the* elm\_proj *portion of the depot. He changes the values in the* Root: *and* View: *fields as follows:*

```
Client: eds_elm
Owner: edk
Description:
        Created by edk.
Root: /usr/edk/elm
Options: nomodtime noclobber
View:
        //depot/elm_proj/... //eds_elm/...
```
*The revised form specifies* /usr/edk/elm *as the top level directory of Ed's client workspace,*  and that the files in this workspace directory are to be mapped to the depot's elm proj *subtree.*

*When Ed is done, he exits from the editor, and the*  $p4$  client *command saves his changes.* 

In the p4 client form, the read-only Client: field contains the string stored in the P4CLIENT environment variable. The Description: is a free-form text field where you can add a description of the workspace. The View: field describes the relationship between files in the depot and files in the client workspace. To use Perforce properly, it is crucial to understand how views work. Views are discussed in greater detail in ["Mapping](#page-37-1)  [Depot files to your Client Workspace" on page 38.](#page-37-1)

Creating a client specification has no immediate visible effect; no files are created when a client specification is created or edited. The client workspace specification merely defines where files are located when you populate your workspace with files from the server.

# <span id="page-27-0"></span>**Copying depot files into your workspace**

To retrieve files from the depot into a client workspace, use the  $p_4$  sync command.

**Note** If you've just installed a Perforce server for the first time, p4 sync won't do anything, because an empty depot contains no files to copy to client workspaces.

If you have just installed a Perforce server, use p4 add, as described in ["Adding files to the depot" on page 29,](#page-28-1) to populate the depot by copying files from your client workspace to the depot.

The p4 sync command maps depot files through your client workspace view, compares the result against the contents of your client workspace, and then adds, updates, or deletes files in your workspace as needed to bring the contents of your workspace into sync with the depot.

If a file exists within a particular subdirectory in the depot, but that directory does not yet exist in your client workspace, the directory is created in the client workspace when you run  $p4$  sync. If a file in your client workspace has been deleted from the depot,  $p4$  sync removes the file from your client workspace.

By default,  $p_4$  sync updates your entire client workspace. To limit the update to only a portion of your client workspace, you can supply filenames or wildcards to p4 sync.

**Example:** *Copying files from the depot to a client workspace.*

*Lisa is responsible for the documentation for the Elm project. Her client workspace root is a directory called* elm\_ws*, and she has set her client workspace view to include only the*  elm\_proj *documentation tree. To populate her client workspace, she enters her client workspace root, runs* p4 sync*, and sees:* 

```
$ cd ~/elm_ws
$ p4 sync
//depot/elm_proj/doc/elmdoc.0#2 - added as /usr/lisag/elm_ws/doc/elmdoc.0
//depot/elm_proj/doc/elmdoc.1#2 - added as /usr/lisag/elm_ws/doc/elmdoc.1
<etc.>
```
*After the* p4 sync *command completes, the most recent revisions of the Elm project's documentation files as mapped through Lisa's client workspace view, are available in her workspace.* 

## <span id="page-28-0"></span>**Updating the depot with files from your workspace**

Any file in your client workspace can be added to, updated in, or deleted from the depot in a two-step process:

- 1. You add information about changes to files in your client workspace to a *changelist* by using the commands p4 add *filenames*, p4 edit *filenames*, or p4 delete *filenames*. A Perforce changelist is a list of files and operations (such as adding a new file to the depot, editing an existing file, or deleting a file from the depot) to be performed in the depot.
- 2. You use the p4 submit command to commit your changes to the depot. When the p4 submit command successfully completes, the changes to the files in your workspace are reflected in the depot.

The commands  $p4$  add,  $p4$  edit, and  $p4$  delete do not immediately add, edit, or delete files in the depot. Instead, the affected file and the corresponding operation are listed in the *default changelist*, and changes to the files in the depot occur only after the changelist is submitted to the depot with p4 submit.

Changelists enable you to send updated sets of files to the depot in indivisible, or *atomic*, transactions: when a changelist is submitted, either all of the files in the changelist are committed, or none of the files are committed.

**Note** This chapter discusses only the *default changelist*, which is automatically maintained by Perforce.

Changelists are a key concept in Perforce. For a full discussion, see [Chapter](#page-88-2)  [7, Changelists](#page-88-2).

When a file has been opened with  $p4$  add,  $p4$  edit, or  $p4$  delete, but the corresponding changelist has not yet been submitted in the depot, the file is said to be *open* (for add, for edit, or for delete) in the client workspace.

## <span id="page-28-1"></span>**Adding files to the depot**

To add a file (or files) to the depot, type p4 add *filename(s)*. The p4 add command opens the file(s) for add and includes the files in the default changelist.

After you have added files to the changelist, you must submit your changelist to the depot by using the p4 submit command. See ["Submitting your changes to the depot" on](#page-31-0)  [page 32](#page-31-0) for details.

**Example:** *Adding files to a changelist.*

*Ed is writing a help manual for Elm. The files are named*  $\epsilon$ lmdoc.0 *through*  $\epsilon$ lmdoc.3*, and they're sitting in the* doc *subdirectory of his client workspace root. He wants to add these files to the depot.*

```
$ cd ~/elm/doc
$ p4 add elmdoc.*
//depot/elm_proj/doc/elmdoc.0#1 - opened for add
//depot/elm_proj/doc/elmdoc.1#1 - opened for add
//depot/elm_proj/doc/elmdoc.2#1 - opened for add
//depot/elm_proj/doc/elmdoc.3#1 - opened for add
```
*At this point, four files have been added to his default changelist. The files are not actually stored in the depot until Ed uses the* p4 submit *command to submit the changelist.*

In the example shown, the filenames are displayed as *filename*#1. The #*n* suffix is used by Perforce to indicate the *n*th revision of this file. The first revision of any file is revision #1. Revision numbers are always assigned sequentially.

#### **Adding more than one group of files at once**

You can supply multiple file arguments on the command line. For example:

**Example:** *Using multiple file arguments on a single command line.*

*Ed wants to add all of his Elm library, documentation, and header files to the depot.* 

```
$ cd ~ ~$ p4 add elm/lib/* elm/hdrs/* elm/doc/*
//depot/elm_proj/lib/Makefile.SH#1 - opened for add
//depot/elm_proj/lib/add_site.c#1 - opened for add
//depot/elm_proj/lib/addrmchusr.c#1 - opened for add
<etc.>
```
*Files in the three specified directories are added to the default changelist.* 

#### **Populating an empty depot**

In Perforce, there is no difference between adding files to an empty depot and adding files to a depot that already contains other files. You can populate a new, empty depot by adding files from a client workspace with p4 add as described above.

## <span id="page-30-0"></span>**Editing files in the depot**

To open a file for edit, use the  $p4$  edit command to open the file for edit in the default changelist. Opening a file for edit has three effects:

- Write permissions are turned on in your client workspace for the file(s) being edited, enabling you to change the copy of the file residing in your workspace.
- The Perforce server records the fact that you are working on a file, so that other users are aware that someone else is working on the file.
- The file(s) you are editing are added to your default changelist, so that you can submit your work when you are done.

After you have opened a file for edit and made the required changes in your client workspace, use the  $p4$  submit command make your changes available to other users by submitting the changelist. See ["Submitting your changes to the depot" on page 32](#page-31-0).

**Note** Before you can open a file for edit, someone must have already added the file to the depot with  $p_4$  add, or copied into your client workspace from the depot with p4 sync.

**Example:** *Opening a file for* edit*:* 

*Ed wants to make changes to his* elmdoc.3 *file. He opens the file for* edit*.* 

```
$ cd ~/elm
$ p4 edit doc/elmdoc.3
//depot/elm_proj/doc/elmdoc.3#1 - opened for edit
```
*Ed then edits the file with his preferred text editor. When he's finished making his changes to the file, he makes his changes available to other users by using*  $p4$  submit *to submit the changelist to the depot.* 

## <span id="page-30-1"></span>**Deleting files from the depot**

To delete a file from the depot, use the  $p4$  delete command to open the file for delete in the default changelist.

The  $p4$  delete command deletes the file from your client workspace as soon as you run the p4 delete command, but deletion of the file in the depot does not occur until you use  $p4$  submit to submit the changelist containing the delete operation to the depot.

After you submit a changelist with a file deletion, it appears to all users as though the file is deleted from the depot. Actually, only the most recent revision (or *head* revision) of the file is marked as deleted. Older revisions of the file are not removed, and by specifying these older revisions, you can always recover old revisions of "deleted" files back into your client workspace.

#### **Example:** *Deleting a file from the depot.*

*Ed's file* doc/elmdoc.3 *is no longer needed. He deletes it from both his client workspace and from the depot as follows:*

\$ cd ~/elm/doc \$ p4 delete elmdoc.3 //depot/elm\_proj/doc/elmdoc.3#1 - opened for delete

*The file is deleted from Ed's client workspace immediately, but it is not deleted from the depot until Ed submits the changelist with the* p4 submit *command.*

#### <span id="page-31-0"></span>**Submitting your changes to the depot**

In Perforce, *changelists* are used to group related changes (for example, a bug fix, or the addition of a new feature to a product) in a logical fashion. Most changelists contain more than one file. None of the operations you perform on files (such as opening for add, edit, or delete) take effect in the depot until you commit your changes to the depot by *submitting the changelist.* 

Submitting a changelist to the depot works atomically: either all the files in the changelist are updated in the depot, or none of them are. (In Perforce terminology, this is called an *atomic change transaction*).

To submit a changelist, use the p4 submit command.

**Example:** *Adding, updating, and deleting files in a single changelist:*

*Ed is writing the portion of Elm that is responsible for multiple folders (multiple mailboxes). He has added a new source file* src/newmbox.c*, and he needs to edit the header file*  hdrs/s\_elm.h *and some of the* doc/elmdoc *files to reflect his changes.* 

*Ed adds the new file and prepares to edit the existing files as follows:*

```
$ cd ~\sim$ p4 add elm/src/newmbox.c
//depot/elm_proj/src/newmbox.c#1 - opened for add
<etc.>
$ p4 edit elm/hdrs/s_elm.h doc/elmdoc.*
//depot/elm_proj/hdrs/s_elm.h#1 - opened for edit
//depot/elm_proj/doc/elmdoc.0#1 - opened for edit
//depot/elm_proj/doc/elmdoc.1#1 - opened for edit
//depot/elm_proj/doc/elmdoc.2#2 - opened for edit
```
*He edits the header file and the documentation files in his workspace. When he is ready to submit the changelist, he types* p4 submit *and sees the following form in a standard text editor:*

```
Change: new
Client: eds_elm
User: edk
Status: new
Description:
         <enter description here>
Files:
         //depot/elm_proj/doc/elmdoc.0 # edit
         //depot/elm_proj/doc/elmdoc.1 # edit
         //depot/elm_proj/doc/elmdoc.2 # edit
         //depot/elm_proj/hdrs/s_elm.h # edit
         //depot/elm_proj/src/newmbox.c # add
```
*Ed changes the contents of the* Description: *field in the* p4 submit *form to describe the changes he's made as follows:*

```
Change: new
Client: eds_elm
User: edk
Status: new
Description:
          Changes to Elm's mailbox functionality
Files:
          //depot/elm_proj/doc/elmdoc.0 # edit
          //depot/elm_proj/doc/elmdoc.1 # edit
          //depot/elm_proj/doc/elmdoc.2 # edit
         //depot/elm_proj/hdrs/s_elm.h # edit<br>//depot/elm_proj/src/newmbox.c # add
         //depot/elm_proj/src/newmbox.c
```
*All of Ed's changes are grouped together in a single changelist. When Ed quits from the editor, either all of these files are updated in the depot, or, if the submission fails for any reason, none of them are.*

The  $p4$  submit form includes a Description: field; you must supply a description in order for your changelist to be accepted.

The Files: field contains the list of files in the changelist. If you remove files from this field, any files not included in the changelist are carried over to a new default changelist, and reappear the next time you use p4 submit.

If a directory containing a new file does not exist in the depot, the directory is automatically created in the depot when you submit the changelist.

When you run  $p_4$  submit, the operating system's write permission on the submitted files in your client workspace is turned off. Write permissions are restored when you open a file for editing with p4 edit.

**Warning!** If a submit fails due to a file conflict, the default changelist is assigned a number, and you'll need to submit that changelist in a slightly different way.

> See [Chapter 5, Perforce Basics: Resolving File Conflicts](#page-66-1) for details on submitting numbered changelists.

## <span id="page-33-0"></span>**Backing out: reverting files to their unopened states**

To back out unwanted changes made for files that you opened for add, edit, or delete, use the  $p4$  revert command. This command restores the file in the client workspace to its unopened state, and any local modifications to the file are lost.

**Example:** *Reverting a file back to the last synced version.*

*Ed wants to edit a set of files in his src directory:* leavembox.c*,* limit.c*, and* signals.c*. He opens the files for* edit*:* 

```
$ cd ~elm/src
$ p4 edit leavembox.c limit.c signals.c
//depot/elm_proj/src/leavembox.c#2 - opened for edit
//depot/elm_proj/src/limit.c#2 - opened for edit
//depot/elm_proj/src/signals.c#1 - opened for edit
```
*and then realizes that* signals.c *is not one of the files he plans to change, and that he did not intend to open it. He reverts* signals.c *to its unopened state with* p4 revert*:*

\$ p4 revert signals.c //depot/elm\_proj/src/signals.c#1 - was edit, reverted

If you use  $p4$  revert on a file you opened with  $p4$  delete, the file reappears in your client workspace immediately. If you revert a file opened with  $p_4$  add, the file is removed from the changelist, but is left intact in your client workspace.

If you revert a file you originally opened with  $p4$  edit, the last synced version is written back to the client workspace, overwriting the edited version of the file. To reduce the risk of accidentally overwriting your changes, you can preview any revert by using  $p4$  revert -n before running p4 revert. The -n option reports what files would be reverted by  $p4$ revert without actually reverting the files.

# <span id="page-34-0"></span>**Basic reporting commands**

Perforce provides many reporting commands. Each chapter in this manual ends with a description of the reporting commands relevant to the chapter topic. All the reporting commands are discussed in greater detail in [Chapter 11, Reporting and Data Mining](#page-128-3).

The most basic reporting commands are  $p4$  help and  $p4$  info.

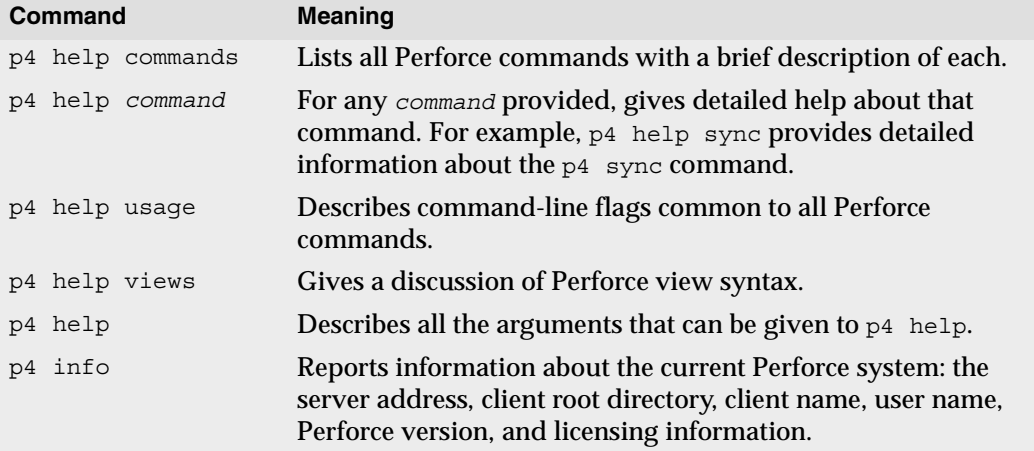

Two other reporting commands are useful when getting started with Perforce:

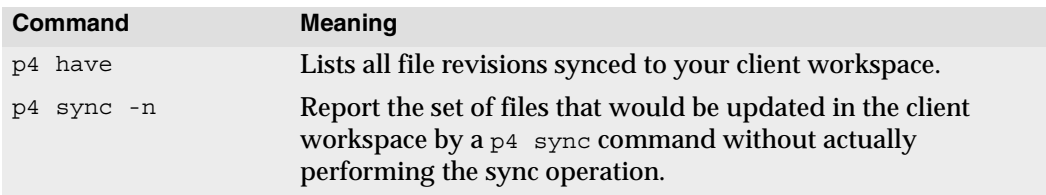
# **Chapter 4 Perforce Basics: The Details**

This chapter covers the Perforce rules in detail. The topics discussed include views, mapping depots to client workspaces, Perforce wildcards, rules for referring to older file revisions, file types, and form syntax. For a brief overview of Perforce, see [Chapter 3,](#page-24-0)  [Perforce Basics: Quick Start](#page-24-0).

# **What is a Client Workspace?**

A Perforce client workspace is a collection of files on a user's workstation that are managed by a Perforce client program. You can have more than one Perforce client workspace per workstation. The Perforce server tracks the state of all client workspaces owned by all users, including what files are on which users' workspaces and which users are working on which files.

Every client workspace on every user's workstation has a unique name that identifies the workspace to the Perforce server. If you do not specify a name for your client workspace, the name defaults to your workstation's name. You can override the default value by setting the P4CLIENT environment variable.

All files within a client workspace share a common root directory called the *client workspace root*. The client workspace root is the highest-level directory on your workspace under which the managed source files reside. Files under your client workspace root that are not managed by Perforce are ignored by Perforce client programs, enabling you to use Perforce to manage the source files in your client workspace while ignoring nonversioned files such as compiled object files and other temporary files created by your development tools.

Perforce client programs manage versioned files in your client workspace in three ways:

- When you use  $p4$  sync to synchronize your client workspace with the depot, your client program creates, updates, and deletes files in your workspace as required
- When you open a file for editing with  $p4$  edit, your client program restores write permission to the copy of the file in your client workspace.
- When you submit your changes back to the depot with  $p_4$  submit, your client program transmits your changes back to the depot and deactivates write permission on your local copy of the file.

It's possible to circumvent Perforce by manually altering permissions on files in your workspace, but using Perforce is easier than circumventing it. For instance, if you need to make a temporary change to a file in your workspace, it is easier to use Perforce to open

the file for edit, make your change, and then use  $p4$  revert to discard your change, rather than to manually override file permissions or copy and restore the file.

To avoid confusion caused by inadvertent changes to workspace files, Perforce client programs include commands to verify that the state of your client workspace matches the Perforce server's record of your workspace state.

# **Mapping Depot files to your Client Workspace**

The Perforce server manages the depot - the central repository containing every revision of every file under Perforce control. Depot files are stored in folder hierarchies, rather like those on a large hard drive.

To control where depot files appear under your client workspace root, you must map the files and directories on the Perforce server to the corresponding areas of your client workspace. These mappings constitute your *client workspace view*.

Setting up a client workspace view doesn't transfer any files from the server to your computer. The view only sets up the mapping that controls the relationship between the depot and your client workspace when files are transferred.

You configure your client workspace view with  $p4$  client command. When you use the p4 client command, Perforce displays a form similar to this one:

```
Client: eds_elm
Owner: edk
Description:
        Created by ed.
Root: /usr/edk/elm
Options: nomodtime noclobber
View:
       //depot/... //eds elm/...
```
The contents of the View: field determine where files in the depot appear on your workstation when you use  $p4$  sync to synchronize your workspace, and where files in your client workspace are stored in the depot when you use p4 submit to update the depot with your changes.

**Note** The p4 client form has more fields than those described here. For a complete list, see the *Perforce Command Reference*.

## **Client workspace views**

Views consist of multiple lines, or *mappings*, and each mapping has two parts. The lefthand side specifies one or more files or directories in the depot, and has the form:

```
//depotname/file_specification
```
The right-hand side of each mapping specifies one or more files or directories in a client workspace, and has the form:

//*clientname*/*file\_specification*

The left-hand side of a client view mapping is called the *depot side*, and the right-hand side is the *client side*.

All client views, regardless of how many mappings they contain, perform the same two functions:

• *Define the set of files in the depot that can appear in a client workspace*.

The files that appear in a client workspace are determined by the sum of the depot sides of the mappings within a view. A view might include every file in the depot in a client workspace, only the files within two directories, or even a single file.

• *Construct a one-to-one mapping between files in the depot and files in the client workspace*.

Each mapping within a view describes a subset of the complete mapping. Regardless of how many lines there are in a client view, there is always a one-to-one mapping between depot files and client workspace files.

The one-to-one mapping can be straightforward. For instance, the default view in the  $p4$ client form is quite simple:

```
//depot/... //clientname/...
```
This mapping maps the entire depot to the entire client workspace; you can edit the default mapping to include only the portion of the depot with which you're working.

More complex mappings are possible. For instance, you can have files in the depot appear in different subdirectories in your client workspace, or even rename files by configuring the mapping. For a complete list of ways to control how and where the depot files appear in your workspace, see ["Types of mappings used in views" on page 40](#page-39-0).

To determine the exact location of any client file on a workstation, substitute the value of the  $p4$  client form's Root: field for the client name on the client side of the mapping. For example, if the  $p4$  client form's Root: field for the client workspace eds elm is set to /usr/edk/elm, then the depot file //eds\_elm/doc/elmdoc.1 appears in  $\sqrt{\text{usr}/\text{edk}/\text{elm}/\text{doc}/\text{elm}/\text{doc}}$ .1 whenever the eds elm workspace is synced.

## **Using wildcards in views**

Perforce uses three wildcards for pattern matching on the command line and in views. Any combination of these wildcards can be used together.

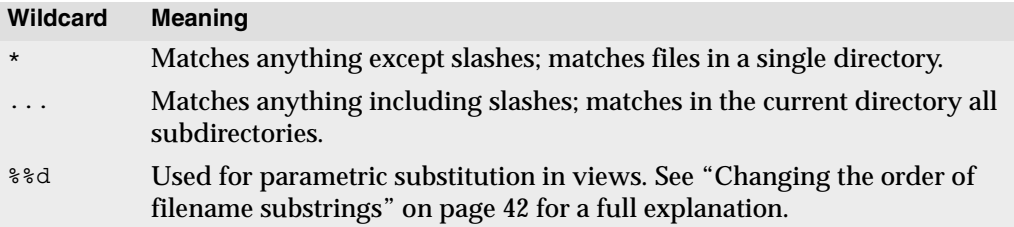

Any wildcard used on the depot side of a mapping must be matched with an identical wildcard in the mapping's client side. Any string matched by the wildcard is identical on both sides.

In the client view

//depot/elm\_proj/... //eds\_elm/...

the single mapping contains Perforce's "..." wildcard, which matches everything including slashes. The result is that any file in the  $eds$  elm client workspace will be mapped to the same location within the depot's  $e1m$  proj file tree. For example, the file //depot/elm\_proj/nls/gencat/README is mapped to the client workspace file //eds\_elm/nls/gencat/README.

To properly specify file trees, use the "..." wildcard after a trailing slash. (If you specify only //depot/elm\_proj..., then the resulting view also includes files and directories such as //depot/elm\_project\_coredumps, which is probably not what you intended.)

## <span id="page-39-0"></span>**Types of mappings used in views**

To control the mapping between depot files and your client workspace, set up your client workspace view by editing the View: field in the p4 client form. You can configure your client workspace to contain only the subset of files you're interested in, map files in one depot subdirectory to different subdirectories in your workspace, name files differently in the depot and your client workspace, and even map in files from other depots.

#### **Direct client-to-depot views**

The default view in the  $p4$  client form maps the entire depot into an identical directory tree in the your client workspace. For example, the default view of:

 $//$ depot $/$ ...  $//$ eds elm $/$ ...

indicates that any file in the directory tree under the client eds\_elm will be stored in the identical subdirectory in the depot. For a large site, such a view is inconvenient, as most users only need to see a small subset of the files in the depot.

#### **Including only part of the depot in your client workspace**

To have only the portion of the depot in which you're interested appear in your client workspace, change the left-hand side of the View: field to include only the relevant portions of the depot.

**Example:** *Mapping part of the depot to the client workspace.*

*Bettie is rewriting the documentation for Elm, which is found in the depot within its doc subdirectory. Her client is named* elm\_docs*, and her client root is* /usr/bes/docs*; she types* p4 client *and sets the* View: *field as follows:*

//depot/elm\_proj/doc/... //elm\_docs/...

*The files in* //depot/elm\_proj/doc *are mapped to* /usr/bes/docs*. Files not beneath the*  //depot/elm\_proj/doc *directory no longer appear in Bettie's workspace.*

#### **Mapping files in the depot to different parts of the client workspace**

Views can consist of multiple mappings, which are used to map portions of the depot file tree to different parts of the client file tree. If there is a conflict in the mappings, later mappings have precedence over the earlier ones.

**Example:** *Multiple mappings in a single client view.*

*The* elm\_proj *subdirectory of the depot contains a directory called* doc*, which has all of the Elm documents. Included in this directory are four files named* elmdoc.0 *through* elmdoc.3*. Mike wants to separate these four files from the other documentation files in his client workspace, which is called* mike\_elm*.*

*To do this, he creates a new directory in his client workspace called help, which is located at the same level as his* doc *directory. The four* elmdoc *files will go here, so he fills in the* View: *field of the* p4 client *form as follows:*

```
View:
```

```
//depot/...<br>//depot/elm/proj/doc/elmdoc.*//mike_elm/help/elmdoc.*
//depot/elm proj/doc/elmdoc.*
```
*Any file whose name starts with* elmdoc *within the depot's* doc *subdirectory is caught by the later mapping and appears in Mike's workspace's* help *directory; all other files are caught by the first mapping and appear in their normal location. Conversely, any files beginning with*  elmdoc *within Mike's client workspace* help *subdirectory are mapped to the* doc *subdirectory of the depot.*

**Note** Whenever you map two sections of the depot to different parts of the client workspace, some depot and client files will remain unmapped. See ["When](#page-42-0)  [two mappings conflict" on page 43](#page-42-0) for details.

#### **Excluding files and directories from the view**

*Exclusionary mappings* enable you to exclude files and directories from a client workspace by prefacing the mapping with a minus sign ( - ). Whitespace is not permitted between the minus sign and the mapping.

**Example:** *Using views to exclude files from a client workspace.*

*Bill, whose client is named* billm*, wants to view only source code; he's not interested in the documentation files. His client view would look like this:*

```
View:
        //depot/elm_proj/... //billm/...
       -//depot/elm_proj/doc/... //billm/doc/...
```
*Because later mappings have precedence over earlier ones, no files from the depot's* doc *subdirectory are copied into Bill's workspace. Conversely, if Bill has a* doc *subdirectory in his client, no files from that subdirectory are ever copied to the depot.*

#### **Allowing filenames in the client to differ from depot filenames**

Mappings can be used to make the filenames in the client workspace differ from those in the depot.

**Example:** *Files with different names in the depot and client workspace.*

*Mike wants to store the files as above, but he wants to take the*  $\epsilon$ *lmdoc.X* files in the depot *and call them* helpfile.*X in his client workspace. He uses the following mappings:*

```
View:
       //depot/elm_proj... //mike_elm/...
        //depot/elm_proj/doc/elmdoc.* //mike_elm/help/helpfile.*
```
Each wildcard on the depot side of a mapping must have a corresponding wildcard on the client side of the same mapping. The wildcards are replaced in the copied-to direction by the substring that the wildcard represents in the copied-from direction.

There can be multiple wildcards; the *n*th wildcard in the depot specification corresponds to the *n*th wildcard in the client description.

#### <span id="page-41-0"></span>**Changing the order of filename substrings**

The  $**d$  wildcard matches strings similarly to the  $*$  wildcard, but  $**d$  can be used to rearrange the order of the matched substrings.

**Example:** *Changing string order in client workspace names.*

*Mike wants to change the names of any files with a dot in them within his*  $\text{d} \text{o} \text{d} \text{d}$  *coc subdirectory in such a way that the file's suffixes and prefixes are reversed in his client workspace. For example, he'd like to rename the* Elm.cover *file in the depot* cover.Elm *in his client workspace. He uses the following mappings:*

```
View:
       //depot/elm_proj/... //mike_elm/...
        //depot/elm_proj/doc/%%1.%%2 //mike_elm/doc/%%2.%%1
```
#### <span id="page-42-0"></span>**When two mappings conflict**

When you use multiple mappings in a single view, some files can map to two separate places in the depot or on the client. When two mappings conflict in this way, the later mapping overrides the earlier mapping.

#### **Example:** *Mappings that conflict.*

*Joe has constructed a view as follows:*

View: //depot/proj1/... //joe/project/... //depot/proj2/... //joe/project/...

*The second mapping* //depot/proj2/... *maps to* //joe/project*, and conflicts with the first mapping. Because these mappings conflict, the first mapping is ignored; no files in*  //depot/proj1 *are mapped into the workspace:* //depot/proj1/file.c *is not mapped, even if* //depot/proj2/file.c *does not exist.*

#### **Overlaying multiple mappings into one workspace**

*Overlay mappings* enable you to map files from more than one depot directory in the same place in a client workspace. To overlay the contents of a second directory in your client workspace, use  $a + in$  front of the mapping.

**Example:** *Overlaying multiple directories in the same workspace.*

*Joe has constructed a view as follows:*

```
View:
```
 //depot/proj1/... //joe/project/... +//depot/proj2/... //joe/project/...

*The overlay mapping* +//depot/proj2/... *maps to* //joe/project*, and overlays the first mapping. Overlay mappings do not conflict. Files in* //depot/proj2 *take precedence over files in* //depot/proj1*: if* //depot/proj2/file.c *is missing,*  //depot/proj1/file.c *is mapped into the workspace instead.*

Overlay mappings are often useful for applying sparse patches within the context of build environments.

#### **Mapping Windows workspaces across multiple drives**

To specify a Perforce client workspace that spans multiple Windows drives, use a Root: of null, and specify the drive letters in the client workspace view. Use uppercase drive letters when specifying workspaces across multiple drives. For example:

```
Client: eds_win
Owner: edk
Description:
         Ed's Windows Workspace
Root: null
Options: nomodtime noclobber
View:
        //depot/main/... "//eds_win/C:/Current Release/..."
       //depot/rel1.0/... //eds win/D:/old/rel1.0/...
       //depot/rel2.0/... //eds win/D:/old/rel2.0/...
```
#### **Mappings that include files from multiple depots**

By default, each Perforce server contains a single depot, and the name of the depot is depot. Perforce servers can be configured to use multiple depots. If your administrator has configured more than one depot on your server, the default client workspace form looks like this:

```
View:
        //depot/... //eds_elm/depot/...
        //testing/... //eds_elm/testing/...
       //archive/... //eds elm/archive/...
```
If your system administrator has created multiple depots on your server, you can include files from more than one depot in the same client workspace. The rules for setting up client workspaces that map files from multiple depots are the same as those for client workspace views that map files from a single depot.

See the *System Administrator's Guide* for information on how to configure multiple depots on a Perforce server.

# **Client Workspace Specification Options**

To change your client workspace specification, use the p4 client command. The Options: field in the p4 client form contains six values, separated by spaces. Each of the six options has two possible settings:

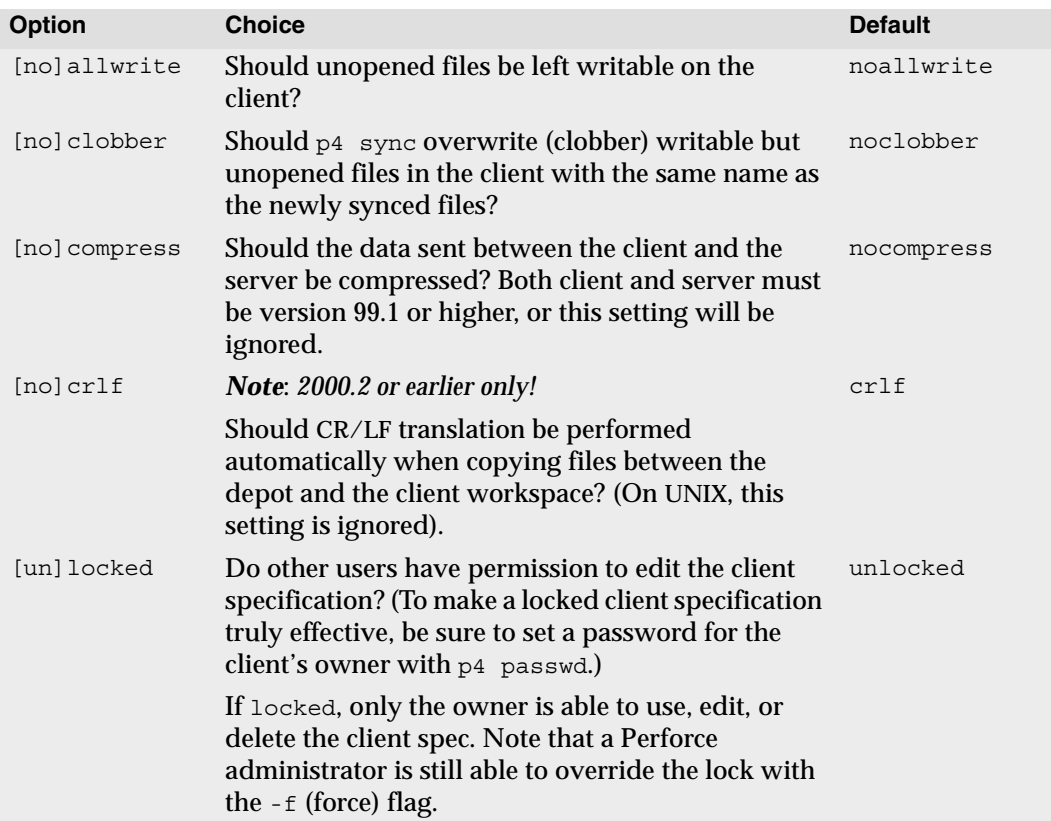

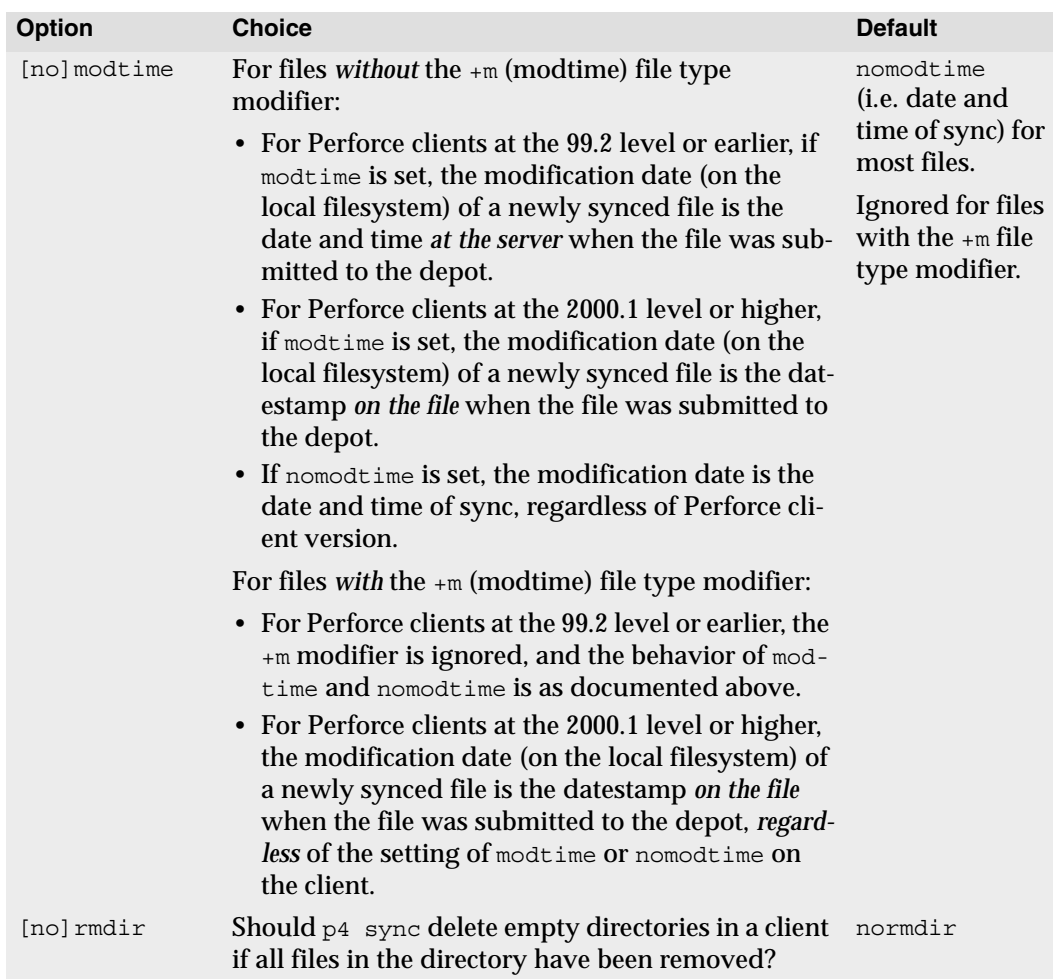

## **Changing workspace views or moving your workspace root**

You can use  $p4$  client to change your workspace specification at any time, but changes to client workspace specifications do not take effect when you use  $p4$  client. Your changes to a workspace specification take effect only when you *use* that specification after having updated it.

Because client workspace changes take effect only after you use a changed client specification, changing your workspace view or root can sometimes lead to confusing behavior. To avoid confusion:

- If you change your client workspace  $View$ : field with p4 client, perform a p4 sync immediately after doing so. The files in your client workspace will then be removed from their old locations and written to their new locations.
- If you use p4 client to move your client workspace Root:, use p4 sync #none to remove versioned files from their old location in your workspace *before* using p4 client to change the client root. After you have used  $p_4$  client to change the client root, perform a  $p4$  sync to copy the files to their new locations within the client view. (If you forget to perform the  $p4$  sync #none before changing the client view, you can always remove the files from their old client workspace locations manually).
- Avoid changing your workspace root and client view at the same time. Change either the Root: or the View: field, perform a sync to ensure that the files are in place in your new client workspace (or removed from your old workspace), and then change the other field.

## **Configuring line-ending conventions (CR/LF translation)**

Use the LineEnd: field to define what translation (if any) of line-ending character(s) takes place when transferring text files to and from the depot and your client workspace.

**Note** The LineEnd: option is new to Perforce 2001.1, and replaces the old convention of specifying crlf or nocrlf in the Options: field.

The LineEnd: field accepts one of five values:

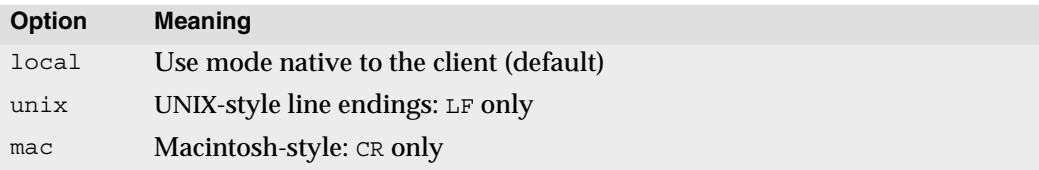

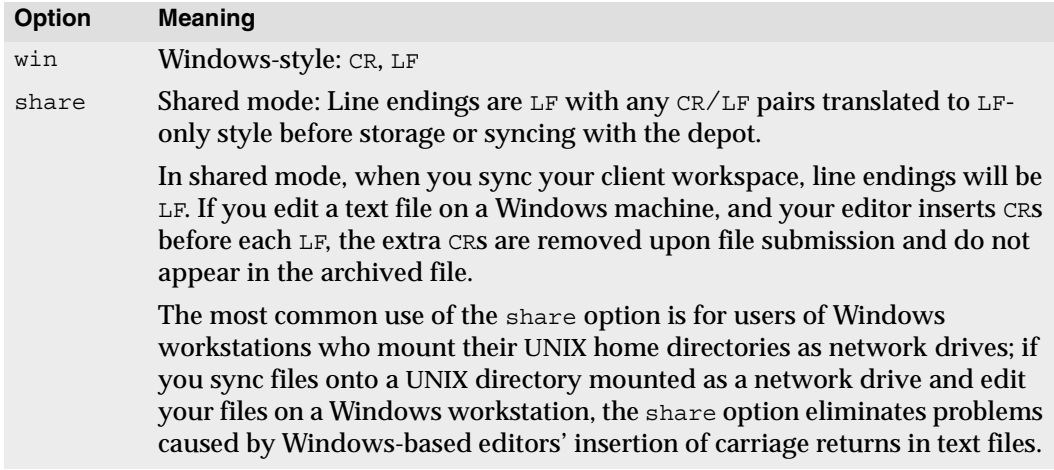

#### **Multiple workspace roots for cross-platform work**

If you are working on more than one operating system, but want to use the same client workspace for each machine, use the  $\triangle$ ltRoots: field in the p4 client form to specify up to two alternate client workspace root directories.

**Note** If you are using a Windows directory in any of your client workspace roots, you must specify the Windows directory as your main workspace Root: and your other workspace root directories in the AltRoots: field.

If you have any AltRoots: configured, your Perforce client program compares the current working directory against the main Root: first, and then against the alternate roots, and uses the first root that matches the current working directory as the workspace root for that command. If no roots match, the main workspace root is used.

For example, if edk's current working directory is under /usr/edk/elm, then Perforce uses the UNIX path as his client workspace root, rather than  $e:\partial\cdot\ell\leq\ell,\$ enabling edk to use the same workspace specification for UNIX and Windows work:

```
Client: eds_elm
Owner: edk
Description:
        Created by ed.
Root: e:\porting\edk\elm
AltRoots:
        /usr/edk/elm
Options: nomodtime noclobber
View:
        //depot/src/... //eds_elm/src/...
```
If you are using multiple workspace roots, you can always find out which workspace root is in effect by examining the Client root: as reported by  $p4$  info.

## **Deleting a client workspace specification**

Use p4 client -d *clientname* to delete a client workspace specification. Deleting a client specification has no effect on any files in the client workspace or depot; it simply removes the Perforce server's record of the mapping between the depot and the client workspace.

To free up disk space on your local workstation by removing versioned files from an old client workspace, either use p4 sync #none (described in ["Specifying File Revisions" on](#page-52-0)  [page 53\)](#page-52-0) on the files *before* deleting the client specification, or delete the files manually using your operating system's file deletion commands *after* deleting the client specification.

# **Referring to Files on the Command Line**

When you provide file names as arguments to Perforce commands, you can do so either by using the names of the files as they exist in your client workspace (*local syntax*), or by using Perforce's cross-platform syntax (*Perforce syntax*).

## **Local syntax and Perforce syntax**

To use *local syntax*, specify files as you would in your local operating system shell. You can specify file names as absolute paths or relative to your current working directory. If you use relative path components, provide relative paths at the beginning of the file name (that is,  $\sqrt{\text{dir}/\text{file}}$ .c is allowed, but  $\text{dir}/\dots/\text{dir}/\text{file}$ .c is not allowed).

To use *Perforce syntax*, specify files relative to either a client workspace root ("client syntax"), or the top of the depot tree ("depot syntax"). Unlike local syntax, which uses the conventions of your operating system or command shell, Perforce syntax is identical across different operating systems.

Filenames specified in Perforce syntax always begin with two slashes  $\left(\frac{7}{1}\right)$ , followed by the client workspace or depot name, followed by the full path of the file relative to the client workspace root or the top of the depot tree. Path components in client and depot syntax are always separated by forward slashes (/), regardless of the component separator used by the local operating system.

The following table shows how to use both forms of Perforce syntax, as well as one form of local syntax, to specify the same file:

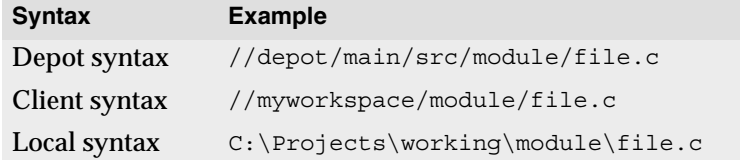

#### **Using local syntax and Perforce syntax on the command line**

You can use any combination of client syntax, depot syntax, or local syntax to specify files to Perforce commands. Your Perforce client program evaluates any necessary mappings to determine which file is actually used.

For instance, if you supply a filename in client syntax or local syntax, your Perforce client program uses your client workspace view to locate the corresponding file in the depot. If you refer to a filename using depot syntax, your Perforce client program uses your client workspace view to locate the corresponding file in the client workspace.

Client workspace names and depot names on the same Perforce server share the same namespace; it is impossible for a client workspace name to be the same as a depot name.

**Example:** *Using different syntax forms to refer to a file.*

*Ed wants to delete the* src/lock.c *file. He can issue the required* p4 delete *command in a number of ways:*

*From his client root directory, he could type*

```
p4 delete src/lock.c
```
*or, while in the* src *subdirectory, he could type*

```
p4 delete lock.c
```
*or, while in any directory on his workstation, he could type any of the following commands:*

```
p4 delete //eds_elm/src/lock.c
p4 delete //depot/elm_proj/src/lock.c
p4 delete /usr/edk/elm/src/lock.c
```
*You can provide filenames to any Perforce command in client syntax, depot syntax, or local syntax. The examples in this manual use all three syntax forms interchangeably.*

## **Using wildcards in Perforce commands and views**

Perforce wildcards can be used in both local and Perforce syntax. For example:

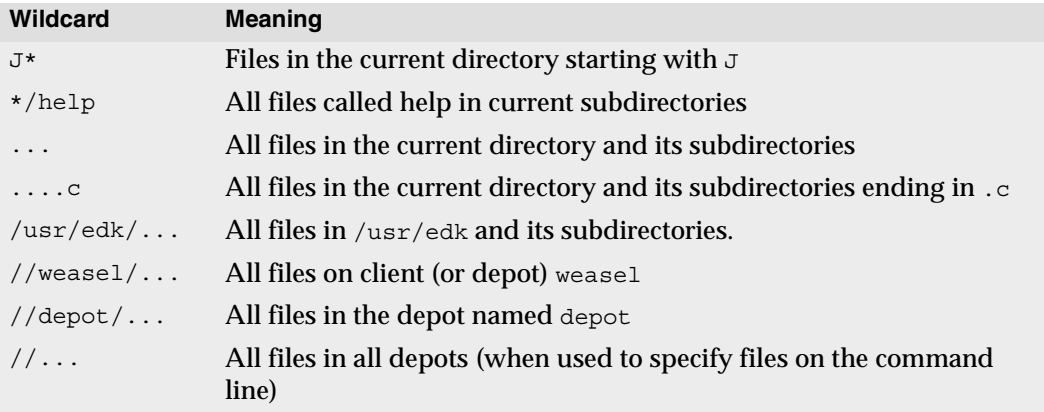

#### **Perforce wildcards and the command line**

The p4 command passes "..." wildcards directly to the Perforce server, where the server expands the wildcard to match against files available on the server. Most command shells ignore the  $\dots$  and  $\frac{1}{2}$  wildcards, but expand the  $\star$  wildcard, passing the files that match the  $*$  as multiple arguments to the  $p4$  command. To have Perforce match the  $*$  wildcard against the contents of the depot, escape the  $*$  wildcard with quotation marks, backslashes, or whatever convention is used by your shell.

To add multiple files with  $p_4$  add, use the  $*$  wildcard. You cannot use the "..." wildcard with p4 add to add all files and subdirectories beneath a directory, because the "..." wildcard is expanded by the Perforce server: as files being added do not exist on the server, the server has no means of expanding the "..." wildcard when it is used with the  $p4$  add command. The  $*$  wildcard is expanded by the local OS shell, not by the Perforce server, and works with p4 add.

## **Name and string limitations for filenames and Perforce objects**

The pathname component separator ( $\ell$ ) and recursive subdirectory wildcards ( $\ldots$ ) are not permitted in file names, label names, or other identifiers.

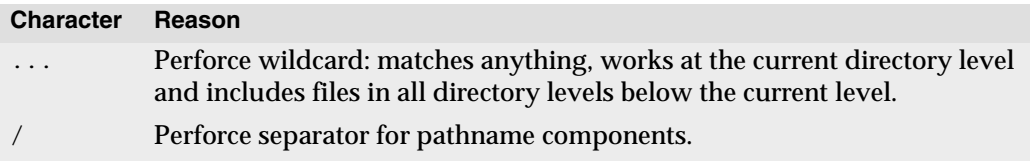

To refer to files containing the Perforce revision specifier wildcards ( $\circ$  and  $\#$ ), file matching wildcard  $(*)$ , or positional substitution wildcard  $(*)$  in either the file name or any directory component, use the ASCII expression of the character's hexadecimal value. ASCII expansion applies only to the following four characters:

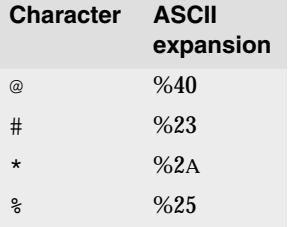

To add a file such as status@june.txt, force a literal interpretation of special characters by using:

```
p4 add -f //depot/path/status@june.txt
```
When you submit the changelist, the characters are automatically expanded and appear in the change submission form as follows:

```
//depot/path/status%40june.txt
```
After submitting the changelist with the file's addition, you must use the ASCII expansion in order to sync the file to your workspace or edit it within your workspace. For example:

```
p4 sync //depot/path/status%40june.txt
p4 edit //depot/path/status%40june.txt
```
Most special characters tend to be difficult to use in filenames in cross-platform environments: UNIX separates path components with /, while many DOS commands interpret  $\ell$  as a command line switch. Most UNIX shells interpret  $\#$  as the beginning of a comment. Both DOS and UNIX shells automatically expand \* to match multiple files, and the DOS command line uses % to refer to variables.

#### **Using spaces in file and path names**

Use quotation marks to enclose depot-side or client side mappings of files or directories that contain spaces. For instance, the mapping:

```
"//depot/release 1.2/doc/..." "//eds_ws/1.2 documentation/..."
```
maps all files in //depot/main/release 1.2/doc into the 1.2 documentation subdirectory of client workspace eds ws.

Other Perforce objects, such as branch names, client names, label names, and so on, can be *specified* with spaces, but these spaces are automatically converted to underscores by the Perforce server.

#### **Name and description lengths**

Descriptions in the forms used by  $p4$  client,  $p4$  branch, and so on, can be of any length. All names given to Perforce objects such as branches, clients, and so on, are limited to 1024 characters.

#### **Internationalization and non-ASCII characters in filenames**

In order to support internationalization, Perforce permits the use of "unprintable" (that is, non-ASCII) characters in filenames, label names, client workspace names, and other identifiers. Although non-ASCII characters are permitted in filenames and Perforce identifiers, entering such characters on a command line might require platform-specific solutions. Users of GUI-based file managers can manipulate such files with drag-and-drop operations.

In internationalized environments, there are additional limitations on how Perforce client programs display filenames in non-ASCII character sets. To ensure that all filenames are displayed consistently across all localized machines in an organization using internationalized character sets, all users must use a common code page setting (under Windows, use the **Regional Settings** applet in the **Control Panel**; under UNIX, set the LOCALE environment variable).

If you are using Perforce in an internationalized environment, all users must also have P4CHARSET set properly. For details, see the *Command Reference*.

# <span id="page-52-0"></span>**Specifying File Revisions**

Perforce uses the # character to identify file revisions. File revisions in Perforce are denoted by sequentially-increasing integers, beginning from #1 for the first revision, and so on.

The most recent revision of a file is the highest-numbered revision on the server, and is called the *head revision*. The revision you last synced to your workspace is called the *have revision*. The zeroth revision of a file is called the *null revision*, and contains no data.

## **Specifying file revisions with filenames**

All of the commands and examples shown so far have been used against the most recent version of the files to which they apply, but many Perforce commands can act on older file versions.

For instance, if you type p4 sync //workspace/src/lock.c, the latest revision, or *head revision*, of  $1 \circ c k$ . *c* is retrieved into your workspace, but you can use revision specifiers

against lock.c to obtain the first revision, the revision as of a certain date and time, or the revision of the file as of the submission of a changelist number.

Warning! Some OS shells treat the revision character # as a comment character if it starts a new word. If your shell is one of these, escape the # before use.

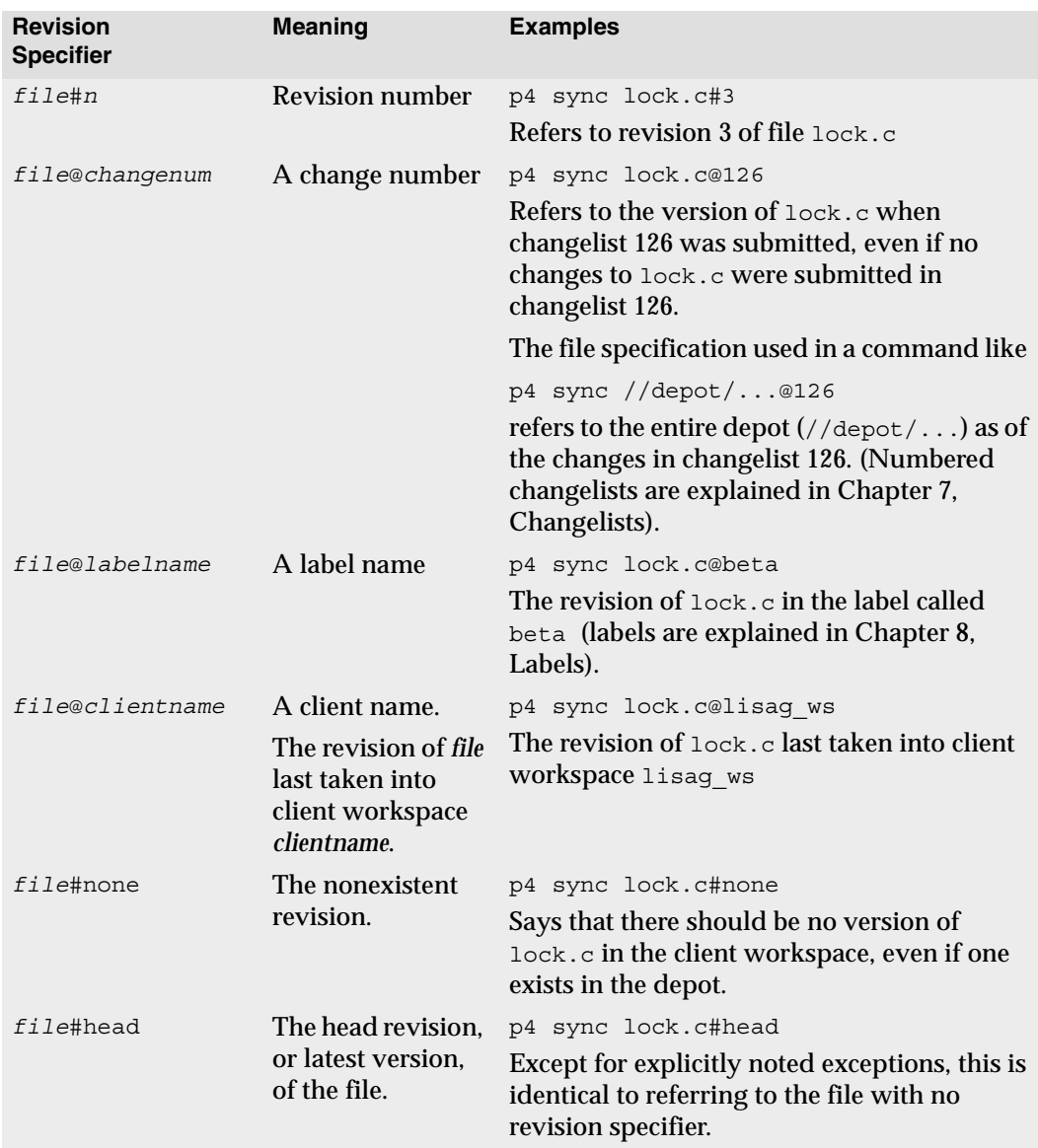

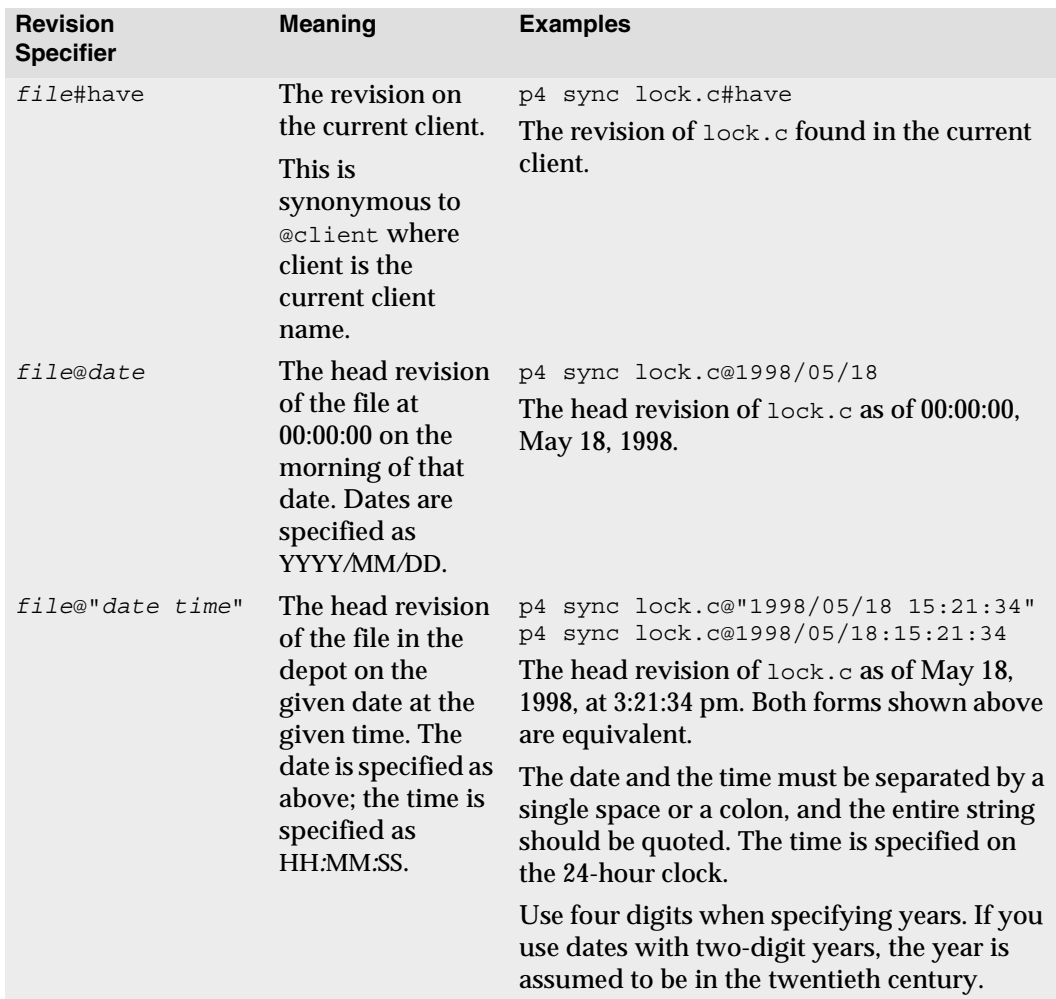

Date and time specifications are always interpreted in terms of the local time zone of the Perforce server. Because the server represents timestamps in terms of number of seconds since the Epoch (00:00:00 GMT Jan. 1, 1970), if you move your server across time zones, the times recorded on the server will be correct in the new timezone.

You can discover the date, time, offset from GMT, and time zone in effect at your Perforce server by examining the "Server date:" line in the output of p4 info.

## **Specifying file revisions without filenames**

Revision specifications can be provided without file names. If you do not specify a filename with a revision specifier, the command is assumed to apply to the specified revision of all files in the depot or in the client's workspace. For instance, #head refers to the head revisions of every file in the depot, and @*labelname* refers to the revisions of every file tagged with the label *labelname*.

**Example:** *Retrieving files using revision specifiers.*

*Ed wants to retrieve all the doc files into his Elm* doc *subdirectory, but he wants to see only those revisions that existed at change number 30. He types:*

p4 sync //eds\_elm/doc/\*@30

*Lisa wants to populate her client workspace with the file revisions that Ed last synced to his workspace. She types:* 

p4 sync //depot/elm\_proj/doc/...@eds\_elm

*All files in* //depot/elm\_proj/doc/... *are synced to Lisa's workspace at the revisions at which they were last synced to Ed's workspace: in this case, as of the submission of changelist 30.*

**Example:** *Removing files from a client workspace.*

*Ed wants to remove all Perforce-controlled files from his client workspace. He types:*

p4 sync #none

*All files in his client workspace that are managed by Perforce are removed from his workspace ("synced to the nonexistent revision"), but are not removed from the depot.*

## **Specifying ranges of revisions**

Some Perforce commands can be applied to a range of revisions, rather than just a single revision. A revision range is two revision specifications, separated by a comma.

The commands that accept revision range specifications are:

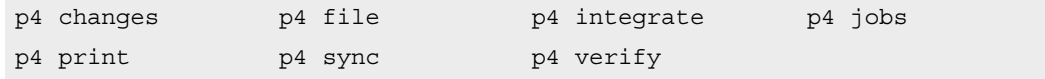

If you provide a revision specifier where a revision range is expected, the specified revision is assumed to be the end of the revision range, and the start of the revision range is assumed to be revision #1. If no revision number or range is given where a revision range is expected, all revisions are assumed (that is, revision #1 through #head).

**Example:** *Listing changes with revision ranges.* 

*A release manager needs to see a list of all changes to the Elm project in July, and types:* 

p4 changes //depot/elm\_proj/...@2000/7/1,2000/8/1

*The resulting list of changes looks like this:*

Change 632 on 2000/07/1 by edk@eds\_elm 'Started work' Change 633 on 2000/07/1 by edk@eds\_elm 'First build w/bug fix' ... Change 673 on 2000/07/31 by edk@eds\_elm 'Final build for QA'

*The manager can then use* p4 describe *change against any desired changelist number to obtain a full description.*

# **Perforce File Types**

Perforce supports six base file types: text files, binary files, unicode files, native apple files on the Macintosh, Mac resource forks, and UNIX symlinks. File type modifiers can be applied to the base types to enable preservation of timestamps, support for RCS keyword expansion, file compression on the server, and more.

When you add a new file to the depot, Perforce attempts to automatically determine the type of the file. For instance, you use p4 add on a new file, your Perforce client program determines whether or not the file is a regular file or a symbolic link, and then examines the first part of the file to determine whether it's text or binary. If any non-text characters are found, the file is assumed to be binary; otherwise, the file is assumed to be text. (Files of type unicode are detected only when the server is running in unicode mode; for details, see your system administrator.)

After it is set, a file's type is preserved from one revision to the next. You can change or override Perforce's record of a file's type by opening the file with the -t *filetype* flag:

- p4 add -t *filetype filespec* adds the files as the type you specify.
- p4 edit -t *filetype filespec* opens the file for edit; when the files are submitted, the new filetype takes effect.
- p4 reopen -t *filetype filespec* changes the type of a file that's already open for add or edit.

File types are specified as [*basetype*]+*modifiers*, or through the use of file type keywords. File type modifiers can be combined; for instance, to change the file type of your Perl script myscript.pl to executable text with RCS keyword expansion, use  $p4$ edit -t text+kx myscript.pl. You can determine the type of an existing file by using p4 opened or p4 files on the file.

Partial filetypes are also acceptable. For example, to change an existing text file to text+x, use p4 reopen -t +x myscript.pl. Most partial filetype modifiers are added to the filetype, but the storage modifiers  $(+C, +D, and +F)$  replace the file's storage method. To remove a modifier, you must specify the full filetype.

A file's type determines whether *full file* or *delta* storage is used on the Perforce server. By default, binary files are stored in full on the server. For text files, only the changes (the "deltas') associated with each revision are stored: this is called *delta storage*. Perforce uses RCS format to store deltas. When delta storage is used, you can perform merges and lineby-line file comparisons between file revisions. Files that are stored in their full form cannot be merged or compared.

Some file types are automatically compressed to  $qzip$  format when stored in the depot. The compression occurs when you submit the file, and decompression happens when you sync (copy the file from the server to the workspace). The client workspace always contains the file as it was submitted to the depot.

**Warning!** Do not try to use delta storage against binary files by manually changing the file type to text. Unpredictable results may occur if you attempt to submit a binary file with its filetype manually set to text.

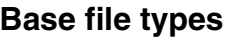

The base Perforce file types are:

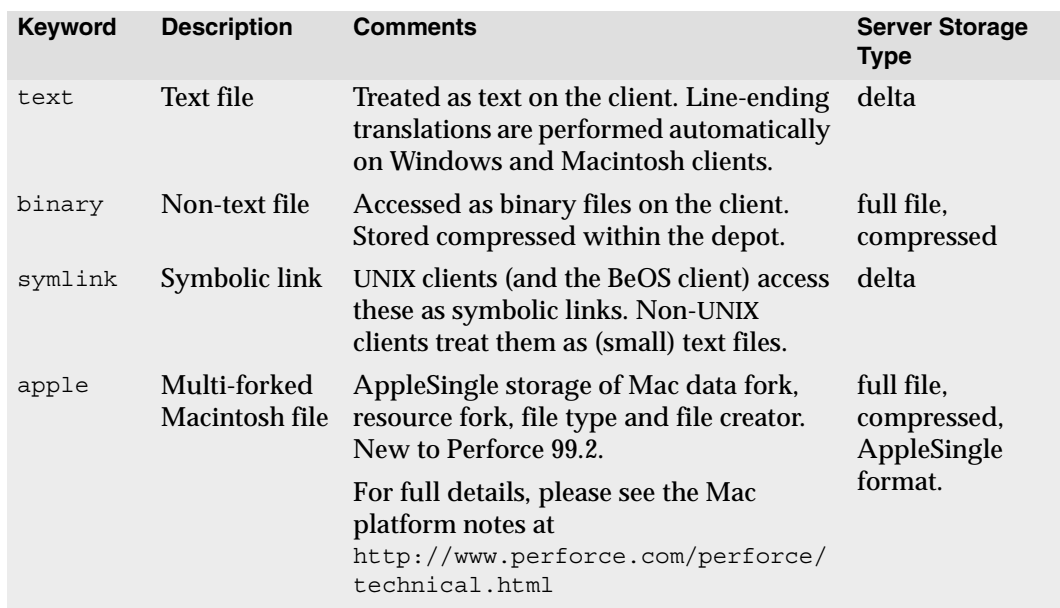

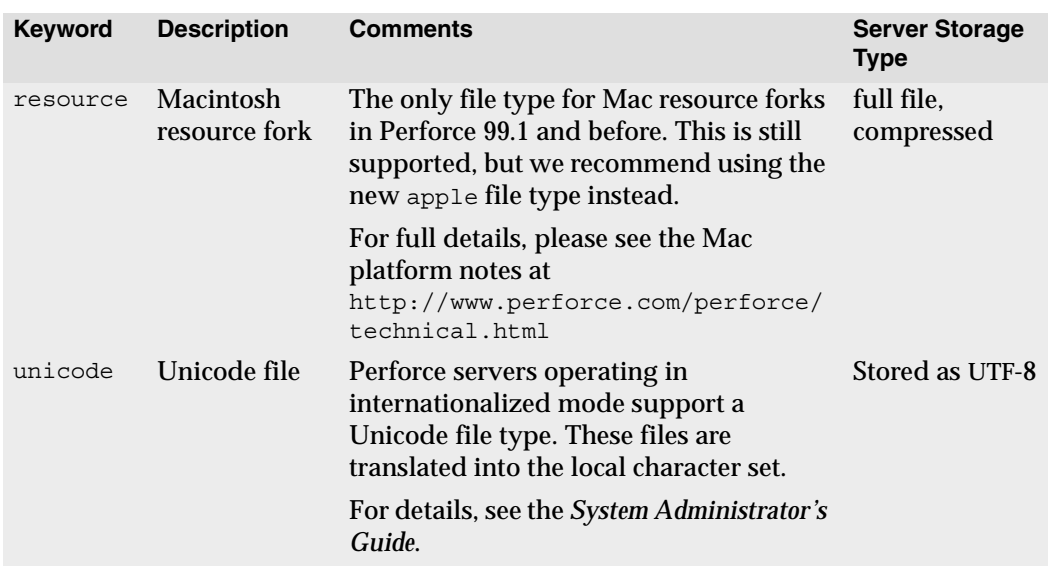

## **File type modifiers**

The file type modifiers are:

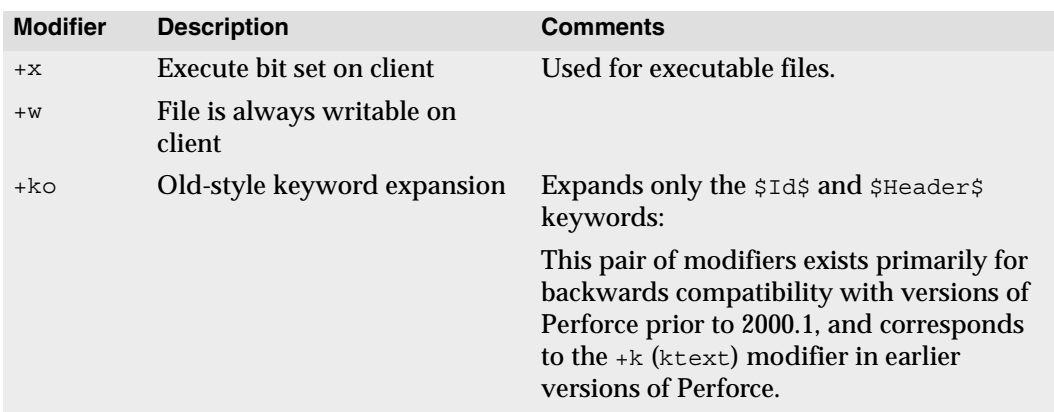

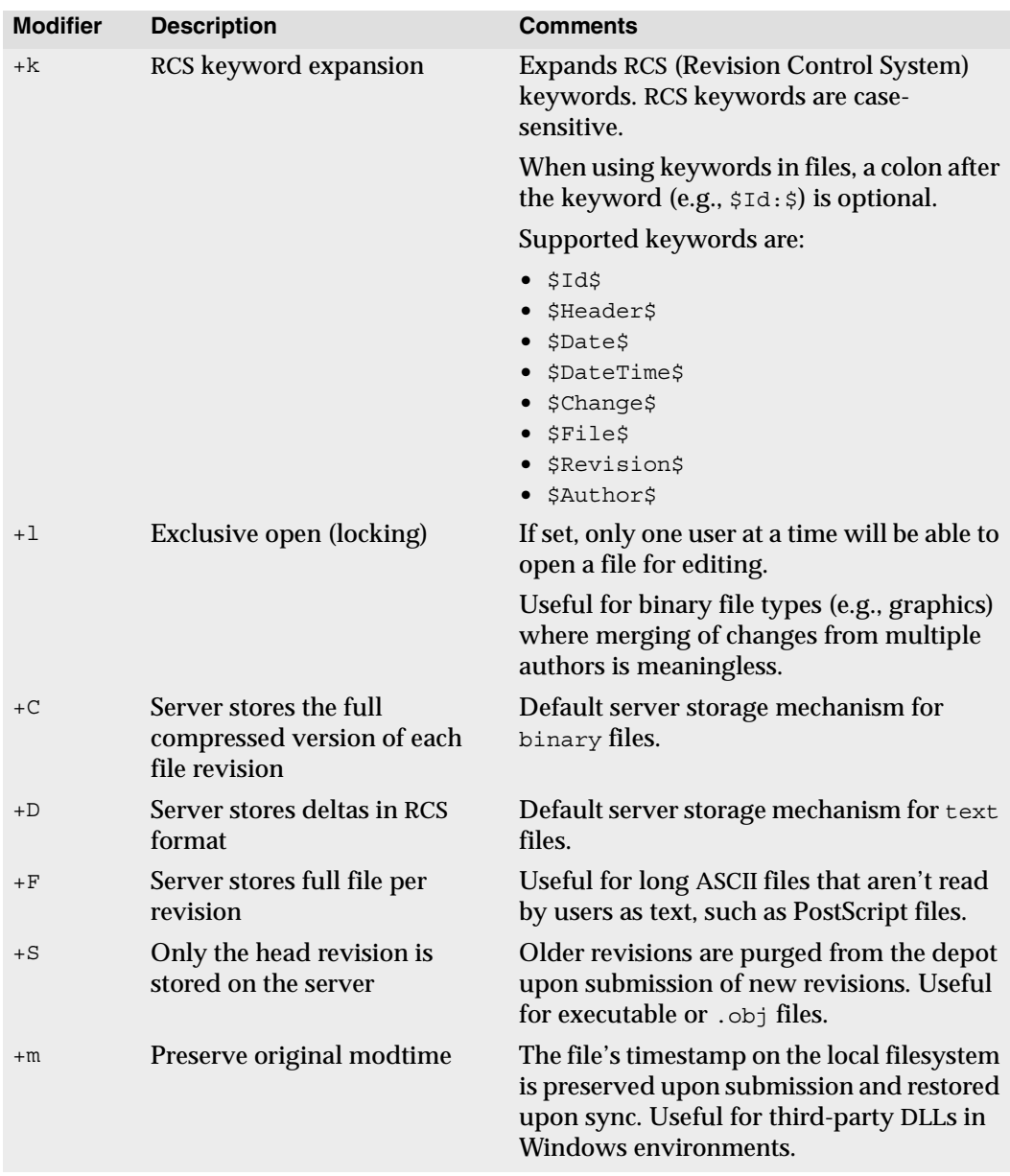

## **File type keywords**

The following table lists the Perforce file type keywords and their equivalent base file types and modifiers:

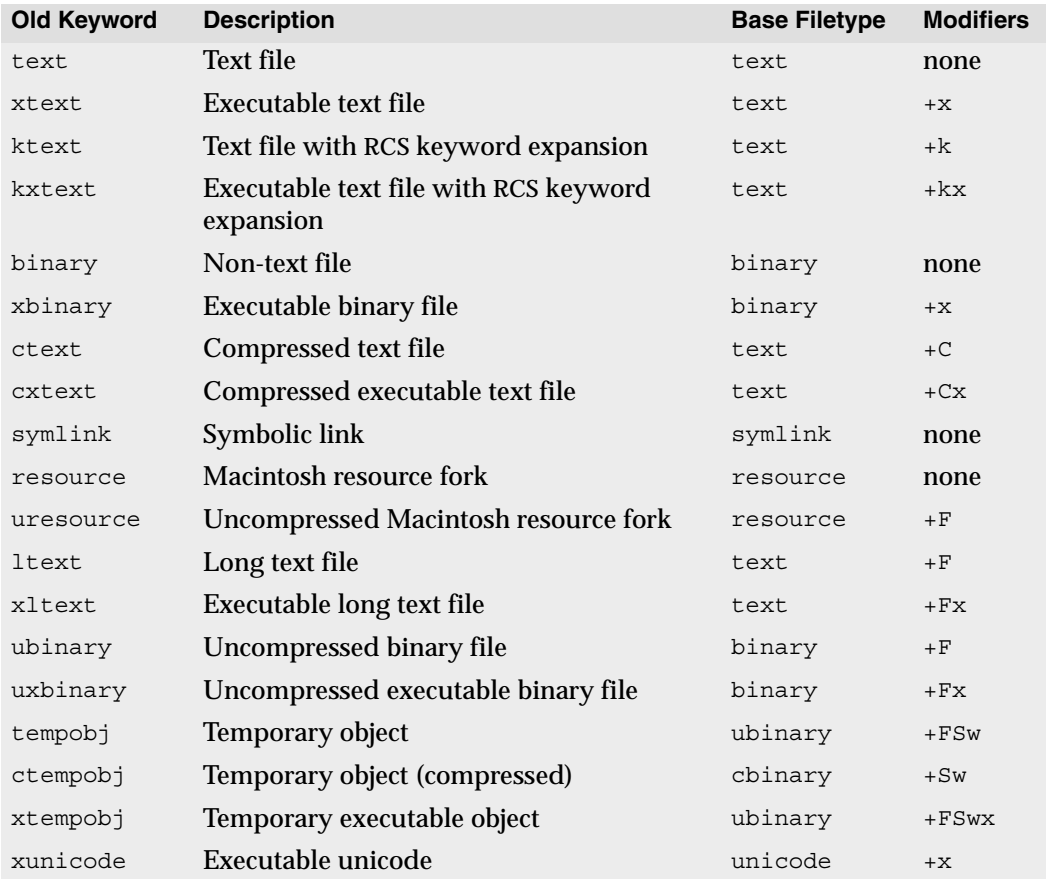

## **Overriding file types with the typemap table**

Some file formats (for example, Adobe PDF files and Rich Text Format files) are actually binary files, but can sometimes be erroneously detected by Perforce as being of type text. Your system administrator can use the p4 typemap command to set up a table that matches file names to specific Perforce file types.

Whenever you open a new file for add, Perforce checks the typemap table. If the file matches an entry in the table, Perforce uses the file type specified in the table rather than attempting to guess the file's type by examining its contents. To override file types in the typemap table, specify the file type on the command line with the -t *filetype* flag.

## **Preserving timestamps with the +m modifier**

The default behavior of Perforce is to update the timestamp on files in your client workspace when you sync the files. If you need to preserve a file's original timestamp, use the modtime  $(+)$  file type modifier. Doing so enables you to ensure that the timestamp of a file in a client workspace after a p4 sync is the original timestamp existing *on the file* at the time of changelist submission (that is, *not* the time at the Perforce server at time of submission, and *not* the time on the client workstation at the time of sync).

The +m modifier is useful when developing using the third-party DLLs often encountered in Windows environments. Because the timestamps on such files are often used as proxies for versioning information (both within the development environment and also by the operating system), it is sometimes necessary to preserve the files' original timestamps regardless of a Perforce user's client settings. If you use the +m modifier on a file, Perforce ignores the modtime ("file's timestamp at time of submission") or nomodtime ("date and time on the client at time of sync") options in the  $p4$  client form when syncing the file, and always restores the file's original timestamp at the time of changelist submission.

## **Expanding RCS keywords with the +k modifier**

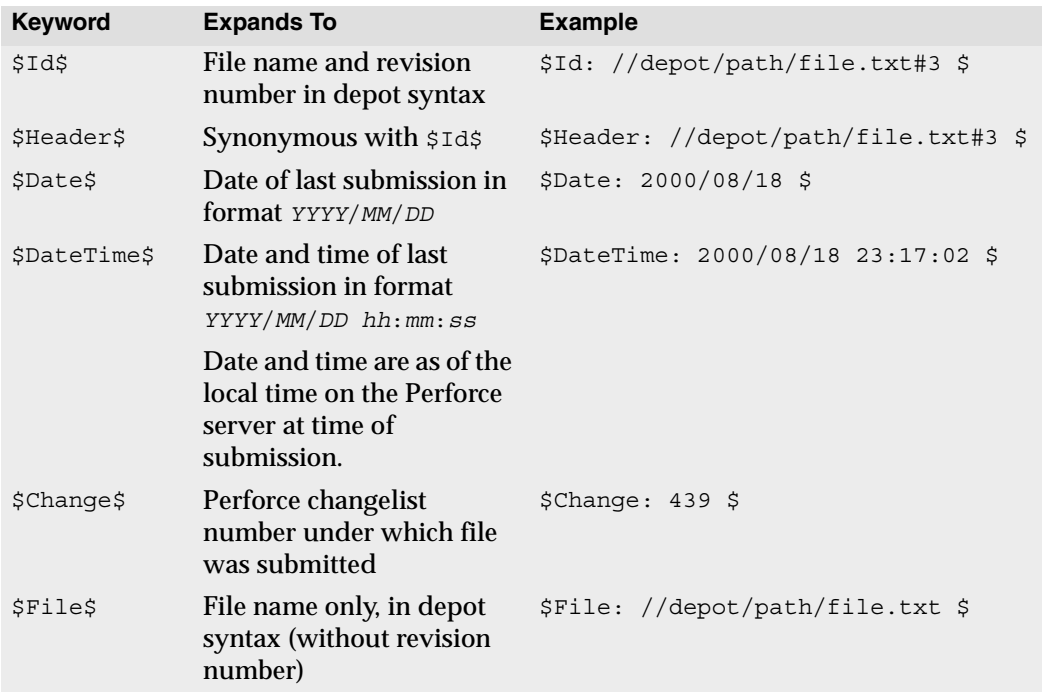

If you use the +k modifier to activate RCS keyword expansion for a file, RCS keywords are expanded as follows:

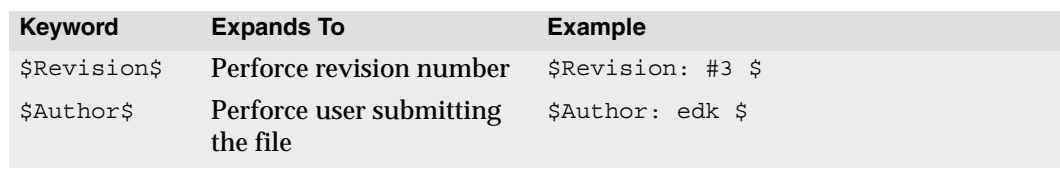

## **Forms and Perforce Commands**

Certain Perforce commands, such as  $p4$  client and  $p4$  submit, display a form that you must fill in while using a text editor. When you change the form and exit the editor, the form is parsed by Perforce, checked for errors, and used to complete the command. If there are errors in the form, Perforce displays an error message and you must edit the form again.

The rules of form syntax are as follows: field names must be against the left margin and end with a colon, and field values must either be on the same line as the field name, or indented on the lines beneath the field name. Some keywords, such as the Client: field in the  $p4$  client form, take a single value; other fields, such as  $Description:$ , take a block of text; and others, like View:, take multiple values, one per line.

Certain fields, like Client: in  $p4$  client, are read-only and cannot have their values changed; other fields, like Description: in p4 submit, must have their values changed. When in doubt about which fields can (or must) be modified, see the *Command Reference*  or use p4 help *command*.

## **Changing the default forms editor**

To override the default editor on either Windows or UNIX, set the Perforce environment variable P4EDITOR to the full path of your editor of choice.

On Windows, the default text editor for Perforce forms is Notepad. On UNIX, the default text editor for Perforce forms is whatever editor is specified by the EDITOR environment variable, or vi if no EDITOR is specified.

## **Scripting with Perforce forms**

Any commands that require you to fill in a form, such as  $p4$  client and  $p4$  submit, can read a from standard input with the  $-i$  flag. Similarly, you can use the  $-i$  flag to direct a form to standard output.

These two flags are primarily used in scripts that access Perforce: use the -o flag to read a form, process the strings representing the form's fields within your script, and then use the -i flag to send the processed form back to the Perforce client program.

For instance, to create a new job by means of a script, use p4 job -o > *tempfile* to write a blank job specification to a temporary file, then add information to the proper lines in *tempfile*, and then use a command such as p4 job -i < *tempfile* to read the edited form and store the job data in Perforce, just as if a user had entered the job data from within an editor.

The commands that display forms and support the  $-i$  and  $-i$  flags are:

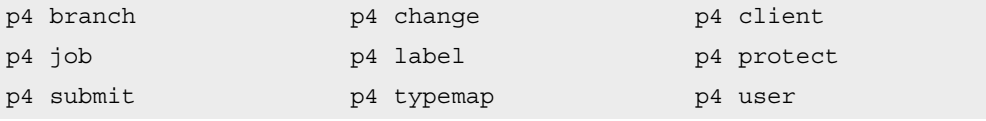

**Note**  $\vert$  p4 submit can take the -i flag, but not the -o flag.

## **General Reporting Commands**

Many reporting commands have specialized functions, and these are discussed in later chapters. The following reporting commands give the most generally useful information; all of these commands can take file name arguments, with or without wildcards, to limit reporting to specific files. Without the file arguments, the reports are generated for all files.

The following Perforce reporting commands generate information on depot files, not files within the client workspace. When files are specified in local or client syntax on the command line, Perforce uses the client workspace view to map the specified files to their locations in the depot.

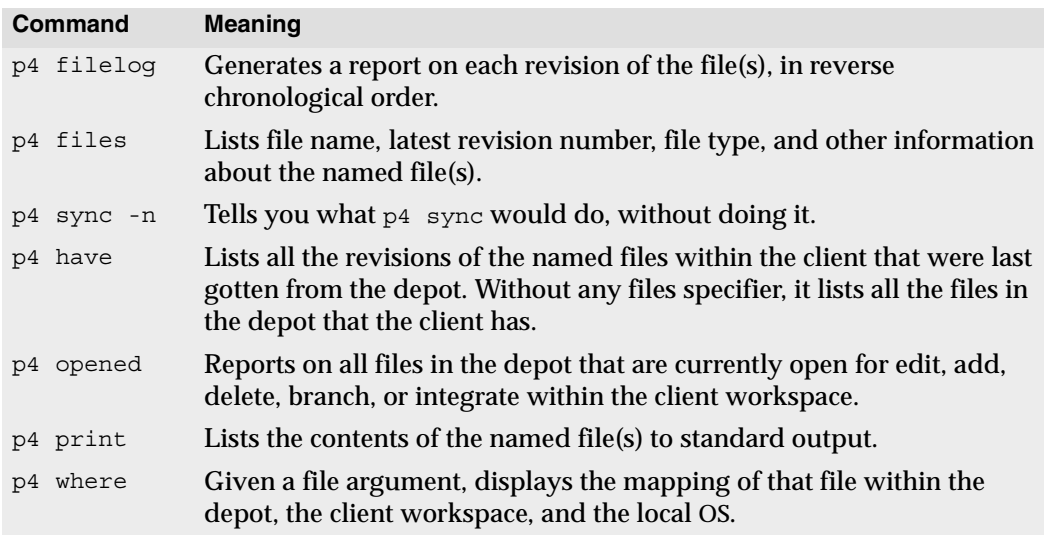

Revision specifiers can be used with all of these reporting commands, for example p4 files @*clientname* can be used to report on all the files in the depot that are currently found in client workspace *clientname*. See [Chapter 11, Reporting and Data Mining,](#page-128-0) for a more detailed discussion of each of these commands.

# **Chapter 5 Perforce Basics: Resolving File Conflicts**

File conflicts can occur when two users edit and submit two versions of the same file.

Consider the following scenario:

- 1. Ed opens file.c for edit in his client workspace.
- 2. Lisa opens the same file for edit in her client workspace.
- 3. Ed and Lisa both work on their respective versions of file.c.
- 4. Ed submits a changelist containing his version of  $file.c$ , and the submit succeeds.
- 5. Lisa submits a changelist with her version of  $file.c.$  Her submit fails because of a file conflict with Ed's version.

If the Perforce server were to accept Lisa's version into the depot, the head revision would contain none of Ed's changes. Therefore, Lisa's changelist is rejected and she must resolve the conflict. To resolve the conflict, she can:

- Submit her version of the file, overriding Ed's version.
- Discard her changes to the file in favor of Ed's version.
- Generate a *merged* version of the file that contains both sets of changes, and submit the merged version.
- Review and edit the merged version of the file before submitting it.

Resolving a file conflict is a two-step process: first, the resolve is *scheduled*, and after scheduling the resolve, the user who submitted the changelist that scheduled the resolve must perform the resolve.

The Perforce server automatically schedules a resolve whenever you submit a changelist fails due to a file conflict. You can also schedule a resolve manually by syncing the head revision of a file over an opened revision within your client workspace. To perform a resolve, use the p4 resolve command. Perforce also provides facilities to prevent file conflicts by locking files when they are edited.

# **Scheduling Resolves of Conflicting Files**

Whenever you try to submit a file to the depot that is not an edit of the file's current head revision, a file conflict exists, and you must resolve the conflict.

The file revision that was most recently synced to your client workspace is the *base file revision*. If the base file revision for a particular file in your workspace is not the same as the head revision of the same file in the depot, you must perform a *resolve* the new file revision can be accepted into the depot.

Before you can perform a resolve with the  $p4$  resolve command, you must schedule the resolve. You can schedule a resolve with  $p4$  sync, or by submitting a changelist that contains the newly conflicting files. If a resolve is necessary, your submit fails, and the resolve is automatically scheduled for you.

## **Why "p4 sync" to schedule a resolve?**

When you use  $p4$  sync, you are projecting the state of the depot onto your client workspace. For each file on which p4 sync operates:

- If the file does not exist in your workspace, or it is found in your workspace but is unopened, the file is copied from the depot to your workspace.
- If the file has been deleted from the depot, it is deleted from your workspace.
- If you have opened the file in your workspace with  $p4$  edit, the Perforce server cannot copy the file into your workspace, because doing so would overwrite any changes you had made. The Perforce server schedules a *resolve* between the file revision in the depot, the revision in your workspace, and the base file revision (that is, the revision you last synced to your workspace).

#### **Example:** *Scheduling resolves with* p4 sync

*Ed is making a series of changes to the* \*.guide *files in the elm doc subdirectory. He has synced the* //depot/elm\_proj/doc/\*.guide *files to his workspace and has opened the files with* p4 edit*. He edits the files, but before he has a chance to submit them, Lisa submits new versions of some of the same files to the depot. The versions Ed has been editing are no longer the head revisions, and resolves must be scheduled and performed for each of the conflicting files before Ed's edits can be accepted.*

*Ed schedules the resolves with* p4 sync //edk/doc/\*.guide*. Because these files are already open in his workspace, his workspace files are not overwritten. The*  $p4$  *client program schedules the resolves between Ed's workspace files and the head revisions in the depot.*

*Alternatively, Ed could have submitted the* //depot/elm\_proj/doc/\*.guide *files in a changelist; the file conflicts would have caused the* p4 submit *to fail, and the resolves would have been scheduled as a result of the submission failure.* 

### **How do I know when a resolve is needed?**

The  $p4$  submit command fails when it determines that any of the files in the submitted changelist need to be resolved, and displays a message that includes the names of the files that you must resolve. If the changelist provided to  $p4$  submit was the default changelist, the changelist is assigned a number that you must use in all future references to the changelist. Numbered changelists are discussed in [Chapter 7, Changelists](#page-88-0).

Another way to determine if a resolve is needed is to run p4 sync -n *filename* before performing the submit, using the open files in your changelist as the arguments to the command. If resolves on files are necessary,  $p4$  sync  $-n$  reports them. If you use this approach, the files in your default changelist remain in your default changelist (that is, you do not need to create a numbered changelist).

# **Performing Resolves of Conflicting Files**

You resolve file conflicts with p4 resolve [*filenames*]. Provide files to be resolved as arguments to the p4 resolve command. Each file is resolved separately.

The  $p4$  resolve process starts with three revisions of the same file and generates a fourth version; you can accept any of these versions in place of the file in your workspace, and you can edit the generated version before accepting it into your workspace. Whatever version of the file you choose, after you have resolved the conflict, use p4 submit to submit the file to the depot.

The p4 resolve command is interactive, and presents a series of prompts:

```
/usr/edk/elm/doc/answer.1 - merging //depot/elm_proj/doc/answer.1#5
Diff chunks: 4 yours + 2 theirs + 1 both + 1 conflicting
Accept(a) Edit(e) Diff(d) Merge (m) Skip(s) Help(?) [e]:
```
The remainder of this section explains what this means, and how to use this dialog.

## **File revisions used and generated by "p4 resolve"**

p4 resolve [*filenames*] starts with three revisions of the same file (*yours*, *theirs*, and *base*), generates a new version (*merged*) that merges elements of all three revisions, provides you with an opportunity to edit the merged file, and writes the resulting file (either *yours*, *theirs*, *merged*, or your edited *merged* file) to your client workspace.

The file revisions used by  $p4$  resolve are as follows:

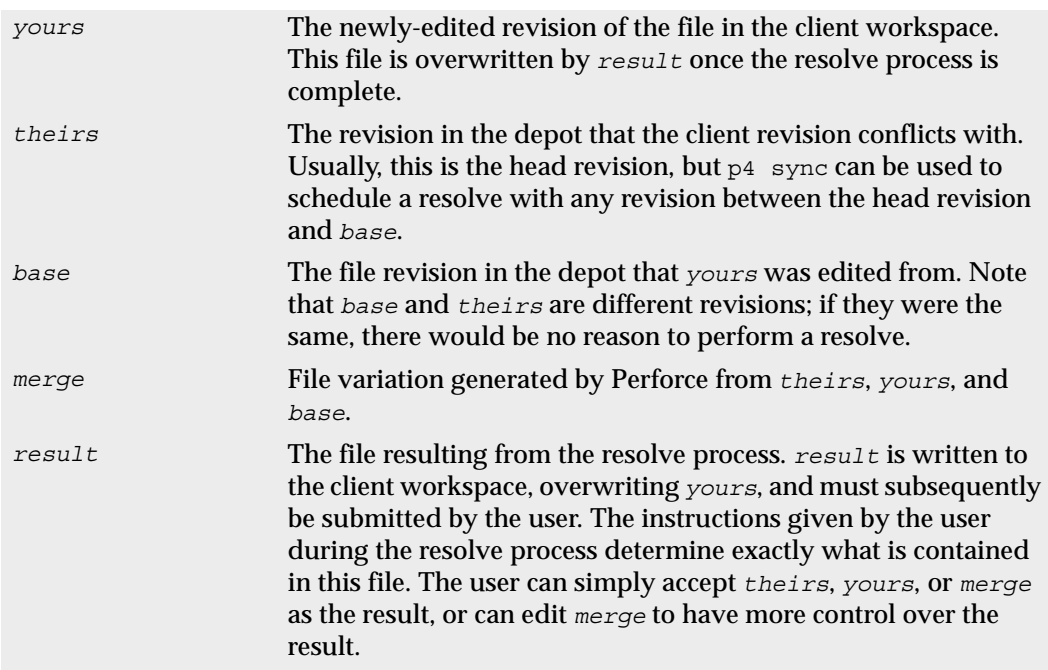

The remainder of this chapter will use the terms *theirs*, *yours*, *base*, *merge*, and *result* to refer to the corresponding file revisions. The definitions given above are somewhat different when resolve is used to integrate *branched* files.

## **Types of conflicts between file revisions**

The diff program that underlies the Perforce resolve mechanism determines differences between file revisions on a line-by-line basis. After the differences are located, they are grouped into *chunks*: for example, three new lines that are adjacent to each other are grouped into a single chunk. *Yours* and *theirs* are both generated by a series of edits to *base*; for each set of lines in *yours*, *theirs*, and *base*, p4 resolve asks the following questions:

- Is this line set the same in *yours*, *theirs*, and *base*?
- Is this line set the same in *theirs* and *base*, but different in *yours*?
- Is this line set the same in *yours* and *base*, but different in *theirs*?
- Is this line set the same in *yours* and *theirs*, but different in *base*?
- Is this line set different in all three files?

Any line sets that are the same in all three files do not need to be resolved. The number of line sets that apply to the other four questions are reported by  $p4$  resolve in this form:

2 yours + 3 theirs + 1 both + 5 conflicting

In this case, two line sets are identical in *theirs* and *base* but are different in *yours*; three line sets are identical in *yours* and *base* but are different in *theirs*; one line set was changed identically in *yours* and *theirs*; and five line sets are different in *yours*, *theirs*, and *base*.

#### **How the merge file is generated**

p4 resolve generates a preliminary version of the *merge* file, which can be accepted as is, edited and then accepted, or rejected. A simple algorithm is followed to generate this file: any changes found in *yours*, *theirs*, or both *yours* and *theirs* are applied to the base file and written to the merge file; and any conflicting changes will appear in the merge file in the following format:

```
>>>> ORIGINAL VERSION file#n
(text from the original version)
==== THEIR VERSION file#m
(text from their file)
==== YOUR VERSION file
(text from your file)
<<
```
Editing the Perforce-generated merge file is often as simple as opening the merge file, searching for the difference marker ">>>>", and editing that portion of the text. This isn't always the case, as it is often necessary to examine the changes made to *theirs* to make sure they're compatible with other changes that you made. You can speed this process by calling  $p4$  resolve with the  $-v$  flag;  $p4$  resolve  $-v$  tells Perforce to generate difference markers for all changes made in either file being resolved, instead of only for changes that conflict between the *yours* and *theirs* files. When resolving conflicts, remember that the absence of conflicting diff chunks does not imply correctness of code.

## **The "p4 resolve" options**

The p<sub>4</sub> resolve command offers the following options:

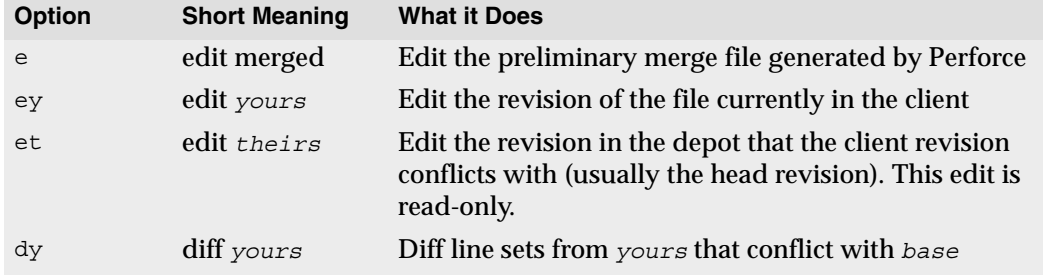

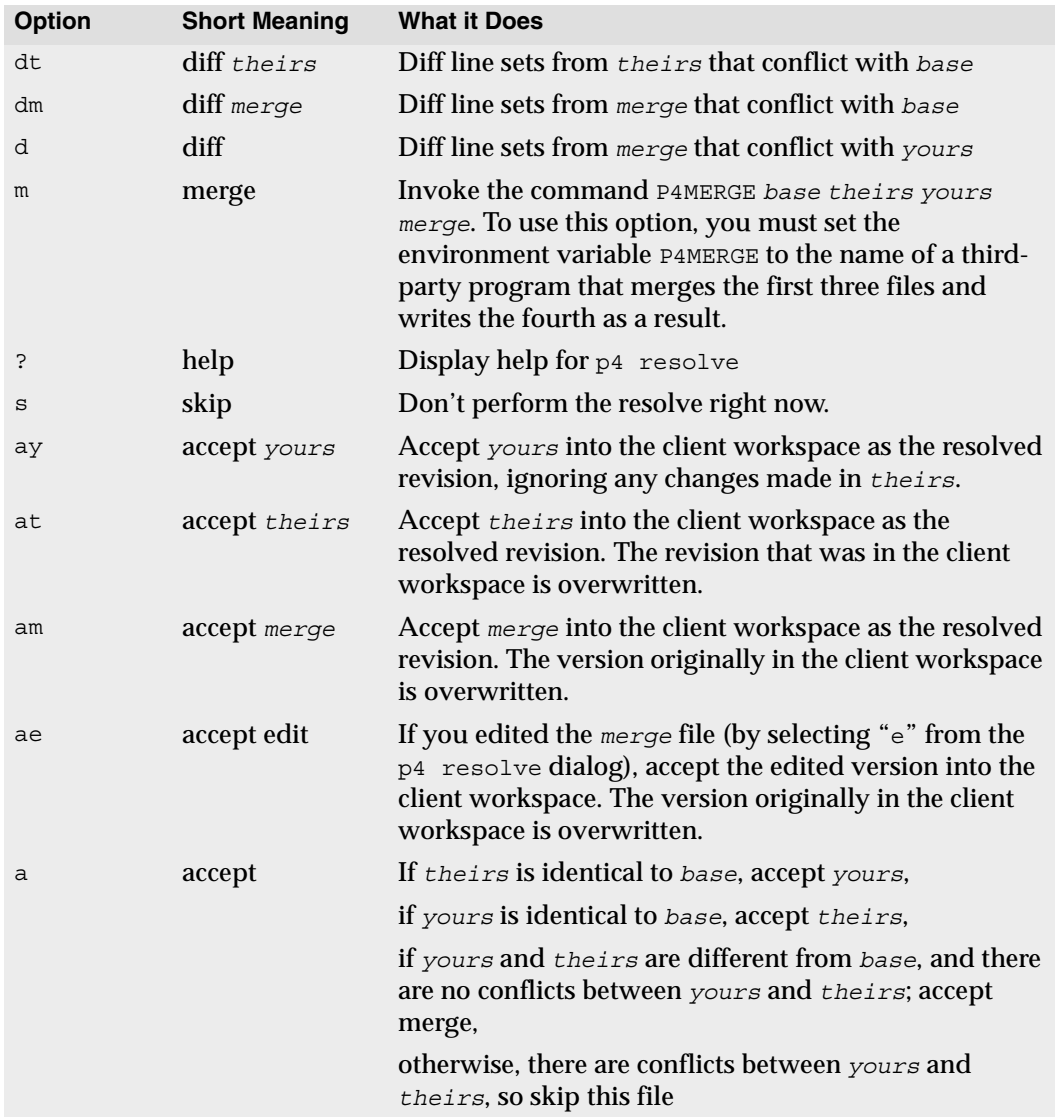

Only a few of these options are visible on the command line, but all options are always accessible and can be viewed by choosing help. The *merge* file is generated by p4d's internal diff routine, but the differences displayed by dy, dt, dm, and d are generated by a diff algorithm built into the p4 client program. To use a third-party diff utility in place of the p4 client program's diff algorithm, specify the third-party utility in the P4DIFF environment variable.
The p4 resolve prompt has the following format:

Accept(a) Edit(e) Diff(d) Merge (m) Skip(s) Help(?) [am]:

A recommended choice is displayed in brackets at the end of the prompt. Pressing Return or choosing Accept accepts the default option. The recommended option is chosen according the following algorithm: if there were no changes to *yours*, accept *theirs*. If there were no changes to *theirs*, accept *yours*. Otherwise, accept merge.

#### **Example:** *Resolving file conflicts*

*In the last example, Ed scheduled the* doc/\*.guide *files for resolve. This was necessary because both he and Lisa had been editing the same files; Lisa had already submitted versions,*  and Ed needs to reconcile his changes with Lisa's. To perform the resolves, he types  $p4$ resolve //depot/elm\_proj/doc/\*.guide*, and sees the following:*

```
/usr/edk/elm/doc/Alias.guide - merging 
//depot/elm_proj/doc/Alias.guide#5
Diff chunks: 4 yours + 2 theirs + 1 both + 1 conflicting
Accept(a) Edit(e) Diff(d) Merge (m) Skip(s) Help(?) [e]:
```
*This is the resolve dialog for* doc/Alias.guide*, the first of the four* doc/\*.guide *files. Ed sees that he's made four changes to the base file that don't conflict with any of Lisa's changes. He also notes that Lisa has made two changes that he's unaware of. He types*  $dt$  *(for* 

*"*display *theirs") to view Lisa's changes; he looks them over and sees that they're fine. Of most concern to him, of course, is the one conflicting change. He types*  $\in$  *to edit the Perforcegenerated merge file and searches for the difference marker "*>>>>*". The following text is displayed:*

```
Acme Technology
Mountain View, California
>>>> ORIGINAL VERSION
==== THEIR VERSION
94041
=== YOUR VERSION98041
<<<<
```
*He and Lisa have both tried to add a zip code to an address in the file, but Ed had typed it wrong. He edits this portion of the merge file so it reads as follows:*

```
Acme Technology
Mountain View, California
94041
```
*The merge file is now acceptable to him: he's viewed Lisa's changes, seen that they're compatible with his own, and the only line conflict has been resolved. He quits from the editor and types* am*; the edited merge file is written to the client, and the resolve process continues on the next* doc/\*.guide *file.*

When a version of the file is accepted into your workspace, your previous workspace file is overwritten, and you must still submit the revised file to the depot. It is possible for another user to have submitted yet another revision of the same file to the depot between the time  $p4$  resolve completes and when you call  $p4$  submit; if this has happened, you will have to perform another resolve. (You can prevent this from happening by performing a p4 lock on the file before starting the resolve. See ["Preventing multiple](#page-75-0)  [resolves with p4 lock" on page 76](#page-75-0) for details.)

### **Command line flags to automate the resolve process**

Five optional  $p4$  resolve flags tell the command to work non-interactively. When these flags are used, particular revisions of the conflicting files are automatically accepted.

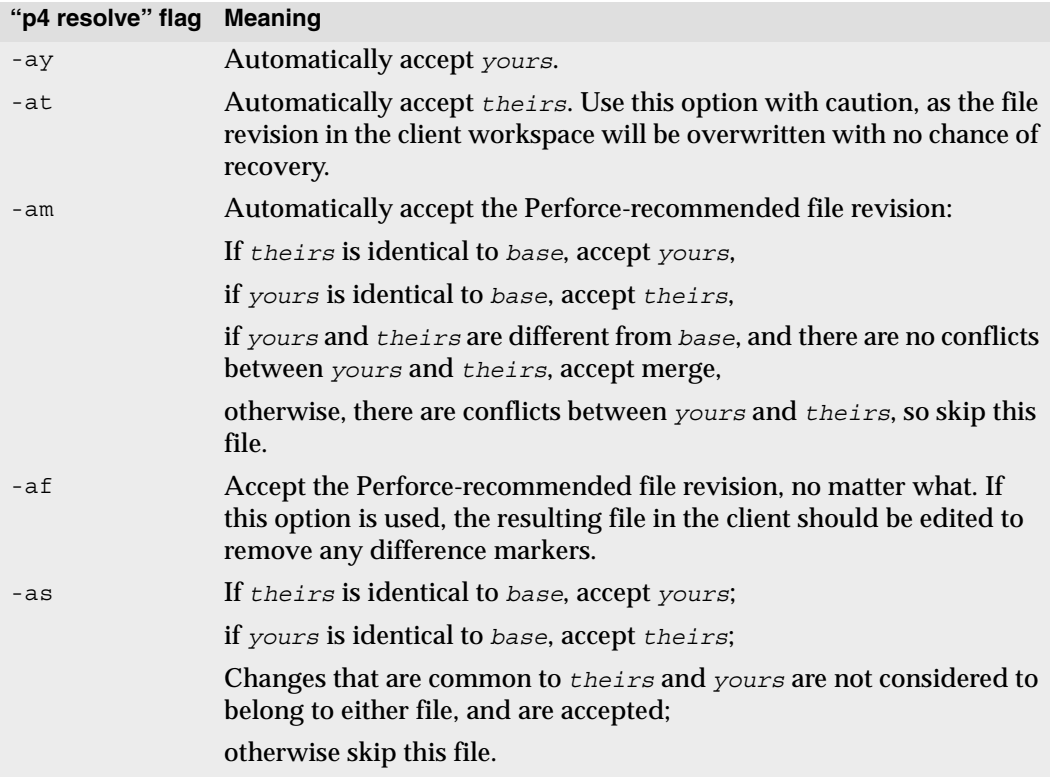

**Example:** *Automatically accepting particular revisions of conflicting files* 

*Ed has been editing the files in* doc/\*.guide*, and knows that some of them will require resolving. He types*  $p4$  sync  $doc/*$ , quide, and all of these files that conflict with files in *the depot are scheduled for resolve.* 

*He then types* p4 resolve -am*, and the merge files for all scheduled resolves are generated, and those merge files that contain no line set conflicts are written to his client workspace.* 

*He'll still need to manually resolve all the other conflicting files, but the amount of work he needs to do is substantially reduced.*

### **Binary files and "p4 resolve"**

If any of the three file revisions participating in the merge are binary instead of text, a three-way merge is not possible. In these circumstances,  $p4$  resolve performs a two-way merge: the two conflicting file versions are presented, and you can edit and choose between them.

## **Locking Files to Minimize File Conflicts**

After you have opened a file, you can lock it with  $p4 \text{ lock so that only you can submit the}$ next revision of that file to the depot. After you submit a locked file, it is automatically unlocked. You can also manually unlock files you have locked by using the  $p4$  unlock command.

The benefit of  $p_4$  lock is that after a file is locked, the user who locked it experiences no further conflicts on that file, and never needs to resolve the file. This benefit comes at a price: other users can open the file for edit, but are unable to submit changes affecting the file until the file is unlocked, and will have to do their own resolves once they submit their revision. Under most circumstances, a user who locks a file is essentially saying to other users "I don't want to deal with any resolves; you do them."

There is an exception to this rule: Perforce also supports  $a + 1$  file type modifier to support exclusive-open (pessimistic locking). If you have  $a + 1$  file open for edit, other users who attempt to edit the file receive an error message.

The difference between  $p_4$  lock and  $+1$  is that  $p_4$  lock permits anyone to open a file for edit, but only the person who locked the file can submit a changelist containing that file to the depot. By contrast, files of type  $+1$  can be opened for edit by only one user at a time.

### <span id="page-75-0"></span>**Preventing multiple resolves with p4 lock**

Without file locking, there is no guarantee that the resolve process will ever end. The following scenario demonstrates the problem:

- 1. Ed opens file file for edit.
- 2. Lisa opens the same file in her client for edit.
- 3. Ed and Lisa both edit their client workspace versions of file.
- 4. Ed submits a changelist containing that file, and his submit succeeds.
- 5. Lisa submits a changelist with her version of the file; her submit fails because of file conflicts with the new depot's file.
- 6. Lisa starts a resolve.
- 7. Ed edits and submits a new version of the same file.
- 8. Lisa finishes the resolve and attempts to submit; the submit fails and must now be merged with Ed's latest file.

...and so on

File locking can be used in conjunction with resolves to avoid this sort of headache. The sequence would be implemented as follows:

- 1. Before scheduling a resolve, lock the file.
- 2. Then sync the file, resolve the file, and submit the file.

As long as the locked file is open, new versions can't be submitted by other users until the resolved file is either submitted or unlocked.

Locked files appear in the output of  $p4$  opened with an indication of  $\star$ locked $\star$ . On UNIX, you can find all locked files you have open with the following command:

```
p4 opened | grep "*locked*"
```
This lists all open files you have locked with p4 lock.

### **Preventing multiple checkouts with +l files**

If you know in advance that a certain file is only going to be worked on by a single user, you can use the +l (exclusive-open) filetype modifier to ensure that only one user at a time can work on the file.

You can change a file's type to exclusive-open by reopening it with the  $+1$  modifier. For instance:

p4 reopen -t binary+l *file.gif*

Although using the +l modifier prevents concurrent development, for some file types (usually binary files), merging and resolving might not be meaningful, and some sites require pessimistic locking as a matter of policy.

Your Perforce administrator can use the p4 typemap command (see the *Perforce Command Reference*) to ensure that *all* files matching a file specification (or even all files sitewide) are assigned type  $+1$  by default.

## **Resolves and Branching**

You also use p4 resolve to integrate changes between branches; for details about resolving branched files, see [Chapter 9, Branching.](#page-104-0)

## **Resolve Reporting**

Four reporting commands are related to file conflict resolution:  $p4$  diff,  $p4$  diff2,  $p4$ sync -n, and p4 resolved.

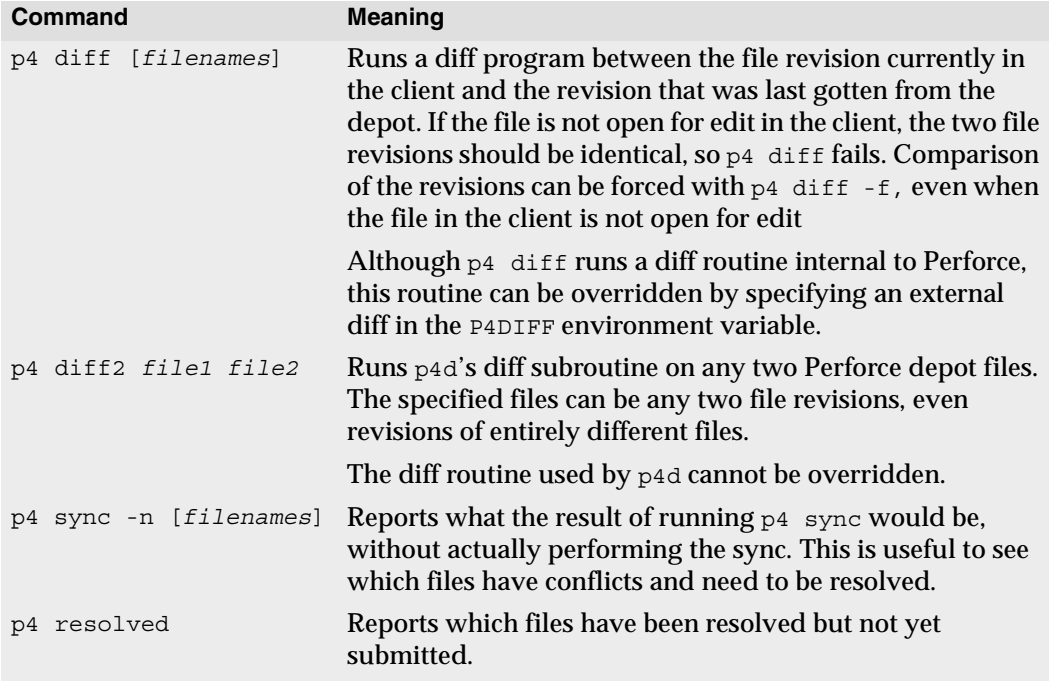

The reporting chapter [\(Chapter 11, Reporting and Data Mining](#page-128-0)) has a longer description of each of these commands. Use the  $p4$  help command for a complete listing of the flags and options available with these reporting commands.

# **Chapter 6 Perforce Basics: Miscellaneous Topics**

So far, this manual has provided an introduction to the basic functionality provided by Perforce. Subsequent chapters cover the more advanced features. Included here is information on the following miscellaneous topics likely to be encountered while working with Perforce:

- Using passwords and logging in and out of Perforce,
- Controlling your Perforce environment with the P4CONFIG environment variable,
- Command-line flags common to all p4 commands,
- How to work on files while not connected to a Perforce server,
- Renaming files, and
- Recommendations for organizing files within the depot.

### **Perforce Passwords**

Without passwords, any user can assume the identity of any other Perforce user by setting the value of P4USER to a different username, either by using the  $\nu$  flag with the p4 command, or by setting P4USER in a P4CONFIG configuration file. To improve security and accountability, use passwords.

### **Setting passwords**

To prevent someone else from impersonating you within Perforce, set a password with the p4 passwd command. No one, including the user who set the password, will be able to use any Perforce commands under your username without providing the password to Perforce.

Your system administrator may have configured your Perforce server to require "strong" passwords. A password is considered strong if it is at least eight characters long, and at least two of the following are true:

- Password contains uppercase letters
- Password contains lowercase letters
- Password contains non-alphabetic characters.

For example, the passwords a1b2c3d4, A1B2C3D4, aBcDeFgH are considered strong.

Be careful when setting passwords. If you forget your password after having set it, a Perforce superuser will have to reset or remove your password for you.

If you need to have your password reset, contact your Perforce administrator. If you are a Perforce administrator, see the *Perforce System Administrator's Guide* for information on resetting passwords and other user management tasks.

### **Perforce passwords and authentication**

To authenticate to a Perforce server with a password, set your password with  $p_4$  passwd, and use the password with every Perforce command you run. To use the password you have set, either:

- set the value of the environment or registry variable P4PASSWD to your password, or
- set the value of P4PASSWD within the file described by P4CONFIG, or
- use the -P *password* flag between p4 and the actual command when calling Perforce commands (for instance, p4 -P *mypassword* submit).

If you are using ticket-based authentication, changing your password automatically logs out all of your existing tickets.

## **Perforce tickets: logging in and out**

In addition to password-based authentication, Perforce supports ticket-based authentication. Because ticket-based authentication does not rely on environment variables or command-line flags, it is more secure than password-based authentication, and your system administrator may have configured your server to require its use.

By default, tickets are stored in a file in your home directory. To specify a different ticket file, set the P4TICKETS environment variable to the location of your ticket file.

After you have logged in, your ticket is valid for a limited period of time (by default, 12 hours). Your administrator may have changed this setting. By default, your ticket is valid only for the IP address of the workstation from which you logged in, but you can create tickets that are valid for any IP address if you are working from more than one machine and using a shared ticket file.

To use ticket-based authentication, set a password with  $p4$  passwd, and log in by getting a ticket from the Perforce server by using the p4 login command.

p4 login

Enter your password at the prompt. If you log in successfully, a ticket is created for you in your ticket file, and you are not prompted to log in again until either your ticket expires (by default, in 12 hours), or until you log out of Perforce.

To extend a ticket's lifespan, run  $p4 \log p$  while already logged in. Running  $p4 \log p$ while already logged in extends your ticket's lifespan by  $1/3$  of its initial timeout period, subject to a maximum of its initial timeout period.

If you are in an environment where you are using Perforce from more than one machine while sharing the same ticket file (for example, many UNIX environments with shared home directories), log in with:

```
p4 login -a
```
Using  $p4 \log n - a$  creates a ticket in your ticket file that is valid from all IP addresses, enabling you to remain logged in to Perforce from more than one workstation.

To see if your ticket is still valid, use:

p4 login -s

If your ticket is valid, the length of time for which it will remain valid is displayed.

To log out of Perforce by deleting your ticket, use:

p4 logout

If you are logged in from more than one machine at once, you can log out from all machines simultaneously by invalidating your ticket with:

```
p4 logout -a
```
For more information, see the *Command Reference*.

## **Reconfiguring the Perforce Environment with \$P4CONFIG**

Some Perforce users have multiple client workspaces, each of which can connect to a different Perforce server. There are three ways you can change your Perforce environment on the fly:

- Reset your environment or registry variables each time you want to move to a new workspace.
- Use command-line flags (discussed in the next section) to override the value of the environment variables P4PORT, P4CLIENT, and P4USER.
- Use the environment variable or registry variable P4CONFIG to point to a file containing a specification for the current Perforce environment.

P4CONFIG specifies a file (for example, .p4env) that is used to store variable settings. Whenever a Perforce command is executed, the current working directory and its parent directories are searched for a file with the name stored in P4CONFIG. If a file with that name is found, the values of P4PORT, P4CLIENT, P4TICKETS, and so on, are read from that file. If no file of the given name is found, the current values of the Perforce environment variables are used.

Each variable setting in the file stands alone on a line and must be in the form:

*P4VAR*=*value*

Values that can be stored in the P4CONFIG file are:

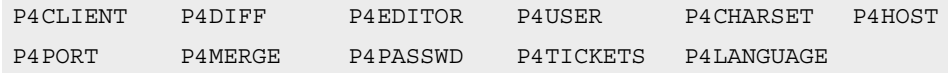

**Example:** *Using* P4CONFIG *to automatically reconfigure the Perforce environment*

*Ed often switches between two workspaces on the same machine. The first workspace is*  elmproj*. It has a client root of* /usr/edk/elm*, and connects to the Perforce server at*  ida:1818*. The second workspace is called* graphicwork*. Its client root is*  /usr/edk/other/graphics*, and it uses the Perforce server at* warhol:1666*.* 

*Ed sets the* P4CONFIG *environment variable to* .p4settings*. He creates a file called* .p4settings *in* /usr/edk/elm *containing the following text:* 

```
P4CLIENT=elmproj
P4PORT=ida:1818
```

```
He creates a second .p4settings file in /usr/edk/other/graphics. It contains: 
   P4PORT=warhol:1666
   P4CLIENT=graphicwork
```
*He always works within the directories where his files are located. Whenever Ed is anywhere beneath* /usr/edk/other/graphics*, his Perforce client is* graphicwork*, and when he's in* /usr/edk/elmproj*, his client is* elmproj*.*

The values found in the file specified by P4CONFIG override any environment or registry variables you may have set. Command-line flags (discussed in the next section) override the values found in the P4CONFIG file.

The P4CONFIG variable is particularly useful if you use multiple client workspaces on the same workstation, because it automates the process of changing the Perforce environment variables whenever you switch your current working directory from one client workspace directory to another.

## **Command-Line Flags Common to All Perforce Commands**

Some flags are available for use with all Perforce commands. These flags are given between the system command  $p4$  and the command argument taken by  $p4$ . The flags are as follows:

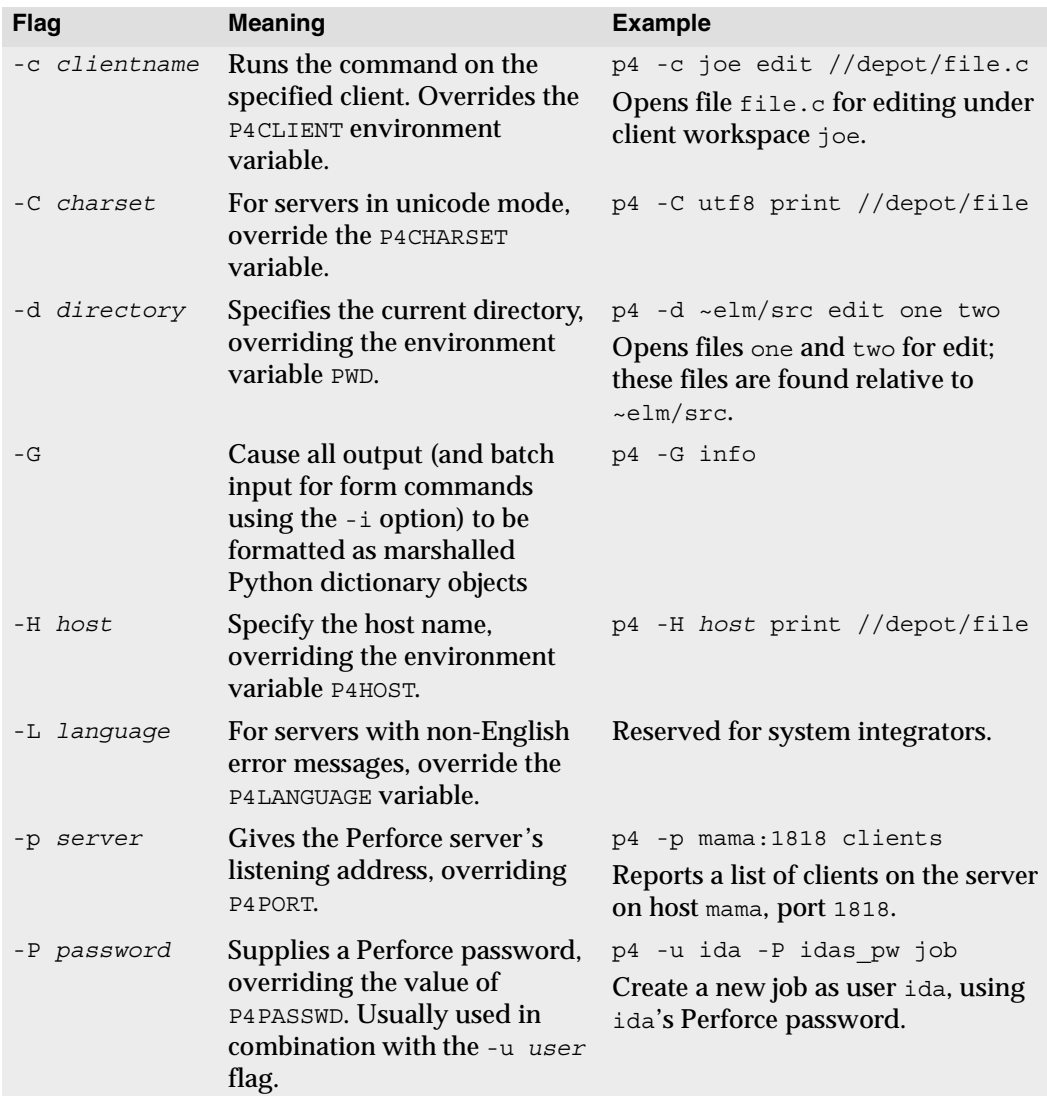

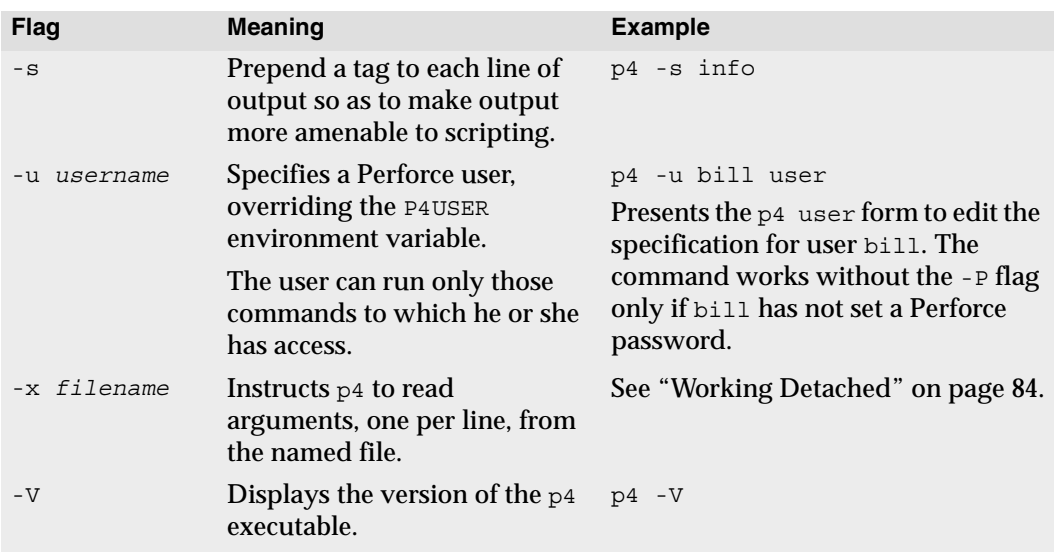

All Perforce commands can take these flags, even commands for which these flag usages are useless (for instance,  $p4 -u$  bill  $-d /usr/joe$  help). Other flags are available as well; these additional flags are command dependent. See the *Perforce Command Reference* or use p4 help *commandname* to see the flags for each command.

## <span id="page-83-0"></span>**Working Detached**

Under normal circumstances, you work in your client workspace with a functioning network connection to a Perforce server. As you edit files, you announce your intentions to the server with  $p4 \text{ edit}$ , and the server responds by noting the edit in the depot's metadata, and by making the file writable in your client workspace.

If you expect not to have network connectivity to the server for a prolonged period of time, you will need to work detached from the server. To work detached, use the following techniques:

- 1. Work on files without using Perforce commands. Instead, use native OS commands to manually change the permissions on files, and then edit or delete the files.
- 2. If you did not edit the files within a client workspace, copy the files to your client workspace when the network connection is reestablished.
- 3. Use p4 diff -se and p4 diff -sd to find files in your workspace that have changed without Perforce's knowledge (that is, without the use of Perforce commands). Use the information provided by the  $p4$  diff -se and  $p4$  diff -sd commands to bring the depot in sync with the client workspace.

### **Finding changed files**

Use the  $p_4$  diff reporting command to compare a file in the client workspace with the corresponding file in the depot. The behavior of  $p_4$  diff can be modified with two flags:

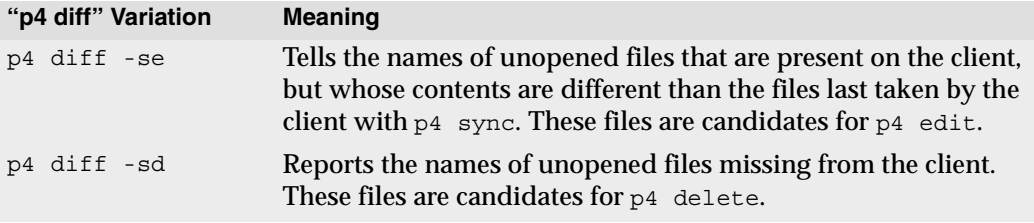

**Note** You can use p4 edit on any file, even files you don't want to edit; this command gives the local file write permissions, but does not otherwise alter it.

### **Updating the depot with changed files**

You can use the -x flag in combination with the output of the  $p4$  diff -se and -sd commands to bring the state of the depot in sync with the changes you made to your workspace while disconnected.

To open changed files for edit after working detached, use:

```
p4 diff -se > CHANGED_FILES
p4 -x CHANGED FILES edit
```
To delete files from the depot that you removed from your client workspace, use:

p4 diff -sd > DEL\_FILES p4 -x DEL\_FILES delete

As always, your edit and delete requests are stored in changelists, which Perforce does not process until you type p4 submit.

### **Refreshing files**

If you accidentally use the local OS file deletion or permission modification command, the Perforce server can lose track of the state of your client workspace. For example, suppose you accidentally delete a file in your workspace with the UNIX  $rm$  m command. Even after you submit the changelist, p4 have still lists the file as being present in the workspace.

In such a situation, you can use p4 sync -f *files* to bring the client workspace in sync with the files the Perforce server *thinks* you have. Using  $p4$  sync  $-f$  is mostly a recovery tool for bringing the client workspace back into sync with the depot after accidentally removing or changing files managed by Perforce.

## **Renaming Files**

To rename files, use p4 integrate to copy the file from one location in the depot to another, delete the file from the original location, and then submit the changelist that includes the integrate and the delete. The process is as follows:

```
p4 integrate from_files to_files
p4 delete from_files
p4 submit
```
The *from file* is moved to the directory and renamed according to the *to file* specifier. For example, if *from file* is d1/one and *to file* is d2/two, then one is moved to the d2 directory, and is renamed two. The *from\_file* and *to\_file* specifiers can include wildcards, as long as they are matched on both sides.

### **Revision histories and renamed files**

When you rename a file (or move it from one directory to another) with  $p4$  integrate, you create the new file by creating an integration record that links the file to its deleted predecessor.

As a result, if you run p4 changes *newfile*, you'll see only changes to *newfile*. Only changes that have taken place after the renaming will be listed:

```
$ p4 changes newfile.c
Change 4 on 2000/10/24 by user@client 'Latest bugfix'
Change 3 on 2000/10/23 by user@client 'Renamed file'
```
In order to see the *full* history of changes to the file (including changes made before the file was renamed or moved), you must specify the  $-i$  (include changes from integrations) flag to p4 changes, as follows:

```
$ p4 changes -i newfile.c
Change 4 on 2000/10/24 by user@client 'Latest bugfix'
Change 3 on 2000/10/23 by user@client 'Renamed file'
Change 2 on 2000/10/21 by user@client 'second version'
change 1 on 2000/10/20 by user@client 'initial check-in'
```
Specifying the -i flag tells p4 changes to trace back through the integration records and retrieve all change information, regardless of how many times the file (or the directory in which it lives) has been renamed or moved.

## **Recommendations for Organizing the Depot**

The default view brought up by  $p4$  client maps the entire depot to the entire client workspace. If the client workspace is named  $eds$   $elm$ , the default view looks like this:

```
//depot/... //eds elm/...
```
This is the easiest mapping, and can be used for the most simple Perforce depots, but mapping the entire depot to the workspace can lead to problems later on. Suppose your server currently stores files for only one project, but another project is added later: everyone who has a client workspace mapped as above will wind up receiving all the files from both projects into their workspaces. Additionally, the default workspace view does not facilitate branch creation.

The safest way to organize the depot, even from the start, is to create one subdirectory per project within the depot. For example, if your company is working on three projects named zeus, athena, and apollo, three subtrees might be created within the depot: //depot/zeus, //depot/athena, and //depot/apollo. If Joe is working on the zeus project, his mapping might look like this:

```
//depot/zeus/... //joe/...
```
And Sarah, who's working on the athena and apollo projects, might set up her client workspace as:

```
//depot/athena/... //sarah/athena/...
//depot/apollo/... //sarah/apollo/...
```
This sort of organization can be easily extended to as many projects and branches as are needed.

Another way of solving the same problem is to have the Perforce system administrator create one depot for each project or branch. See the *Perforce System Administrator's Guide* for details about setting up multiple depots.

## **Chapter 7 Changelists**

A Perforce *changelist* is a list of files, their revision numbers, and operations to be performed on these files. You add files to a changelist with commands such as  $p4$  add *filenames* or p4 edit *filenames*, and the changed files are stored in the depot when you submit the changelist with p4 submit.

When you submit a changelist to the depot, the depot is updated *atomically*: either all of the files in the changelist are updated in the depot, or none of them are. This grouping of files as a single unit guarantees that all files grouped together in a changelist are updated simultaneously. A Perforce changelist is an *atomic change transaction*.

Perforce attempts to make working with changelists as transparent as possible. Perforce commands such as p4 edit add the affected files to the *default changelist*, and p4 submit sends the default changelist to the server for processing. Sometimes, the default changelist is not sufficient, and you must use a *numbered changelist*. Use numbered changelist when:

• You are working on two or more unrelated changes at the same time.

For example, suppose you're fixing two bugs, each of which affects a separate set of files. Rather than submit the fixes to both bugs in a single changelist, you might create one changelist for the files that fix the first bug, and a second changelist for the files that fix the second bug, and use two  $p4$  submit commands to submit your work to the depot.

• The p4 submit command fails.

For example, if you are working on a file in the default changelist, but another user has locked the file, or submitted a changelist that affects your file, your submit fails. Whenever a submit of the default changelist fails, the changelist is assigned a number, is no longer the default changelist, and must be referred to by its assigned number.

## **Working with the Default Changelist**

A changelist is a list of files, revision numbers of those files, and operations to be performed on those files. For example, a single changelist might contain the following:

/doc/elm-help.1 revision 3 edit /utils/elmalias.c revision 2 delete

Each file in a changelist is said to be *open* in the client workspace and in the changelist: the first file in the example is open for edit, and the second file is open for deletion.

The depot is updated with the files in the changelist when you call  $p_4$  submit to send your changes to the Perforce server.

The commands that add or remove files from changelists are:

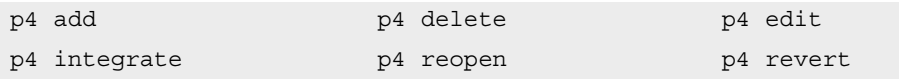

By default, these commands, and  $p4$  submit, operate on the default changelist. For example, if you type p4 add *filename*, this file is added to the default changelist.

When you type  $p4$  submit, a change form is displayed, showing the files in the default changelist. In order to submit a changelist, you must also supply a description of the changes being made. When you save the  $p4$  submit form, the files shown in the form are submitted to the server and the server attempts to update the files in the depot.

If there are no problems with the submission, the changelist is assigned a sequential number, and its status changes from new or pending to submitted. Any files you removed from the default changelist by editing the  $p_4$  submit form reappear in a new default changelist. After a changelist has been submitted, it becomes a permanent part of the depot's metadata, and is unchangeable except by Perforce administrators.

## **Creating Numbered Changelists Manually**

You can create a numbered changelist manually by using the  $p4$  change command. This command brings up the same form that you see during p4 submit.

All files in the default changelist are included in the new changelist. When you exit the form, the new changelist is assigned the next changelist number in sequence, and the changelist must be subsequently referred to by this change number. You can delete files from the changelist by editing the  $p4$  change form; files deleted from the new changelist reappear in the default changelist. The status for a changelist created by the p4 change command is pending until you submit the changelist.

Files in your workspace may appear in only one pending changelist at a time.

## **Working With Numbered Changelists**

To add files to numbered changelists (as opposed to the default changelist), use the  $-c$ *changenum* flag when you use Perforce commands such as p4 edit *filename*. For example, if you have just created a changelist 34, use p4 edit -c 34 *filename* to add *filename* to pending changelist 34.

You can move files from one changelist to another with p4 reopen -c *changenum filename*, where *changenum* is the number of the moving-to changelist. To move a file from a numbered changelist to the default changelist, use p4 reopen -c default *filename*.

**Example:** *Working with multiple changelists.*

*Ed is working on two bug fixes simultaneously. One of the bugs involves mail filtering and requires updates of files in the*  $filter$  *subdirectory; the other problem is in the aliasing system, and requires an update of* utils/elmalias.c*.* 

*Ed wants to fix each bug in its own changelist; doing so enables him to refer to one bug fix by one change number and the other bug fix by another change number. He's already started fixing both bugs, and has opened some of the affected files for edit. He types*  $p4$  change, and *sees*

```
Change: new
Client: eds_elm
User: edk
Status: new
Description:
         <enter description here>
Files:
         //depot/elm_proj/filter/filter.c # edit
        //depot/elm_proj/filter/lock.c # edit
         //depot/elm_proj/utils/elmalias.c # edit
```
*Ed wants to use this changelist to submit only the fix to the filter problems. He changes the form, deleting the last file revision from the file list. When he's done, the form looks like this:*

```
Change: new
Client: eds_elm
User: edk
Status: new
Description:
         Fixes filtering problems
Files:
         //depot/elm_proj/filter/filter.c # edit
         //depot/elm_proj/filter/lock.c # edit
```
*When he quits from the editor, he's told*

Change 29 created with 2 open file(s).

*The file that he removed from the list,* utils/elmalias.c*, is now found in the default changelist. He could include that file in another numbered changelist, but decides to leave it where it is.*

*He fixes both bugs, and realizes that the filter problem requires updates to another file:*  filter/lock.c*. He opens this file for edit with* p4 edit -c 29 filter/lock.c*; opening the file with the* -c 29 *flag puts the file in changelist 29, which he created above. (If the file had already been open for edit in the default changelist, he could have moved it to changelist 29 with* p4 reopen -c 29 filter/lock.c*).*

*Ed finishes fixing the aliasing bug, and because the affected files are in the default changelist, he submits the default changelist with* p4 submit *and no arguments. When Ed finishes fixing the filtering bug, he submits that changelist with*  $p4$  submit -c 29.

### **Automatic Creation and Renumbering of Changelists**

Changelist submission can fail for a number of reasons:

- A file in the changelist has been locked by another user with  $p4 \text{ lock}$ .
- Your client workspace no longer contains a file included in the changelist.
- There is a server error, such as not enough disk space.
- You were not editing the head revision of a particular file. (If another user submits a change to a file you're working on, the revision in your client workspace is no longer the head revision.)

If any of the files in a changelist is rejected for any reason, the entire changelist is backed out, and none of the files in the changelist are updated in the depot. If the submitted changelist was the default changelist, the Perforce server assigns the next available changelist number to the changelist, and this change number must be used to refer to the changelist in the future. Perforce also locks the files to prevent others from changing them while you resolve the reason for the failed submit.

If a submit fails because your revision of the file is not the head revision, this is called a file *conflict*. You must *resolve* the conflict before the changelist can be accepted. (For details, see [Chapter 5, Perforce Basics: Resolving File Conflicts](#page-66-0)).

### **When Perforce renumbers changelists**

The changelist numbers of submitted changelists always reflect the order in which changelists were submitted to the depot. Whenever a numbered changelist is submitted out of sequence, the server automatically renumbers the changelist to reflect the order in which changelists were submitted.

#### **Example:** *Automatic renumbering of changelists*

*Ed has finished fixing the filtering bug that he's been working on in numbered changelist 29. After Ed created that changelist, he submitted another changelist (change 30), and two other users have also submitted changelists. Ed submits change 29 with* p4 submit -c 29*, and is informed of a changelist renumbering as follows:* 

Change 29 renamed change 33 and submitted.

## **Deleting Changelists**

To remove a pending changelist that has no files or jobs associated with it, use  $p4$  change -d *changenum*. You must remove all files and jobs from a pending changelist before you can delete it. Use  $p4$  reopen to move files to another changelist,  $p4$  revert to remove files from the changelist (and to revert them back to their old versions), and  $p4$  fix -d to remove jobs from the changelist.

Changelists that have already been submitted can be deleted by a Perforce administrator only under very specific circumstances. Please see the *Perforce System Administrator's Guide* for more information.

## **Changelist Reporting**

The two reporting commands associated with changelists are  $p4$  changes and  $p4$ describe. Use  $p4$  changes to obtain lists of changelists with short descriptions, and  $p4$ describe to obtain verbose information pertaining to a specified changelist.

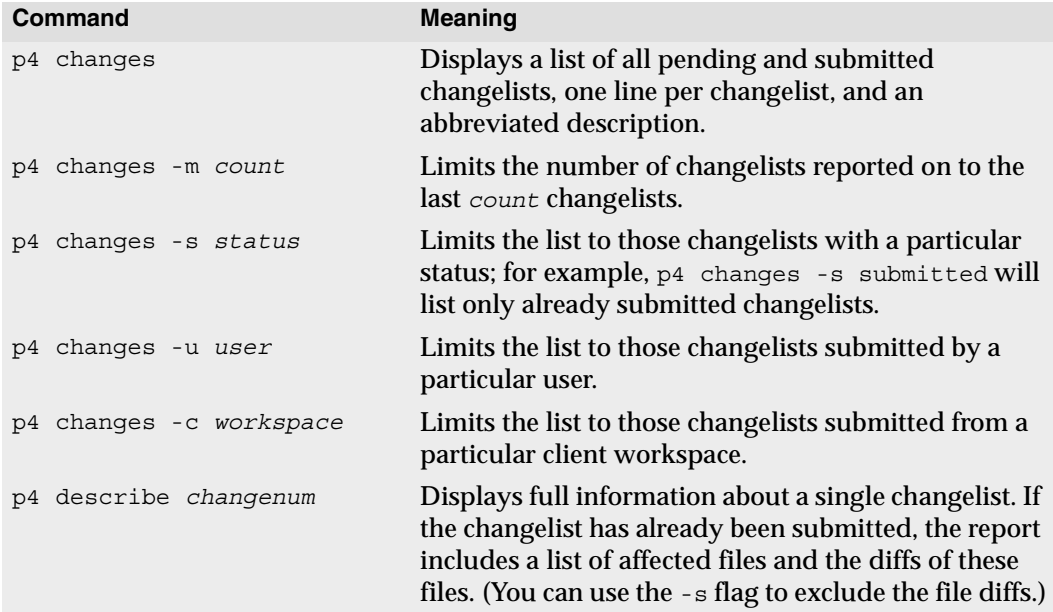

## **Chapter 8 Labels**

Labels provide a method of naming important sets of file revisions for future reference. You can use labels to reproduce the state of a client workspace, to branch files, and to compare files. For example, you might want to tag the file revisions that compose a particular release with the label release2.0.1. At a later time, you can retrieve all the tagged revisions into a client workspace by syncing the workspace to the label.

Use a label when you want to:

- keep track of all the file revisions contained in a particular release of software,
- distribute a particular set of file revisions to other users, or
- branch from a known set of file revisions.

### **Labels or changelist numbers?**

Labels share certain important characteristics with changelist numbers, as both refer to particular sets of file revisions, and both can be used to refer to all the revisions in the set. Labels and changelists have some important distinctions:

- The files and revisions tagged by a label can be changed at any point in the label's existence.
- Changelists are always referred to by Perforce-assigned numbers, but labels are named by the user.
- A changelist is an implicit revision marker, but labels must be applied in order to be used as revisions.
- A changelist is a revision marker that applies to all files in the depot, but labels are typically limited to a subset of depot files.

## **Using labels**

**Note** Versions of Perforce prior to release 2004.2 used the p4 labelsync command to tag files with a label. The  $p4$  tag command, introduced in Release 2004.2, simplifies this process. The p4 labelsync command remains available for specialized purposes. For details, see ["Differences between p4 tag and p4 labelsync" on](#page-99-0) 

[page 100.](#page-99-0)

### **Tagging files with a label**

To tag a set of file revisions (in addition to any revisions that have already been tagged), use  $p_4$  tag, specifying a label name and the desired file revisions. New label names must be distinct from any existing client workspace, branch, or depot names.

For example, to tag the head revisions of files that reside under //depot/proj/rel1.0/hdrs with the label my label, use the following: p4 tag -l my\_label //depot/proj/rel1.0/hdrs/...

The head revisions of files under //depot/proj/rel1.0/hdrs/... are tagged with the name my\_label.

To tag revisions other than the head revision, specify a changelist number in the file pattern:

p4 tag -l my\_label //depot/proj/rel1.0/hdrs/...@1234

### **Untagging files**

You can untag revisions with:

p4 tag -d -l *labelname filepattern*

This command removes the association between *labelname* and all files tagged by *labelname*, regardless of the revision specified in the *filepattern*.

To untag a subset of tagged files, supply a file specification. For example, if you have previously tagged all revisions under //depot/proj/rel1.0/... with my\_label, you can untag only the header files with:

p4 tag -d -l my\_label //depot/proj/rel1.0/hdrs/\*.h

Revisions of the  $\star$ . h header files are no longer tagged with  $my$  label.

### **Previewing tag's results**

You can preview the results of  $p4$  tag with  $p4$  tag -n. This command lists the revisions that would be tagged, untagged, or retagged by the tag command without actually performing the operation.

### **Listing files tagged by a label**

To list the revisions tagged with *labelname*, use p4 files, specifying the label name as follows:

p4 files @*labelname*

All revisions tagged with *labelname* are listed with their file type, change action, and changelist number. (This command is equivalent to p4 files //...@*labelname*)

### **Listing labels that have been applied to files**

To list the labels that have been applied to any of the files in a filepattern, use the command:

p4 labels *filepattern*

### **Referring to files using a label**

You can use a label name anywhere you can refer to files by revision  $(\#1, \#head)$ , changelist number (@7381), or date (@2003/07/01).

If p4 sync @*labelname* is called with no file parameters, all files in the workspace view that are tagged by the label are synced to the revision specified in the label. All files in the workspace that do not have revisions tagged by the label are deleted from the workspace. Open files or files not under Perforce control are unaffected. This command is equivalent to p4 sync //...@*labelname*.

If p4 sync @*labelname* is called with file arguments, as in p4 sync *files*@*labelname*, files in the user's workspace that are specified on the command line and also tagged by the label are updated to the tagged revisions.

**Example:** *Retrieving files tagged by a label into a client workspace.* 

*Lisa wants to retrieve some of the binaries tagged by Ed's build1.0 label into her client workspace. To get all files tagged by* build1.0*, she could type:* 

p4 sync //depot/...@build1.0

*or even:* 

p4 sync @build1.0

*Instead, she's interested in seeing only one platform's build from that label, so she types:* 

```
p4 sync //depot/proj/rel1.0/bin/osx/*@build1.0
```
*and sees:* 

```
//depot/proj/rel1.0/bin/osx/server#6 - added as /usr/lisa/osx/server#6
//depot/proj/rel1.0/bin/osx/logger#12 - added as /usr/lisa/osx/logger#12
//depot/proj/rel1.0/bin/osx/install#2 - added as /usr/lisa/osx/install#2
<etc>
```
*All files under* //depot/proj/rel1.0/bin/osx *that are tagged with Ed's* build1.0 *label and are also in Lisa's client workspace view are retrieved into her workspace.* 

### **Deleting labels**

To delete a label, use the following command:

```
p4 label -d labelname
```
Deleting a label has no effect on the tagged files other than to remove the ability to refer to the files with the @*labelname* revision specifier.

### **Creating a label for future use**

The  $p4$  tag command both creates a label and applies it to files. To create a label without tagging any file revisions, use p4 label *labelname*. This command brings up a form similar to the p4 client form. After you have created a label, you can use p4 tag or p4 labelsync to apply the label to file revisions.

Label names share the same namespace as client workspaces, branches, and depots. A new label name must be distinct from any existing client workspace, branch, or depot name.

For example, you can create a new label my label by typing:

```
p4 label my_label
```
The following form is displayed:

```
Label: my_label
Owner: edk
Description:
       Created by edk.
Options: unlocked
View:
       //depot/...
```
Enter description for the label, and save the form. (You do not need to change the  $View$ : field.)

After creating the label, you are able use the  $p4$  tag and  $p4$  labelsync commands to apply the label to file revisions. Only one revision of a given file can be tagged with a given label, but the same file revision can be tagged by multiple labels.

### **Using label views**

The  $View:$  field in the  $p4$  label form limits the files that can be tagged with a label. To include files and directories in a label view, specify the files and directories to be included using depot syntax.

To prevent yourself from inadvertently tagging your entire workspace with a label, set the label's View: field to a subset of the depot. The default label view includes the entire depot  $\frac{1}{2}$  depot  $\frac{1}{2}$ ..., which tags any (and every) file in the depot with p4 labelsync.

**Example:** *Using a label view to control what files can be tagged*

*Ed wishes to tag a recently built set of binaries with the label* build1.0. *He wants to ensure that only the files in the build path can be tagged with the build1.0 label.* 

*He types* p4 label build1.0 *and uses the label's* View: *field to restrict the scope of the label as follows:*

```
Label: build1.0
Owner: edk
Description:
        Created by edk.
Options: unlocked
View:
        //depot/proj/rel1.0/bin/...
```
*After he saves from the editor, a new label* build1.0 *is created. This label can tag only files in the* /rel1.0/bin *directory.*

*With the default* View: *of* //depot/...*, Ed must type:* 

p4 tag -l build1.0 //depot/proj/rel1.0/bin/...

*With the new label view, he can use the simpler*  $p4$  tag  $-1$  build1.0 //... *to tag the desired files.*

### **Using labels to record workspace configurations**

The p4 labelsync command is a variant of p4 tag that you can use to record a workspace configuration. For example, to record the configuration of your current client workspace using the pre-existing ws config label, use the following command:

```
p4 labelsync -l ws_config
```
All file revisions synced to your current workspace are tagged with the  $ws$  config label. Files previously tagged with  $ws$  config are untagged unless they are also synced to your workspace.

To recreate the workspace tagged by the ws\_config label, sync your workspace to the label with:

```
p4 sync @ws_config
```
### **Preventing inadvertent tagging and untagging of files**

Using  $p4$  labelsync with no file arguments tags the eligible files in your client workspace and any applicable label view, and untags all other files. This means that it is possible to accidentally lose the information that a label is meant to preserve.

To prevent the inadvertent tagging and untagging of files, lock the label by setting the value of the Options: field of the p4 label *labelname* form to locked. Other users will be unable to use  $p4$  labelsync or  $p4$  tag to tag files with that label until you or a Perforce superuser unlocks the label.

## <span id="page-99-0"></span>**Differences between p4 tag and p4 labelsync**

The differences between p4 tag and p4 labelsync are as follows:

- The  $p4$  tag command automatically creates and applies a new label to specified files if no label exists. The p4 labelsync command can only be used to tag files with an existing label.
- The  $p4$  tag command requires a file pattern argument. The  $p4$  labelsync command does not require a file pattern argument; if you call p4 labelsync without a file pattern argument, the command applies to your entire client workspace view.
- By default,  $p_4$  tag tags the #head revisions of files in the depot. By default,  $p_4$ labelsync tags the revisions of files most recently synced to your client workspace; that is, to the #have revision.
- A single call to  $p4$  tag can tag or untag files, but never both. The  $p4$  labelsync command can tag some files while untagging others in order to make a label match a client workspace.

### **How p4 tag works**

The full syntax of the  $p4$  tag command is:

```
p4 tag [-d -n] -l labelname filename...
```
The rules followed by  $p4$  tag to tag files with a label are as follows:

- 1. If *labelname* does not exist, create *labelname*. By default, you are the owner of the new label, the label is unlocked, and has a view of the entire depot. After creating the label, you can change these default options by using p4 label *labelname*.
- 2. If *labelname* already exists, you must be the owner of the label to use p4 tag on it, and the label must be unlocked. If you are not the owner of a label, you can (assuming you have sufficient permissions) make yourself the owner by running:

p4 label *labelname*

and changing the  $\alpha$ <sub>pher</sub>: field to your Perforce user name in the  $p4$  label form. If you are the owner of a label, you can unlock the label by setting the Options: field (also in the p4 label form) to unlocked.

- 3. All files tagged with a pre-existing label must be in the label view. Any files or directories not included in a label view are ignored by p4 tag.
- 4. When p4 tag *files* is used to tag specified file revisions with a label, revisions not tagged with the label are tagged. If another revision of the file has already been tagged with the label, it is untagged and the newly specified revision is tagged. Any given file revision can be tagged by one or more labels, but only one revision of any file can be tagged with a given label at any one time.
- 5. If you call  $p4$  tag with file pattern arguments that contain no revision specifications, the #head revisions are tagged with the label.
- 6. If you call  $p4$  tag with file pattern arguments and those arguments contain revision specifications, the specified file revisions are tagged with the label.

### **How p4 labelsync works**

The full syntax of the p4 labelsync command is:

p4 labelsync [-a -d -n] -l *labelname* [*filename*...]

The rules followed by labelsync to tag files with a label are as follows:

- 1. A label must exist, and you must be the owner of the label to use  $p4$  labelsync on it, and the label must be unlocked.
- 2. All files tagged with a label must be in the label view specified in the  $p4$  label form. Any files or directories not included in a label view are ignored by p4 labelsync.
- 3. When  $p4$  labelsync is used to tag a file revision with a label, the revision is tagged with the label if it is not already tagged with the label. If a different revision of the file is already tagged with the label, it is untagged and the newly specified revision is tagged. Any given file revision can be tagged by one or more labels, but only one revision of any file can be tagged with a given label at any one time.
- 4. If labelsync is called with no filename arguments, as in:

```
p4 labelsync -l labelname
```
then all the files in both the label view and the client workspace view are tagged with the label. The revisions tagged by the label are those last synced into the client workspace; these revisions ("the  $\#$ have revisions") can be seen in the p4 have list. Calling p4 labelsync this way removes the label from revisions it previously tagged unless those revisions are in your workspace.

- 5. When you call  $p4$  labelsync with file pattern arguments, but the arguments contain no revision specifications, the #have revision is tagged with the label.
- 6. If you call  $p4$  labelsync with file pattern arguments and those arguments contain revision specifications, the specified file revisions are tagged with the label.

Specifying a revision in this manner overrides all other ways of specifying a revision with a label; whether the client workspace contains a different revision than the one specified, (or doesn't contain the file at all), the revision specified on the command line is tagged with the label.

The following table lists variations of p4 labelsync as typed on the command line, their implicit arguments as parsed by the Perforce Server, and the sets of files from which p4 labelsync selects the intersection for tagging.

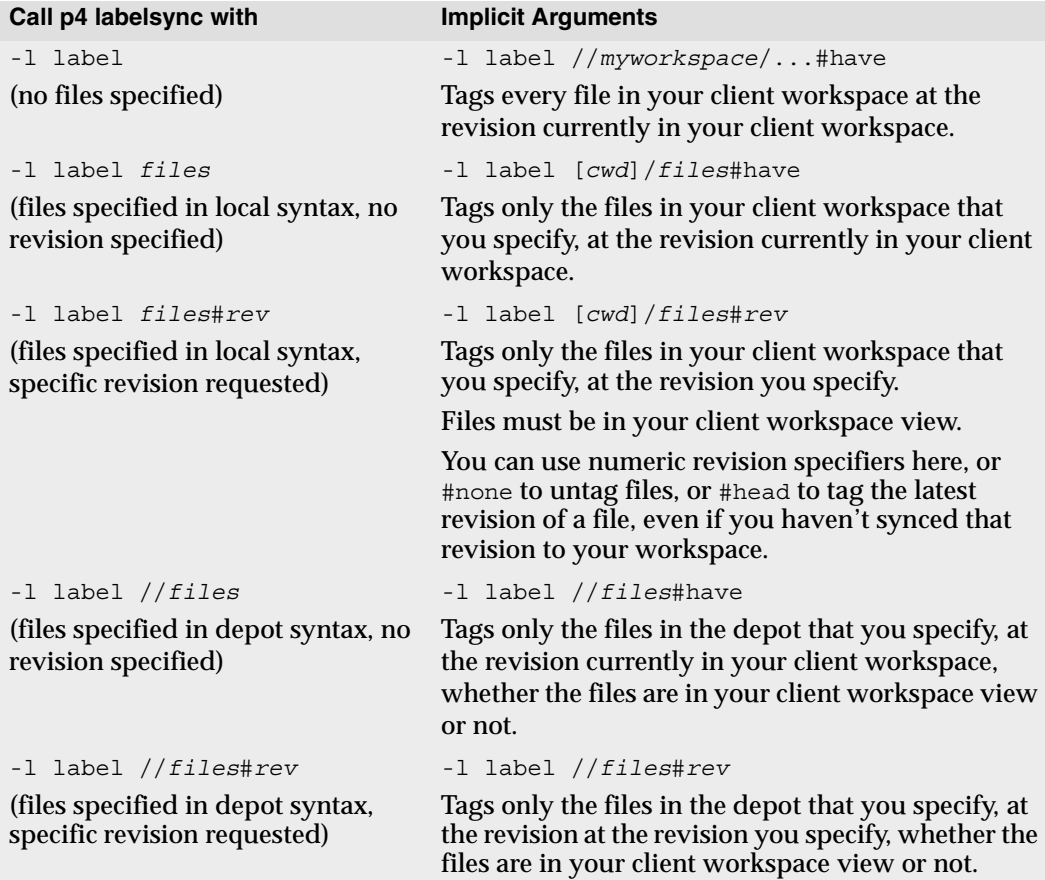

## **Label Reporting**

The commands that list information about labels are:

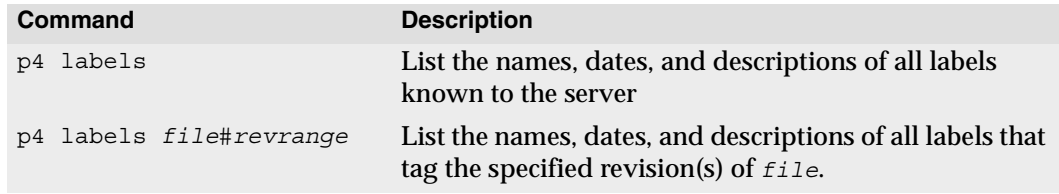

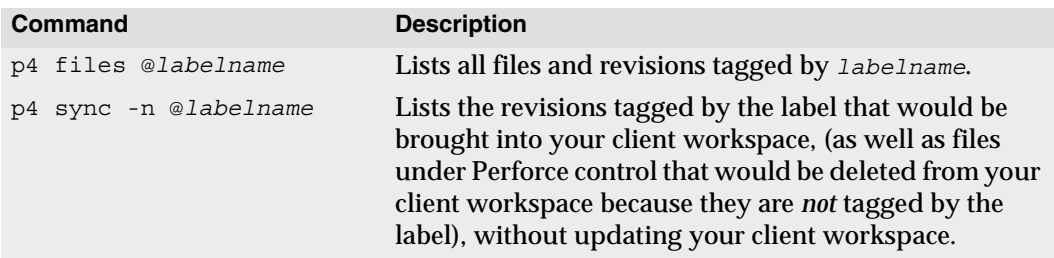

## <span id="page-104-0"></span>**Chapter 9 Branching**

Perforce's *Inter-File Branching* mechanism enables you to copy any set of files within the depot and to track the changes between the copies. When you branch a set of files (or *codeline*) from one area of the depot to another, the new set of files evolves separately from the original files, but you can propagate changes in either codeline to the other with the  $p4$ integrate command.

## **What is Branching?**

Branching is a means of keeping two or more sets of similar (but not identical) files synchronized. Most software configuration management systems have some form of branching; Perforce's mechanism is particularly efficient because it mimics the style in which users create their own file copies when no branching mechanism is available.

Suppose for a moment that you're writing a program and are not using an SCM system. You're ready to release your program: what would you do with your code? Chances are that you'd copy all your files to a new location. One of your file sets would become your release codeline, and bug fixes to the release would be made to that file set; your other files would be your development file set, and new functionality to the code would be added to these files.

What would you do when you find a bug that's shared by both file sets? You'd fix it in one file set, and then copy the edits that you made into the other file set.

The only difference between this homegrown method of branching and Perforce's branching methodology is that Perforce *manages the file copying and edit propagation for you*. In Perforce's terminology, copying the files is called *making a branch*. Each file set is known as a *codeline*, and copying an edit from one file set to the other is called *integration*. The entire process is called *branching*.

## **When to Create a Branch**

Create a branch when two sets of code files have different rules governing when code can be submitted, or whenever a set of code files needs to evolve along different paths. For example:

• The members of the development group want to submit code to the depot whenever their code changes, whether or not it compiles, but the release engineers don't want code to be submitted until it's been debugged, verified, and signed off on.

At the time of release, branch a release codeline from the development codeline. When the development codeline is ready, it is integrated into the release codeline. Afterwards, patches and bug fixes are made in the release code, and at some point in the future, integrated back into the development code.

• A company is writing a driver for a new multi-platform printer. It has written a UNIX device driver, and is now going to begin work on a Mac OS X driver using the UNIX code as a starting point.

The developers create a branch from the existing UNIX code, and now have two copies of the same code. These two codelines can then evolve separately. If bugs are found in either codeline, bug fixes can be propagated from one codeline to the other with the  $p4$ integrate command.

One basic strategy is to develop code in  $//$ depot $/m$ ain $/$  and create branches for releases (for example,  $//$ depot/ $rel1.1$ ). Make bug fixes in the release branch and integrate changes intended to apply to all releases of the software back into the //depot/main/ codeline.

## **Perforce's Branching Mechanisms: Introduction**

Perforce provides two mechanisms for branching. One method requires no special setup, but requires the user to manually track the mappings between the two sets of files. The second method remembers the mappings between the two file sets, but requires some additional work to set up.

In the first method, the user specifies both the files that changes are being copied from and the files that the changes are being copied into. The command looks like this:

```
p4 integrate fromfiles tofiles
```
In the second method, Perforce stores a mapping that describes which set of files get branched to other files, and this mapping, or branch specification, is given a name. The command the user runs to copy changes from one set of files to the other looks like this:

```
p4 integrate -b branchname [tofiles]
```
These methods are described in the following two sections.

## **Branching and Merging, Method 1: Branching with File Specifications**

Use p4 integrate *fromfiles tofiles* to propagate changes from one set of files (the *source files*) to another set of files (the *target files*). The target files need to be contained within the current client workspace view. The source files do not need to be, so long as the source files are specified in depot syntax. If the target files do not yet exist, the entire contents of the source files are copied to the target files. If the target files have already been created, changes can be propagated from one set of files to the other with  $p4$ resolve. In both cases, p4 submit must be used to store the new file changes in the depot. Examples and further details are provided below.

### **Creating branched files**

To create a copy of a file that will be tracked for branching, use the following procedure:

- 1. Determine where you want the copied (or *branched*) file(s) to reside within the depot and within the client workspace. Add the corresponding mapping specification to your client view.
- 2. Run p4 integrate *fromfiles tofiles*. The source files are copied from the server to target files in the client workspace.
- 3. Run  $p4$  submit. The new files are created within the depot, and are now available for general use.

**Example:** *Creating a branched file.*

*Version 2.0 of Elm has just been released, and work on version 3.0 is about to commence. Work on the current development release always proceeds in* //depot/elm\_proj/...*, and it is determined that maintenance of version 2.0 will take place in*  $//$ depot $/$ elm\_r2.0/ $\ldots$ *The files in* //depot/elm\_proj/... *must be branched into the* //depot/elm\_r2.0/... *portion of the depot.*

*Ed's client workspace root is* /usr/edk/elm\_proj*. Ed decides to work on the new*  //depot/elm\_r2.0/... *files in* /usr/edk/elm\_proj/r2.0*. He uses the* p4 client *command to add the following mapping to his workspace view:*

//depot/elm\_r2.0/... //eds\_elm/r2.0/...

*He then runs:*

p4 integrate //depot/elm\_proj/... //depot/elm\_r2.0/...

*to copy all the files under* //depot/elm\_proj/... *to* //eds\_elm/r2.0 *in his client workspace. Finally, he runs* p4 submit *to add the newly branched files to the depot.*

#### **Why not just copy the files?**

Although it is possible to accomplish everything that has been done so far by copying the files within the client workspace and using p4 add to add the files to the depot, when you use  $p4$  integrate, Perforce is able to track the connections between related files in an *integration record*, enabling you to easily and consistently track and propagate changes between one set of files and another.

Branching not only enables you to more easily track changes, it creates less overhead on the server. When you copy files with  $p4$  add, you create two copies of the same file on the server. When you use branching, Perforce performs a "lazy copy" of the file, so that the depot holds only one copy of the original file and a record that a branch was created.

### **Propagating changes between branched files**

After a file has been branched from another with  $p4$  integrate, Perforce can track changes that have been made in either set of files and merge them using  $p4$  resolve into the corresponding branch files. (You'll find a general discussion of the resolve process in [Chapter 5, Perforce Basics: Resolving File Conflicts](#page-66-0). File resolution with branching is discussed in ["How Integrate Works" on page 114\)](#page-113-0).

The procedure is as follows:

- 1. Run p4 integrate *fromfiles tofiles* to tell Perforce that changes in the source files need to be propagated to the target files.
- 2. Use  $p4$  resolve to copy changes from the source files to the target files. The changes are made to the target files in the client workspace.
- 3. Run p4 submit to store the changed target files in the depot.

**Example:** *Propagating changes between branched files.* 

*Ed has created a release 2.0 branch of the Elm source files as above, and has fixed a bug in the original codeline's* src/elm.c *file. He wants to merge the same bug fix to the release 2.0 codeline. From his home directory, Ed types* 

```
p4 integrate elm_proj/src/elm.c //depot/elm_r2.0/src/elm.c
```
*and sees*

//depot/elm\_r2.0/src/elm.c#1 - integrate from //depot/elm\_proj/src/elm.c#9

*The file has been scheduled for resolve. He types* p4 resolve*, and the standard merge dialog appears on his screen.*

```
/usr/edk/elm_r2.0/src/elm.c - merging //depot/elm_proj/src/elm.c#2
Diff chunks: 0 yours + 1 theirs + 0 both + 0 conflicting
Accept(a) Edit(e) Diff(d) Merge (m) Skip(s) Help(?) [at]:
```
*He resolves the conflict with the standard use of*  $p4$  resolve. When he's done, the result file *overwrites the file in his branched client, and it still must be submitted to the depot.*

There is one fundamental difference between resolving conflicts in two revisions of the same file, and resolving conflicts between the same file in two different codelines. The difference is that Perforce will detect conflicts between two revisions of the same file and then schedule a resolve, but there are *always* differences between two versions of the same file in two different codelines, and these differences usually don't need to be resolved manually. (In these cases,  $a p4$  resolve -as or  $p4$  resolve -am to accept the Perforcerecommended revision is usually sufficient. See ["Command line flags to automate the](#page-73-0)  [resolve process" on page 74](#page-73-0) for details.)

In most cases, there is *no* difference between branched files and non-branched files. Use the standard Perforce commands like sync, edit, delete, submit, and so on with all files, and permit both codelines to evolve separately. If changes to one codeline need to be propagated to another, use  $p4$  integrate to propagate the changes. If the codelines evolve separately, and changes never need to be propagated, you'll never need to integrate or resolve the files in the two codelines.

# **Propagating changes from branched files to the original files**

You can propagate a change in the reverse direction, from branched files to the original files, by supplying the branched files as the source files, and the original files as the target files.

#### **Example:** *Propagating changes from branched files to the original files.*

*Ed wants to integrate some changes in* //depot/elm\_r2.0/src/screen.c *file to the original version of the same file. He types* 

p4 integrate //depot/elm\_r2.0/src/screen.c //depot/elm\_proj/src/screen.c

*and then runs* p4 resolve*. The changes in the branched file can now be merged into his source file.*

# **Branching and Merging, Method 2: Branching with Branch Specifications**

To map a set of source files to target files, you can create a *branch specification* and use it as an argument to  $p4$  integrate. To create and use a branch specification, do the following:

- 1. Use p4 branch *branchname* to create a view that indicates which target files map to which source files.
- 2. Make sure that the new files and directories are included in the  $p4$  client view of the client workspace that will hold the new files.
- 3. Use p4 integrate -b *branchname* to create the new files.
- 4. To propagate changes from source files to target files, use p4 integrate -b *branchname* [*tofiles*]. Perforce uses the branch specification to determine which files the merged changes come from
- 5. Use p4 submit to submit the changes to the target files to the depot.

The following example demonstrates the same branching that was performed in the example above, this time using a branch specification.

#### **Example:** *Creating a branch.*

*Version 2.0 of Elm has just been released, and work on version 3.0 is about to commence. Work on the current development release always proceeds in* //depot/elm\_proj/...*, and it is determined that maintenance of version 2.0 will take place in*  $//$ depot $/$ elm\_r2.0/ $\dots$ *The files in* //depot/elm\_proj/...*need to be branched into* //depot/elm\_r2.0/...*, so Ed does the following:*

*Ed creates a branch specification called*  $e1m2.0$  *by typing*  $p4$  branch  $e1m2.0$ *. The following form is displayed:*

```
Branch: elm2.0
Date: 1997/05/25 17:43:28
Owner: edk
Description:
        Created by edk.
View:
         //depot/... //depot/...
```
*The view maps the original codeline's files (on the left) to branched files (on the right). Ed changes the* View: *and* Description: *fields as follows:*

```
Branch: elm2.0
Date: 1997/05/25 17:43:28
Owner: edk
Description:
        Elm release 2.0 maintenance codeline
View:
         //depot/elm_proj/... //depot/elm_r2.0/...
```
*Ed wants to work on the new* //depot/elm\_r2.0/... *files within his client workspace at*  /usr/edk/elm\_proj/r2.0*. He uses* p4 client *to add the following mapping to his client view:* //depot/elm\_r2.0/... //eds\_elm/r2.0/...

*He runs* p4 integrate -b elm2.0*, which copies all the files under*  //depot/elm\_proj/...*to* //depot/r2.0/... *and creates copies of those files in his client workspace under* //eds\_elm/r2.0*. He then runs* p4 submit *to add the newly branched files to the depot.*

After the branch has been created and the files have been copied into the branched codeline, you can propagate changes from the source files to the target files with  $p4$ integrate -b *branchname*.

**Example:** *Propagating changes to files with* p4 integrate*.* 

*A bug has been fixed in the original codeline's* src/elm.c *file. Ed wants to propagate the same bug fix to the branched codeline he's been working on. He types* 

p4 integrate -b elm2.0 ~edk/elm\_r2.0/src/elm.c

*and sees:* 

```
//depot/elm_r2.0/src/elm.c#1 - integrate from //depot/elm_proj/src/elm.c#9
```
*The file has been scheduled for resolve. He types* p4 resolve*, and the standard merge dialog appears on his screen.*

```
/usr/edk/elm_r2.0/src/elm.c - merging //depot/elm_proj/src/elm.c#9
Diff chunks: 0 yours + 1 theirs + 0 both + 0 conflicting
Accept(a) Edit(e) Diff(d) Merge (m) Skip(s) Help(?) [at]:
```
*He resolves the conflict with the standard use of*  $p4$  resolve. When he's done, the result file *overwrites the file in his branched client, and it still must be submitted to the depot.*

# **Branch Specification Usage Notes**

- *Creating or altering a branch specification has absolutely no immediate effect on any files within the depot or client workspace*. The branch specification merely specifies which files are affected by subsequent p4 integrate commands.
- Like client views, branch specifications can contain multiple mappings. For example, the following branch specification branches the  $Elm 2.0$  source code and documents to two separate locations within the depot:

```
Branch: elm2.0
Date: 1997/05/25 17:43:28
Owner: edk
Description:
         Elm release 2.0 maintenance codeline
View:
         //depot/elm_proj/src/... //depot/elm_r2.0/src/...
         //depot/elm_proj/docs/... //depot/docs/2.0/...
```
- Exclusionary mappings can be used within branch specifications.
- To reverse the direction of an integration that uses a branch specification, use the  $-r$ flag.

# **Integration Usage Notes**

- p4 integrate only acts on files that are the intersection of target files in the branch view and the client view. If file patterns are given on the command line, integrate further limits its actions to files matching the patterns. The source files supplied as arguments to integrate need not be in the client view.
- The basic syntax of the integrate command when using a branch specification is:

```
p4 integrate -b branchname [tofiles]
```
If you omit the *tofiles* argument, all the files in the branch are affected.

- The direction of integration through a branch specification can be reversed with the  $-r$ flag. For example, to integrate changes from a branched file to the original source file, use p4 integrate -b *branchname* -r [*tofiles*]
- The  $p4$  integrate command, like  $p4$  add,  $p4$  edit, and  $p4$  delete, does not actually affect the depot immediately; instead, it adds the affected files to a changelist, which must be submitted with  $p4$  submit. This keeps the integrate operation atomic: either all the named files are affected at once, or none of them are.
- The actual action performed by  $p4$  integrate is determined by particular properties of the source files and the target files:

*If the target file doesn't exist*, the source file is copied to *target*, *target* is opened for branch, and Perforce begins tracking the integration history between the two files. The next integration of the two files will treat this revision of *source* as *base*.

*If the target file exists, and was originally branched from the source file with p4 integrate*, then a three-way merge is scheduled between *target* and *source*. The base revision is the previously integrated revision of *source*.

*If the target file exists, but was not branched from the source*, then these two file revisions did not begin their lives at a common, older file revision, so there can be no *base* file, and p4 integrate rejects the integration. This is referred to as a *baseless merge*. To force the integration, use the -i flag; p4 integrate will use the first revision of *source* as *base*. (Actually, p4 integrate uses the most recent revision of *source* that was added to the depot as *base*. Because most files are only opened for add once, this will almost always be the first revision of *source*.)

**Note** In previous versions of Perforce (99.1 and earlier), integration of a target that was not originally branched from the source would schedule a twoway merge, in which the only resolve choices were accept yours and accept theirs. As of Perforce 99.2, it is no longer possible to perform a two-way merge of a text file (even when possible, it was never desirable).

- By default, a file that has been newly created in a client workspace by  $p4$  integrate cannot be edited before its first submission. To make a newly-branched file available for editing before submission, perform a  $p4$  edit of the file after the resolve process is complete.
- To run the p4 integrate command, you need Perforce write access on the target files, and read access on the source files. (See the *Perforce System Administrator's Guide* for information on Perforce protections).

# **Deleting Branches**

To delete a branch, use

p4 branch -d *branchname*

Deleting a branch deletes only the branch specification, making the branch specification inaccessible from any subsequent p4 integrate commands. The files themselves can still be integrated with p4 integrate *fromfiles tofiles*, and the branch specification can always be redefined. If the files in the branched codeline are to be removed, they must be deleted with p4 delete.

# **Advanced Integration Functions**

Perforce's branching mechanism also enables you to integrate specific file revisions, to reintegrate and re-resolve previously-integrated code, and to merge two files that have no shared history.

#### **Integrating specific file revisions**

By default, the integrate command integrates into the target all the revisions of the source since the last source revision that integrate was performed on. A revision range can be specified when integrating; this prevents unwanted revisions from having to be manually deleted from the merge while editing. In this case, the revision used as *base* is the first revision below the specified revision range.

The argument to  $p4$  integrate is the target, the file revision specifier is applied to the source.

**Example:** *Integrating Specific File Revisions.* 

*Ed has made two bug fixes to his file* src/init.c*, and Kurt wants to integrate the change into his branched version, which is called* newinit.c*. Unfortunately,* init.c *has gone through 20 revisions, and Kurt doesn't want to have to delete all the extra code from all 20 revisions while resolving.*

*Kurt knows that the bug fixes he wants were made to file revisions submitted in changelist 30. From the directory containing his newinit.c file in his branched workspace, he types* 

```
p4 integrate -b elm_r1 newinit.c@30,@30
```
*The target file is given as an argument, but the file revisions are applied to the source. When Kurt runs* p4 resolve*, only the revision of Ed's file that was submitted in changelist 30 is scheduled for resolve. That is, Kurt only sees the changes that Ed made to init.cnin changelist 30. The file revision that was present in the depot at changelist 29 is used as base.*

# **Re-integrating and re-resolving files**

After a revision of a source file has been integrated into a target, that revision is usually skipped in subsequent integrations with the same target. If all the revisions of a source have been integrated into a particular target, p4 integrate returns the error message All revisions already integrated. To force the integration of already-integrated files, specify the -f flag to p4 integrate.

Similarly, a target that has been resolved but not (yet) submitted can be re-resolved by specifying the -f flag to p4 resolve, which forces re-resolution of already resolved files. When this flag is used, the original client target file has been replaced with the result file by the original resolve process; when you re-resolve, *yours* is the new client file, the result of the original resolve.

# **How Integrate Works**

The following sections describe the mechanism behind the integration process.

#### **The** *yours***,** *theirs***, and** *base* **files**

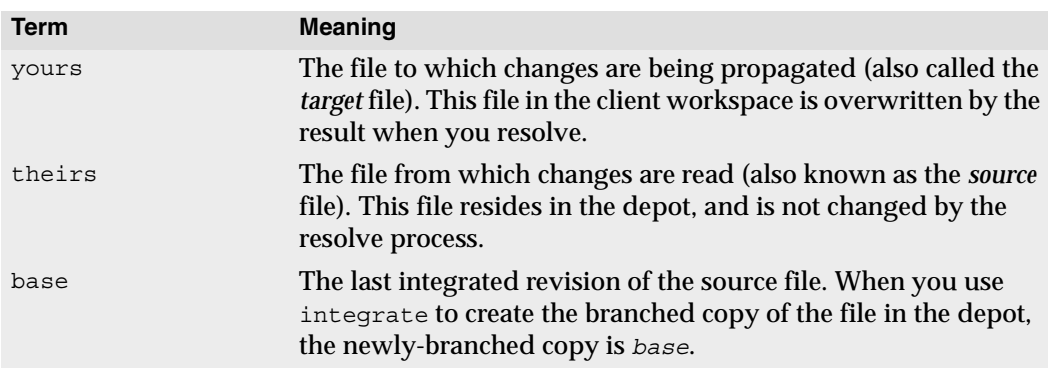

The following table explains the terminology yours, theirs, and base files.

# **The integration algorithm**

- p4 integrate performs the following steps:
- 1. Apply the branch view to any target files provided on the command line to produce a list of source/target file pairs. If no files are provided on the command line, a list of all source/target file pairs is generated, including each revision of each source file that is to be integrated.
- 2. Discard any source/target pairs for which the source file revisions have already been integrated. Each revision of each file that has been integrated is recorded, to avoid making you merge changes more than once.
- 3. Discard any source/target pairs whose source file revisions have integrations pending in files that are already opened in the client.
- 4. Integrate all remaining source/target pairs. The target file is opened on the client for the appropriate action and merging is scheduled.

#### **Integrate's actions**

The integrate command will take one of three actions, depending on particular characteristics of the source and target files:

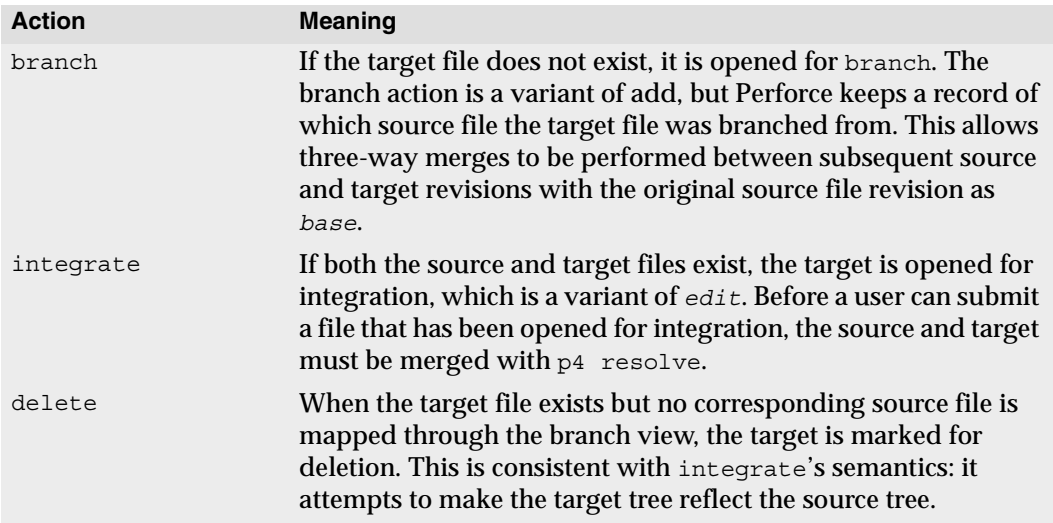

By default, when you integrate using a branch specification, the original codeline contains the source files, and the branched codeline is the target. However, if you reverse the direction of integration by specifying the  $-r$  flag, the branched codeline contains the source, and the original files are the targets.

# **Integration Reporting**

The branching-related reporting commands are:

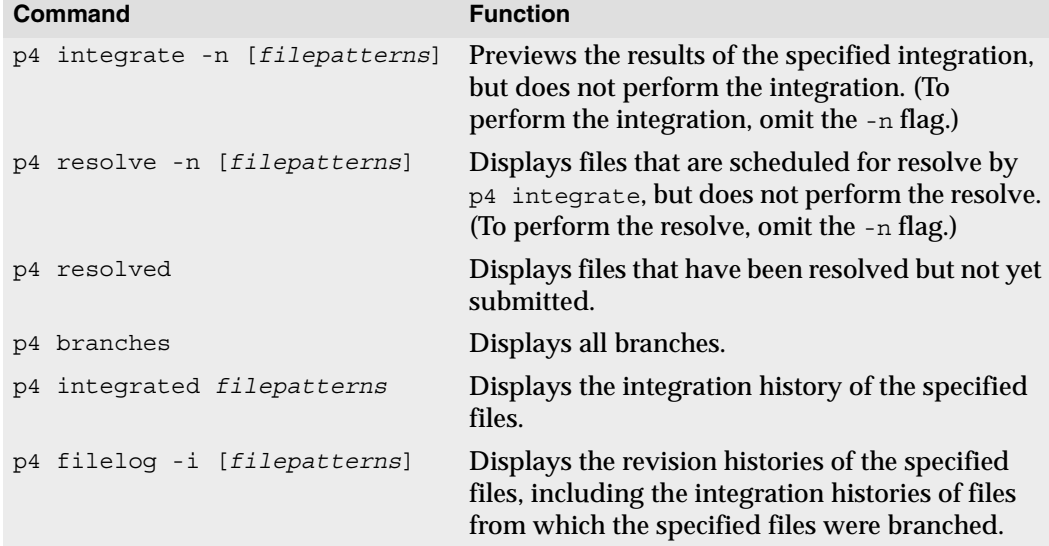

# **For More Information**

Although Perforce's branching mechanism is relatively simple, the theory of branching can be very complex. When should a branch be created? At what point should code changes be propagated from one codeline to another? Who is responsible for performing merges? These questions will arise no matter what SCM system you're using, and the answers are not simple. Three on-line documents can provide some guidance in these matters.

A white paper on *InterFile Branching*, which describes Perforce's branching mechanism in technical detail, is available from:

```
http://www.perforce.com/perforce/branch.html
```
Christopher Seiwald and Laura Wingerd's Best SCM Practices paper provides a discussion of many source configuration management issues, including an overview of basic branching techniques. This paper is available at:

```
http://www.perforce.com/perforce/bestpractices.html
```
*Streamed Lines: Branching Patterns for Parallel Software Development* is an extremely detailed paper on branching techniques. The paper is available from:

```
http://www.cmcrossroads.com/bradapp/acme/branching/
```
# **Chapter 10 Job Tracking**

A *job* is a written description of some modification to be made to a source code set. A job might be a bug description, like "the system crashes on invalid input", or it might be a system improvement request, like "please make the program run faster."

Whereas a job represents work that is intended, a changelist represents work actually done. Perforce's job tracking mechanism enables you to link jobs to the changelists that implement the work requested by the job. A job can later be looked up to determine if and when it was fixed, which file revisions implemented the fix, and who fixed it. A job linked to a numbered changelist is marked as completed when the changelist is submitted.

Jobs perform no functions internally to Perforce; rather, they are provided as a method of keeping track of information such as what changes to the source are needed, which user is responsible for implementing the job, and which file revisions contain the implementation of the job. The type of information tracked by the jobs system can be customized; fields in the job form can be added, changed, and deleted by Perforce administrators.

# **Job Usage Overview**

There are five related but distinct aspects of using jobs.

- The Perforce superuser or administrator decides what fields are to be tracked in your system's jobs, the possible values of a job's fields, and their default values. This job template is edited with the p4 jobspec command. (See the *System Administrator's Guide* for details on how to edit the job specification. The job specification need not be changed before users can create jobs).
- Jobs can be created and edited by any user with  $p4$  job.
- The p<sub>4</sub> jobs command can be used to look up all the jobs that meet specified criteria.
- Jobs can be linked to changelists automatically or manually; when a job is linked to a changelist, the job is marked as closed when the changelist is submitted.
- The jobs that have been fixed can be displayed with Perforce reporting commands. These commands can list all jobs that fixed particular files or file revisions, all the jobs that were fixed in a particular changelist, or all the changelists that were linked to a particular job fix.

The remainder of this chapter discusses how these tasks are accomplished.

## **Using the default job specification**

Jobs are created with the p4 job command.

#### **Example:** *Creating a job*

*Sarah's Perforce server uses Perforce's default jobs specification. Sarah knows about a job in Elm's filtering subsystem, and she knows that Ed is responsible for Elm filters. Sarah creates a new job with* p4 job *and fills in the resulting form as follows:*

```
Job: new
Status: open
User: edk
Date: 1998/05/18 17:15:40
Description:
        Filters on the "Reply-To:" field
        don't work.
```
*Sarah has filled in a description and has changed* User: *to* edk*.*

Because job fields differ from site to site, the fields in jobs at your site might be very different than what you see above. The default p4 job form's fields are:

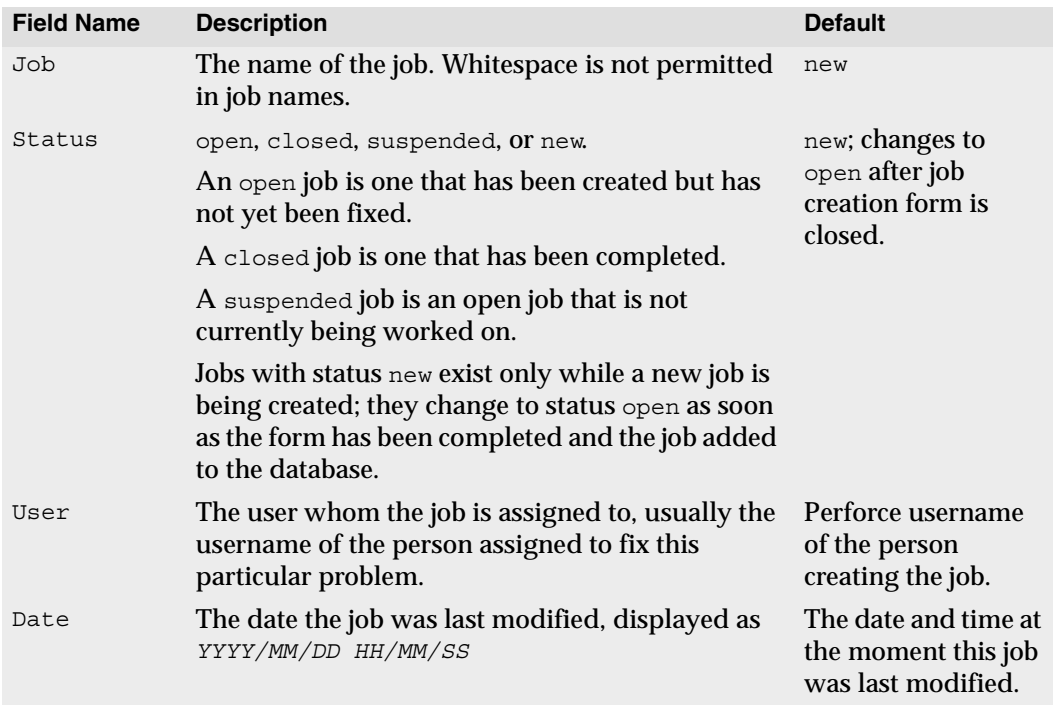

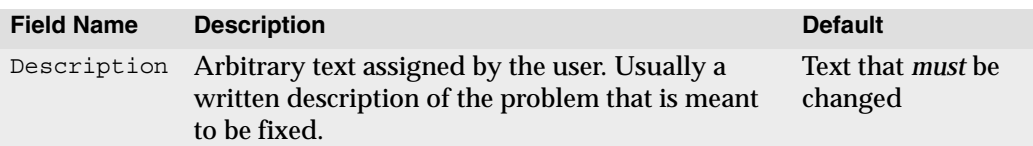

If  $p_4$  job is called with no parameters, a new job is created. The name that appears on the form is new, but this can be changed by the user to any desired string. If the Job: field is left as new, Perforce will assign the job the name job*N*, where *N* is a sequentially-assigned six-digit number.

Existing jobs can be edited with p4 job *jobname*. The user and description can be changed arbitrarily; the status can be changed to any of the three valid status values open, closed, or suspended. When you call p4 job *jobname* with a nonexistent *jobname*, Perforce creates a new job. (A job, if submitted with a Status: of new, has this status automatically changed to open upon completion of the job form.)

#### **Using a custom job specification**

A Perforce administrator can add and change fields within your server's jobs template with the  $p4$  jobspec command. If this has been done, there might be additional fields in your  $p4 \rightarrow b$  form, and the names of the fields described above might have changed.

A sample customized job specification might look like this:

```
# Custom Job fields:
# Job: The job name. 'new' generates a sequenced job number.
# Status: Either 'open', 'closed', or 'suspended'. Can be changed
# User: The user who created the job. Can be changed.
# Date: The date this specification was last modified.
# Type: The type of the job. Acceptable values are
# 'bug', 'sir', 'problem' or 'unknown'
# Priority: How soon should this job be fixed?
               Values are 'a', 'b', 'c', or 'unknown'
# Subsystem: One of server/gui/doc/mac/misc/unknown
# Owned_by: Who's fixing the bug
# Description: Comments about the job. Required.
Job: new
Status: open
User: setme
Type: setme
Priority: unknown
Subsystem: setme
Owned_by: edk
Description:
        <enter description here>
```
Some of the fields have been set by the administrator to use one value out of a set of values; for example,  $\text{Priority}:$  must be one of a, b, c, or unknown. The  $p4$  job fields don't tell you what the valid values of the fields are; your Perforce administrator can tell you this in comments at the top of the job form. If you find the information in the comments for your jobs to be insufficient to enter jobs properly, please tell your Perforce administrator.

# <span id="page-119-0"></span>**Viewing jobs by content with jobviews**

Jobs can be reported with  $p4$  jobs. In its simplest form, with no arguments,  $p4$  jobs will list every job stored in your Perforce server. However, p4 jobs -e *jobview* will list all jobs that match the criteria contained in *jobview*.

Throughout the following discussion, the following rules apply:

- Textual comparisons within jobviews are case-insensitive, as are the field names that appear in jobviews,
- only alphanumeric text and punctuation can appear in a jobview,
- there is currently no way to search for particular phrases. Jobviews can search jobs only by individual words.

## **Finding jobs containing particular words**

The jobview '*word1 word2 ... wordN*' can be used to find jobs that contain all of *word1* through *wordN* in any field (excluding date fields).

**Example:** *Finding jobs that contain all of a set of words in any field.*

*Ed wants to find all jobs that contain the words* filter*, file, and mailbox. He types:*  p4 jobs -e 'filter file mailbox'

Spaces between search terms in jobviews act as boolean *and*'s. You can use ampersands instead of spaces in jobviews, so the jobviews 'joe sue' and 'joe&sue' are identical.

To find jobs that contain any of the terms, separate the terms with the '|' character.

**Example:** *Finding jobs that contain any of a set of words in any field.*

*Ed wants to find jobs that contains any of the words*  $f$ *ilter,*  $f$ *ile or mailbox. He types:* p4 jobs -e 'filter|file|mailbox'

# **Finding jobs by field values**

Search results can be narrowed by matching values within specific fields with the jobview syntax '*fieldname*=*value*'. Value must be a single alphanumeric word.

**Example:** *Finding jobs that contain words in specific fields*

*Ed wants to find all open jobs related to filtering of which he is the owner. He types:*  p4 jobs -e 'status=open user=edk filter.c'

*This will find all jobs with a* Status: *of* open*, a* User: *of* edk*, and the word* filter.c *in any non-date field.*

# **Using and escaping wildcards in jobviews**

The wildcard "\*" enables you to perform partial word matches. The jobview "*fieldname*=string\*" matches "string", "stringy", "stringlike", and so on.

To search for words that happen to contain wildcards, escape them at the command line. For instance, to search for "\*string" (perhaps in reference to char \*string), you'd use the following:

p4 jobs -e '\\*string'

## **Negating the sense of a query**

The sense of a search term can be reversed by prefacing it with ^, the *not* operator.

**Example:** *Finding jobs that don't contain particular words.* 

*Ed wants to find all open jobs related to filtering of which he is not the owner. He types:*  p4 jobs -e 'status=open ^user=edk filter'

*This displays all jobs with a* Status: *of* open*, a* User: *of anyone but* edk*, and the word*  filter *in any non-date field.*

The *not* operator  $\hat{ }$  can be used only directly after an *and* (space or  $\hat{ }$ ). For instance, the command  $p4$  jobs -e ' $\text{``user=edk'}$  is not permitted.

You can use the  $*$  wildcard to work around this restriction:  $p4$  jobs -e 'job= $*$  $\gamma$ user=edk' returns all jobs with a user field not matching edk.

# **Using dates in jobviews**

Jobs can be matched by date by expressing the date as *yyyy/mm/dd* or *yyyy/mm/dd:hh:mm:ss*. If you don't provide a specific time, the equality operator = matches the entire day.

**Example:** *Using dates within jobviews.* 

```
Ed wants to view all jobs modified on July 13, 1998. He enters
   p4 jobs -e 'mod_date=1998/07/13'
```
# **Comparison operators and field types**

The usual comparison operators are available. They are:

= > < >= <=

The behavior of these operators depends upon the type of the field in the jobview.The field types are:

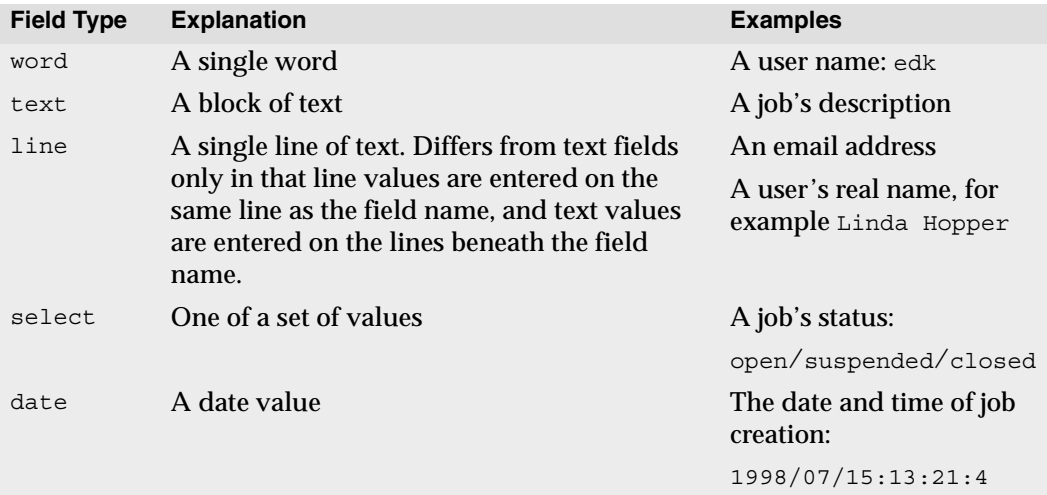

Field types are often obvious from context; a field called *mod\_date*, for example, is most likely a date field. If you're not sure of a field's type, run p4 jobspec -o, which outputs the job specification your local jobspec. The field called Fields: lists the job fields' names and datatypes.

The jobview comparison operators behave differently depending upon the type of field they're used with. The comparison operators match the different field types as follows:

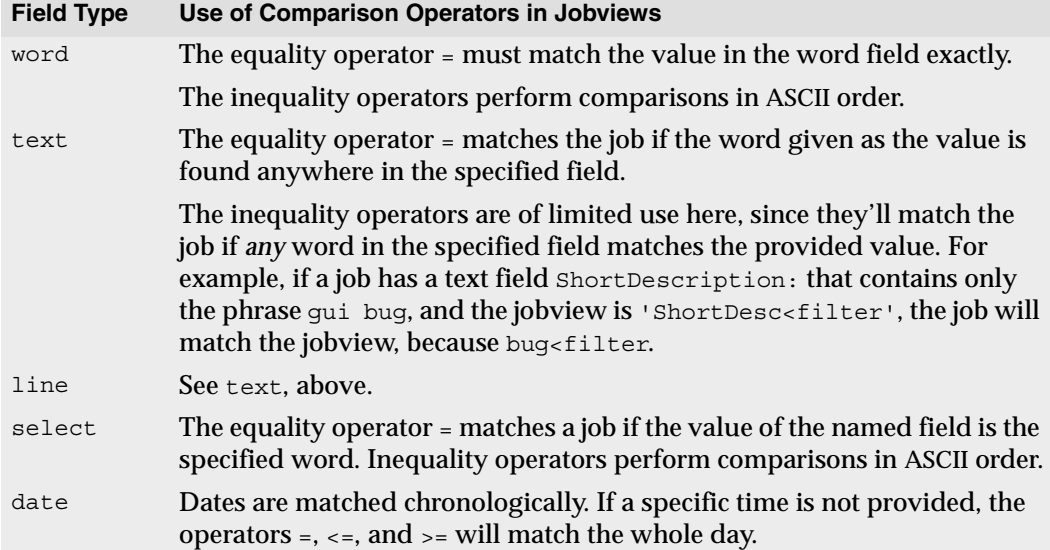

# **Linking Jobs to Changelists**

Perforce automatically changes the value of a job's status field to closed when the job is linked to a particular changelist, and the changelist is submitted.

Jobs can be linked to changelists in one of three ways:

- Automatically, by setting the  $J \circ bV$  iew: field in the  $p4$  user form to a jobview that matches the job, and
- manually, with the p4 fix command.
- manually, by editing them within the p4 submit form.

# **Linking jobs to changelists with the JobView: field**

The  $p4$  user form can be used to automatically include particular jobs on any new changelists created by that user. To do this, call  $p_4$  user and change the JobView: field value to any valid jobview.

**Example:** *Automatically linking jobs to changelists with the p4 user form's JobView field.*

*Ed wants to see all open jobs that he owns in all changelists he creates. He types*  $p4$  user and *adds a* JobView: *field:*

User: edk Update: 1998/06/02 13:11:57 Access: 1998/06/03 20:11:07 JobView: user=edk&status=open

*All of Ed's jobs that meet these* JobView: *criteria automatically appear on all changelists he creates. He can, and should, delete jobs that aren't fixed by the changelist from the changelist form before submission. When a changelist is submitted, the jobs linked to it will have their*  status: *field's value changed to* closed*.*

## **Linking jobs to changelists with p4 fix**

p4 fix -c *changenum jobname* can be used to link any job to any changelist. If the changelist has already been submitted, the value of the job's Status: field is changed to closed. Otherwise, the job keeps its current status.

#### **Example:** *Manually attaching jobs to changelists.*

*You can use* p4 fix *to link a changelist to a job owned by another user.*

*Sarah has submitted a job called* options-bug *to Ed. Unbeknownst to Sarah, the bug reported by the job was fixed in Ed's previously submitted changelist 18. Ed links the job to the previously submitted changelist by typing:*

p4 fix -c 18 options-bug

*Because changelist 18 has already been submitted, the job's status is changed to* closed.

#### **Linking jobs to changelists when submitting**

You can also add jobs to changelists by editing the Jobs: field (or creating a Jobs: field if none exists) in the p4 submit form.

Any job can be linked to a changelist by adding it to a changelist's change form, or unlinked from a changelist by deleting the job from the changelist's change form.

**Example:** *Including and excluding jobs from changelists.* 

*Ed has set his* p4 user*'s* JobView: *field as in the example above. He is unaware of a job that Sarah has made Ed the owner of (when she entered the job, she set the*  $Useer:$  *field to*  $edk$ *). He is currently working on an unrelated problem; he types*  $p4$  submit and sees the following:

```
Change: new
Client: eds_ws
User: edk
Status: new
Description:
        Updating "File" I/O files
Jobs:
        job000125 # Filters on "Reply-To" field don't work
Files:
       //depot/src/file.c # edit
       //depot/src/file util.c # edit
       //depot/src/fileio.c # edit
```
*Because this job is unrelated to the work he's been doing, and since it hasn't been fixed, he deletes* job000125 *from the form and then quits from the editor. The changelist is submitted without* job000125 *being associated with the changelist.*

### **Automatic update of job status**

The value of a job's Status field is automatically changed to closed when one of its associated changelists is successfully submitted.

**Example:** *Submitting a changelist with an attached job.* 

*Ed uses the reporting commands to read the details about job* job000125*. He fixes this problem, and a number of other bugs; when he next types*  $p4$  submit, he sees:

```
Change: new
Client: eds_ws
User: edk
Status: new
Description:
        Fixes a number of filter problems
Jobs:
        job000125 # Filters on "Reply-To" field don't work
Files: 
        //depot/filter/actions.c # edit
       //depot/filter/audit.c # edit
        //depot/filter/filter.c # edit
```
*Because the job is fixed in this changelist, Ed leaves the job on the form. When he quits from the editor, the job's status is changed to* closed*.*

#### **What if there's no status field?**

The discussion in this section has assumed that the server's job specification still contains the default Status: field. If the job specification has been altered so that this is no longer true, jobs can still be linked to changelists, but nothing in the job changes when the changelist is submitted. (In most cases, this is not a desired form of operation.) Please see the chapter on editing job specifications in the *Perforce System Administrator's Guide* for more details.

# **Deleting Jobs**

A job can be unlinked from any changelist with p4 fix -d -c *changenum jobname*.

Jobs can be deleted entirely with p4 job -d *jobname*.

# **Integrating with External Defect Tracking Systems**

If you want to integrate Perforce with your in-house defect tracking system, or develop an integration with a third-party defect tracking system, P4DTI is probably the best place to start.

To get started with P4DTI, see the P4DTI product information page at: http://www.perforce.com/perforce/products/p4dti.html

Available from this page are the TeamShare and Bugzilla implementations, an overview of the P4DTI's capabilities, and a kit (including source code and developer documentation) for building integrations with other products or in-house systems.

Even if you don't use the P4DTI kit as a starting point, you can still use Perforce's job system as the interface between Perforce and your defect tracker. See the *Perforce System Administrator's Guide* for more information.

# **Job Reporting Commands**

The job reporting commands can be used to show the relationship between files, changelists, and their associated jobs.

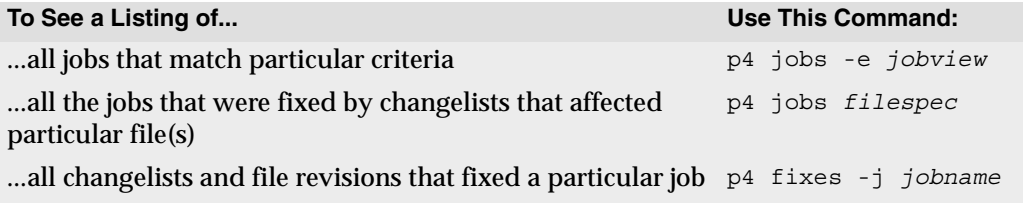

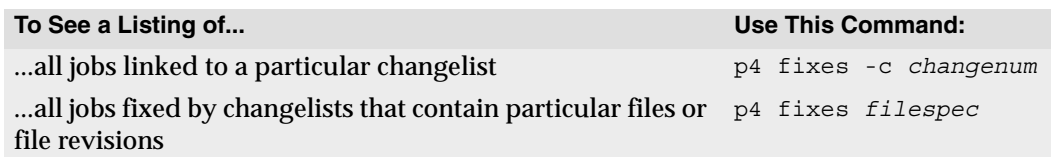

Other job reporting variations are available. For more examples, please see ["Job](#page-138-0)  [Reporting" on page 139,](#page-138-0) as well as the *Perforce Command Reference*.

# **Chapter 11 Reporting and Data Mining**

Perforce's reporting commands supply information on all data stored within the depot. Many of these reporting commands have already been mentioned in this manual; this chapter presents the same commands and provides additional information for each command. Tables in each section contain answers to questions of the form "*How do I find information about...?*"

Many of the reporting commands have numerous options, but discussion of all options for each command is beyond the scope of this manual. For a full description of all the commands, see the *Perforce Command Reference*, or type p4 help *command* at the command line.

When you use file specifications with Perforce commands, *filespec* arguments such as:

p4 files *filespec*

match any file pattern that is supplied in local syntax, depot syntax, or client syntax, with any Perforce wildcards. Brackets around [filespec] mean that the file specification is optional. Additionally, many of the reporting commands can take revision specifiers as part of the filespec. See ["Specifying File Revisions" on page 53](#page-52-0) for more about revision specifiers.

# **Files**

Commands that report on files fall into three categories: commands that provide information about file *contents*, (for instance, p4 print, p4 diff), commands that provide information about the state of the mapping between your depot and the client workspace (such as  $p4$  where and  $p4$  have), and commands that provide information on file *metadata*, the data that describe a file without regards to file content (such as p4 files and p4 filelog).

#### **File metadata**

#### **Basic file information**

To view information about single revisions of one or more files, use  $p4$  files. This command provides the locations of the files within the depot, the actions (add, edit, delete, and so on) on those files at the specified revisions, the changelists the specified file revisions were submitted in, and the files' types. The output has this appearance:

```
//depot/README#5 - edit change 6 (text)
```
The p4 files command requires one or more *filespec* arguments. Filespec arguments can, as always, be provided in Perforce or local syntax, but the output always reports on the corresponding files within the depot. If you don't provide a revision number, Perforce uses the head revision.

Unlike most other commands,  $p4$  files also describes deleted revisions, rather than suppressing information about deleted files.

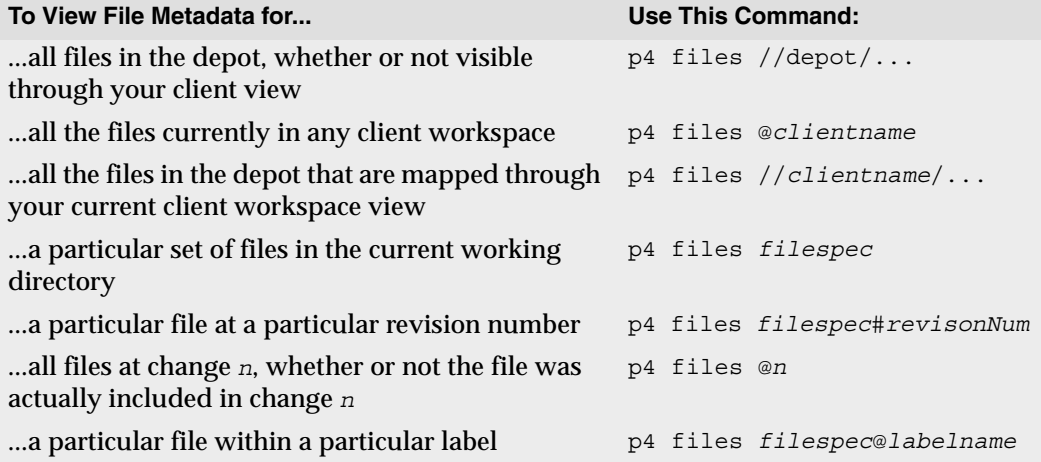

#### **File revision history**

The revision history of a file is provided by  $p4$  filelog. One or more file arguments must be provided. Because  $p4$  filelog lists information about each revision of the specified file(s), file arguments to p4 filelog cannot contain revision specifications.

The output of  $p4$  filelog has this form:

... #3 change 23 edit on 1997/09/26 by edk@doc <ktext> 'Fix help system' ... #2 change 9 edit on 1997/09/24 by lisag@src <text> 'Change file' ... #1 change 3 add on 1997/09/24 by edk@doc <text> 'Added filtering bug'

For each file that matches the *filespec* argument, the complete list of file revisions is presented, along with the number of the changelist that the revision was submitted in, the date of submission, the user who submitted the revision, the file's type at that revision, and the first few characters of the changelist description. With the -l flag, the entire description of each changelist is printed:

#3 change 23 edit on 1997/09/26 by edk@doc Updated help files to reflect changes in filtering system & other subsystems ...<*etc.*>

#### **Opened files**

To see which files are currently opened within a client workspace, use  $p4$  opened. For each opened file within the client workspace that matches a file pattern argument,  $p4$ opened prints a line like the following:

```
//depot/elm_proj/README - edit default change (text)
```
Each opened file is described by its depot name and location, the operation that the file is opened for (add, edit, delete, branch, or integrate), which changelist the file is included in, and the file's type.

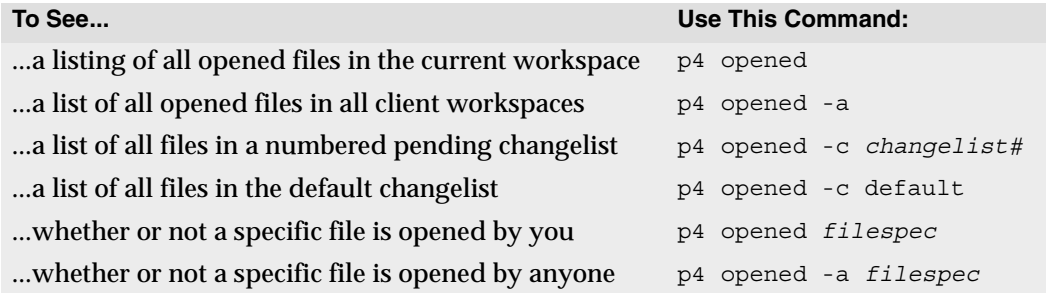

#### **Relationships between client and depot files**

It is often useful to know how the client and depot are related at a particular moment in time. Perhaps you want to know where a particular client file is mapped to within the depot, or whether or not the head revision of a particular depot file has been copied to a client workspace.

The commands that reveal the relationship between client and depot files are  $p4$  where,  $p4$  have, and  $p4$  sync -n. The first of these commands,  $p4$  where, shows the mappings between client workspace files, depot files, and local OS syntax. p4 have tells you which revisions of files you've last synced to your client workspace, and  $p_4$  sync  $p_1$  describes which files would be read into your client workspace the next time you perform a  $p4$ sync. All of these commands can be used with or without *filespec* arguments. p4 sync -n is the only command in this set that permits the use of revision specifications on the *filespec* arguments.

The output of p4 where *filename* looks like this:

//depot/elm\_proj/doc/Ref.guide //edk/doc/Ref.guide /usr/edk/doc/Ref.guide

The first part of the output is the location of the file in depot syntax; the second part is the location of the same file in client syntax, and the third is the location of the file in local OS syntax.

p4 have's output has this form:

```
//depot/doc/Ref.txt#3 - /usr/edk/elm/doc/Ref.txt
```
and p4 sync -n provides output like:

//depot/doc/Ref.txt#3 - updating /usr/edk/elm/doc/Ref.txt

The following table lists other useful commands:

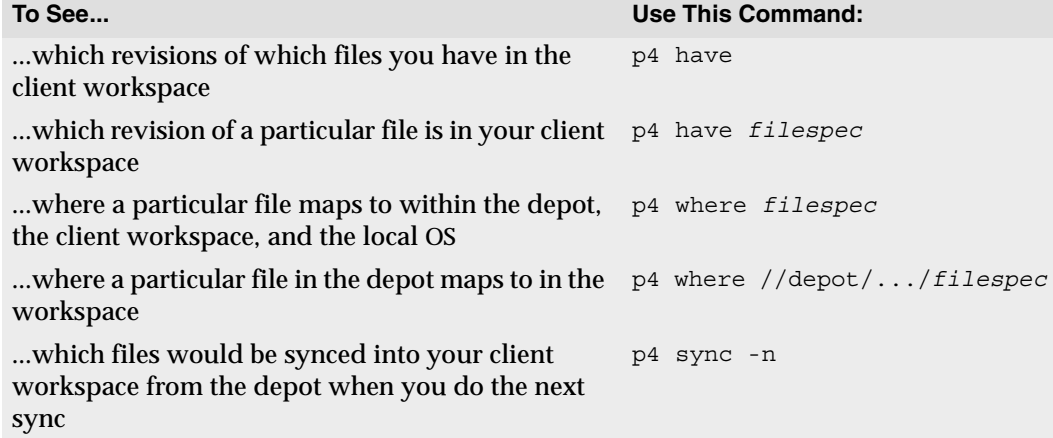

#### **File contents**

#### **Contents of a single revision**

You can view the contents of any file revision within the depot with  $p4$  print. This command simply prints the contents of the file to standard output, or to the specified output file, along with a one-line banner that describes the file. The banner can be removed by passing the  $-q$  flag to  $p4$  print. When printed, the banner has this format:

```
//depot/elm_proj/README#23 - edit change 50 (text)
```
p4 print takes a mandatory file argument, which can include a revision specification. If a revision is specified, the file is printed at the specified revision; if no revision is specified, the head revision is printed.

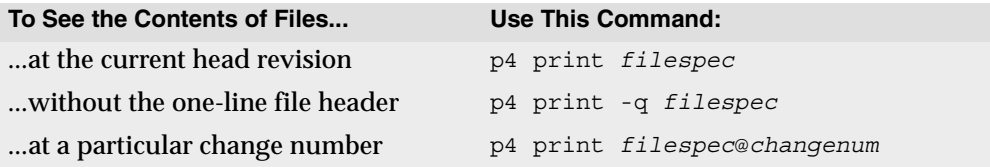

#### **Annotated file contents**

Use p4 annotate to find out which file revisions or changelists affected lines in a text file.

By default, p4 annotate displays the file, each line of which is prepended by a revision number indicating the revision that made the change. The  $-\alpha$  option displays all lines, including lines no longer present at the head revision, and associated revision ranges. The -c option displays changelist numbers, rather than revision numbers.

**Example:** *Using* p4 annotate *to track changes to a file*

*A file is added (*file.txt#1*) to the depot, containing the following lines:*

```
This is a text file.
The second line has not been changed.
The third line has not been changed.
```
*The third line is deleted and the second line edited so that* file.txt#2 *reads:*

```
This is a text file.
The second line is new.
```
*Finally, a third changelist is submitted, that includes no changes to*  $file.txt$ *. After the third changelist, the output of* p4 annotate *and* p4 annotate -c *look like this:*

```
$ p4 annotate file.txt
//depot/files/file.txt#3 - edit change 153 (text)
1: This is a text file.
2: The second line is new.
$ p4 annotate -c file.txt
//depot/files/file.txt#3 - edit change 153 (text)
151: This is a text file.
152: The second line is new.
```
*The first line of* file.txt *has been present since* file.txt#1*, as submitted in changelist*  151. The second line has been present since  $\text{file.txt2}$ , as submitted in changelist 152.

*To show all lines (including deleted lines) in the file, use*  $p4$  annotate -a as follows:

```
$ p4 annotate -a file.txt
//depot/files/file.txt#3 - edit change 12345 (text)
1-3: This is a text file.
1-1: The second line has not been changed.
1-1: The third line has not been changed.
2-3: The second line is new.
```
*The first line of output shows that the first line of the file has been present for revisions 1 through 3. The next two lines of output show lines of*  $\text{file.txt}$  present only in revision 1. *The last line of output shows that the line added in revision 2 is still present in revision 3.* 

*You can combine the* -a *and* -c *options to display all lines in the file and the changelist numbers (rather than the revision numbers) at which the lines existed.*

#### **File content comparisons**

A client workspace file can be compared to any revision of the same file within in the depot with  $p4$  diff. This command takes a filespec argument; if no revision specification is supplied, the workspace file is compared against the revision last read into the workspace.

The p4 diff command has many options available; only a few are described in the table below. For more details, see the *Perforce Command Reference*.

Whereas  $p4$  diff compares a client workspace file against depot file revisions,  $p4$  diff2 can be used to compare *any* two revisions of a file, or even revisions of different files. The p4 diff2 command takes two file arguments: wildcards are permitted, but any wildcards in the first file argument must be matched with a corresponding wildcard in the second. Using matching wildcards in  $p4$  diff2 makes it possible to compare entire trees of files.

There are many more flags to  $p4$  diff than described below. For a full listing, please type p4 help diff at the command line, or consult the *Perforce Command Reference*.

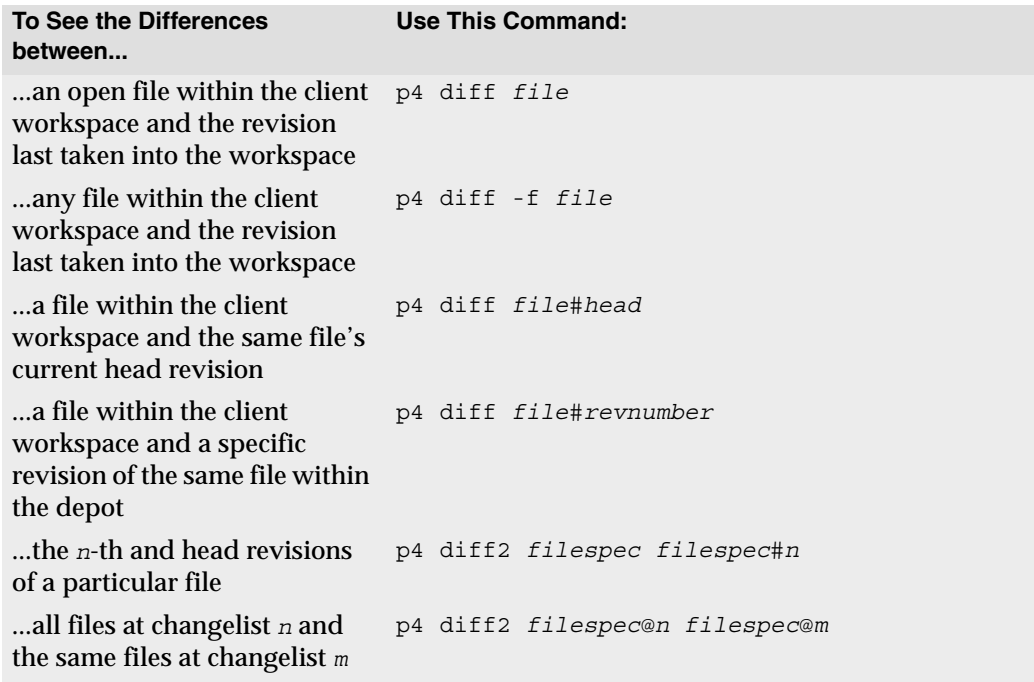

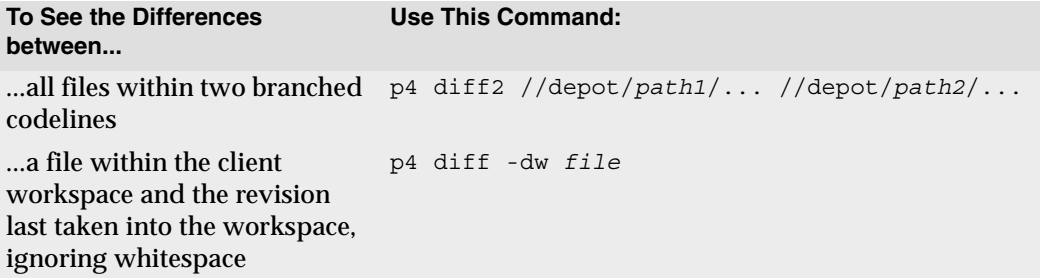

The last example above bears further explanation; to understand how  $diff -dw$  works, it is necessary to discuss how Perforce implements and calls underlying diff routines.

Perforce uses two separate diff routines: one that is built into the  $\nu$ <sup>4</sup> d server, and another is used by the  $p4$  client. Both diffs contain identical, proprietary code, but are used by separate sets of commands. The client-side diff is used by  $p4$  diff and  $p4$  resolve, and the server-side diff is used by p4 describe, p4 diff2, and p4 submit.

The diff algorithm accepts multiple options, including  $a - d$  flag that enables you to generate RCS-style diffs, context diffs, unified diffs, and to determine what forms of whitespace (if any) are accounted for during file comparison.

The Perforce server always uses Perforce's diff algorithm, but Perforce client programs can also use third-party diff utilities. To use a third-party diff utility, set the P4DIFF environment variable to the full path name of the utility, and pass flags to the specified diff program with the  $-\text{d}$  flag, just as you pass flags to the built-in diff routine. Flags passed to the underlying diff are subject to the following rules:

- If the character immediately following the  $-d$  is not a single quote, then all the characters between the -d and whitespace are prepended with a dash and sent to the underlying diff.
- If the character immediately following the  $-\sigma$  is a single quote, then all the characters between the opening quote and the closing quote are prepended with a dash and sent to the underlying diff.

The following examples demonstrate the use of these rules in practice.

```
To pass the following flag to an external client 
Then call p4 diff this way:
diff program:
-u p4 diff -du
--brief p4 diff -d-brief
-C 25 p4 diff -d'C 25'
```
# **Changelists**

Two separate commands are used to describe changelists. The first,  $p4$  changes, lists changelists that meet particular criteria, without describing the files or jobs that make up the changelist. The second command,  $p4$  describe, lists the files and jobs affected by a single changelist. These commands are described below.

## **Viewing changelists that meet particular criteria**

To view a list of changelists that meet certain criteria, such as changelists with a certain status, or changelists that affect a particular file, use p4 changes.

The output looks like this:

Change 36 on 1997/09/29 by edk@eds\_elm 'Changed filtering me' Change 35 on 1997/09/29 by edk@eds elm 'Misc bug fixes: fixe' Change 34 on 1997/09/29 by lisag@lisa 'Added new header inf'

By default, p4 changes displays an aggregate report containing one line for every changelist known to the system, but command line flags and arguments can be used to limit the changelists displayed to those of a particular status, those affecting a particular file, or the last *n* changelists.

Currently, the output can't be restricted to changelists submitted by particular users, although you can write simple shell or Perl scripts to implement this (you'll find an example of such a script in the *Perforce System Administrator's Guide*).

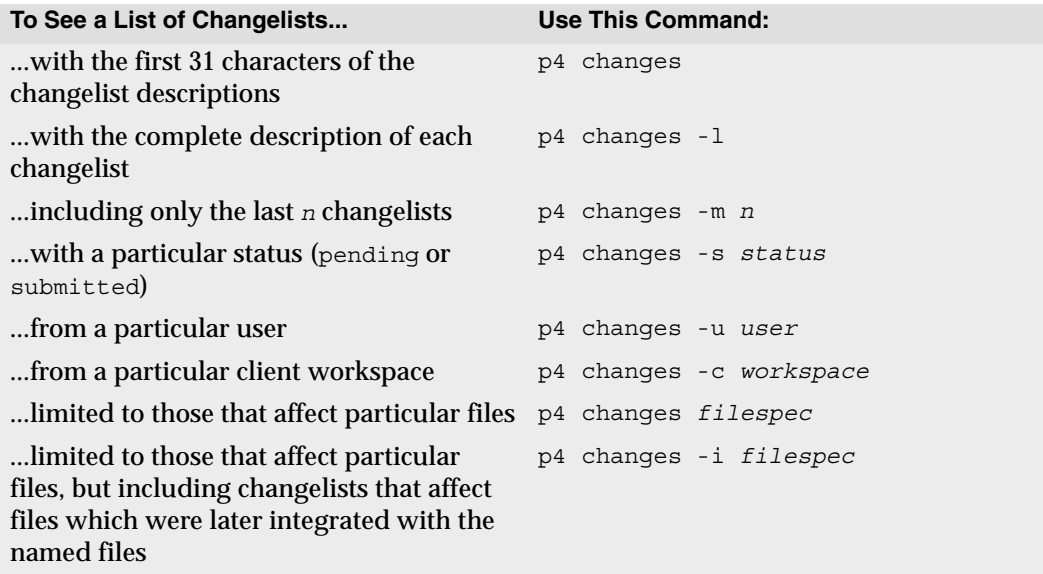

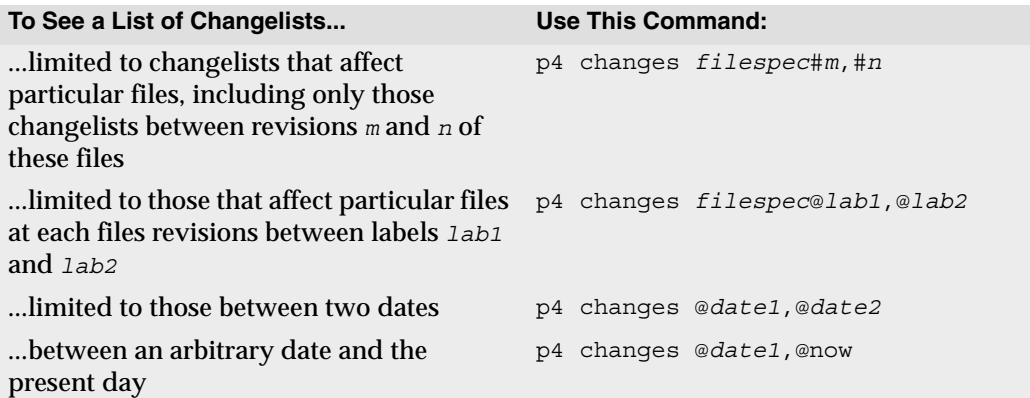

**Note** For details about Perforce commands that support the use of revision ranges with file specifications, see ["Specifying ranges of revisions" on](#page-55-0)  [page 56.](#page-55-0)

## **Files and jobs affected by changelists**

To view a list of files and jobs affected by a particular changelist, along with the *diffs* of the new file revisions and the previous revisions, use p4 describe.

The output of p4 describe looks like this:

```
Change 43 by lisag@warhols on 1997/08/29 13:41:07
         Made grammatical changes to basic Elm documentation
Jobs fixed...
job000001 fixed on 1997/09/29 by edk@edk
         Fix grammar in main Elm help file
Affected files...
... //depot/doc/elm.1#2 edit
Differences...
==== //depot/doc/elm.1#2 (text) ====
53c53
> Way number 2, what is used common-like when, you know, like
---
> The second method is commonly used when transmitting
...<etc.>
```
This output is quite lengthy, but a shortened form that eliminates the diffs can be generated with p4 describe -s *changenum*.

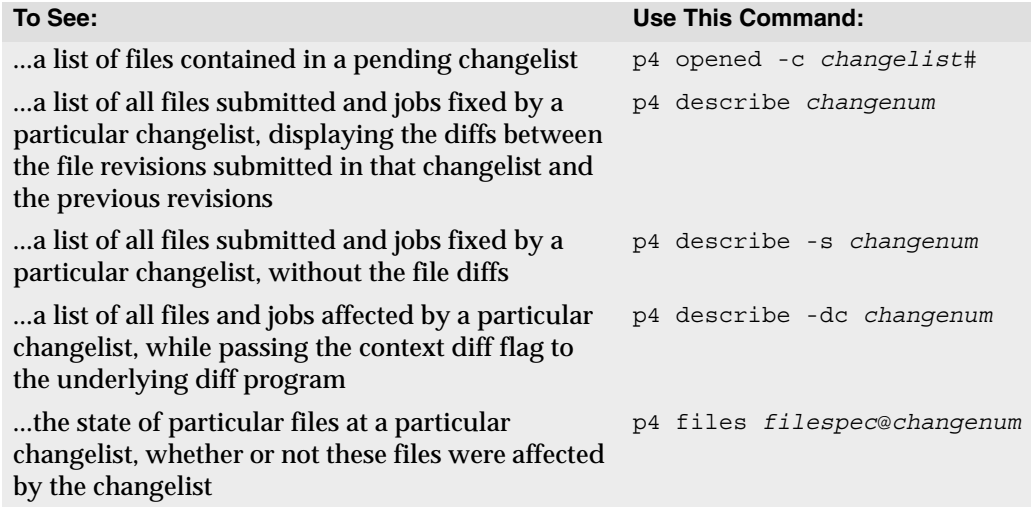

For more commands that report on jobs, see ["Job Reporting" on page 139.](#page-138-1)

# **Labels**

Reporting on labels is accomplished with a very small set of commands. The only command that reports only on labels,  $p4$  labels, prints its output in the following format:

```
Label release1.3 1997/5/18 'Created by edk'
Label lisas_temp 1997/10/03 'Created by lisag'
...<etc.>
```
The other label reporting commands are variations of commands we've seen earlier.

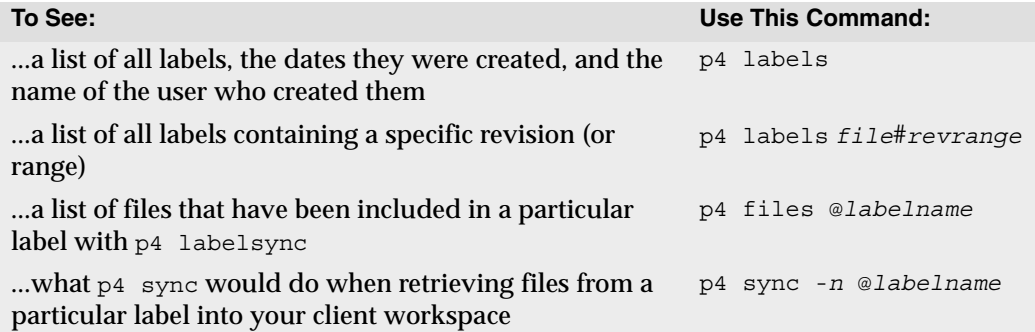

# **Branch and Integration Reporting**

The plural form command of branch,  $p4$  branches, lists the different branches in the system, along with their owners, dates created, and descriptions. Separate commands are used to list files within a branched codeline, to describe which files have been integrated, and to perform other branch-related reporting.

The table below describes the most commonly used commands for branch- and integration-related reporting.

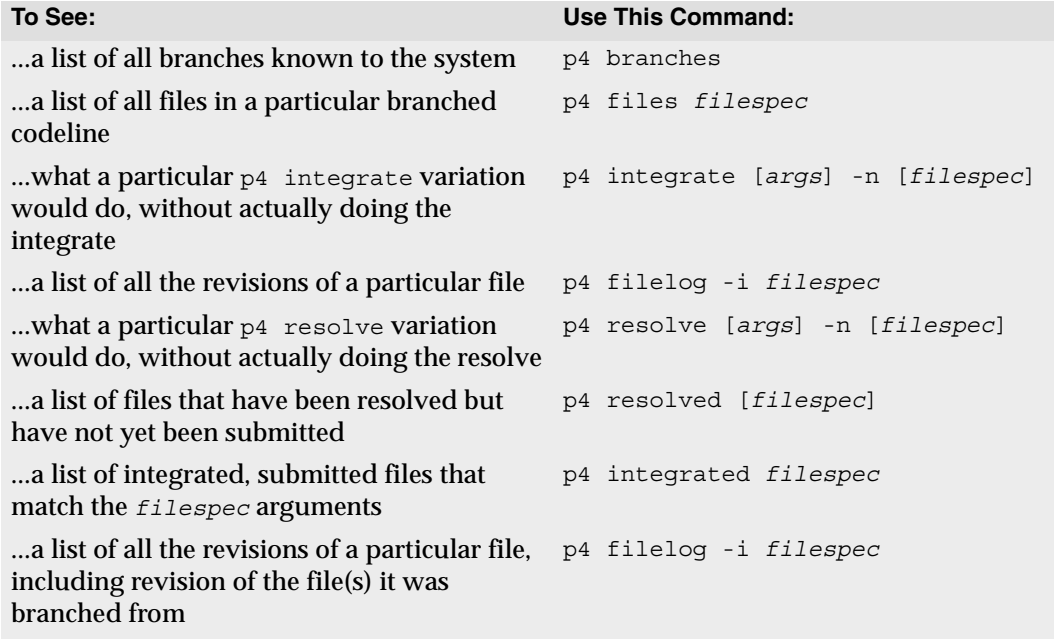

# <span id="page-138-1"></span><span id="page-138-0"></span>**Job Reporting**

Two commands report on jobs. The first,  $p4 \text{ jobs}$ , reports on all jobs known to the system, while the second command,  $p4$  fixes, reports only on those jobs that have been attached to changelists. Both of these commands have numerous options.

# **Basic job information**

To see a list of all jobs known to the system, use  $p4 \rightarrow b$  jobs. This command produces output similar to the following:

```
job000302 on 1997/08/13 by saram *open* 'FROM: headers no'
filter bug on 1997/08/23 by edk *closed* 'Can't read filters w'
```
Its output includes the job's name, date entered, job owner, status, and the first 31 characters of the job description.

All jobs known to the system are displayed unless command-line options are supplied. These options are described in the table below.

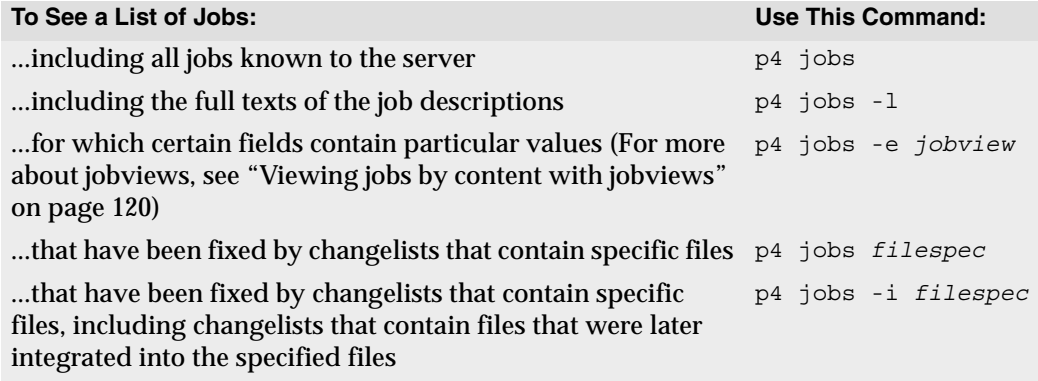

# **Jobs, fixes, and changelists**

Any jobs that have been linked to a changelist with  $p4$  change,  $p4$  submit, or  $p4$  fix is said to be *fixed*, and can be reported with p4 fixes.

The output of  $p4$  fixes looks like this:

job000302 fixed by change 634 on 1997/09/01 by edk@eds\_elm filter\_bug fixed by change 540 on 1997/10/22 by edk@eds\_elm

A number of options enable you to report only the set of changes that fix a particular job, the jobs fixed by a particular changelist, or jobs fixed by changelists that are linked to particular files.

A fixed job does not necessarily have a status of closed, because open jobs can be linked to pending changelists, and because pending jobs can be reopened even after the associated changelist has been submitted.

Other job reporting commands include:

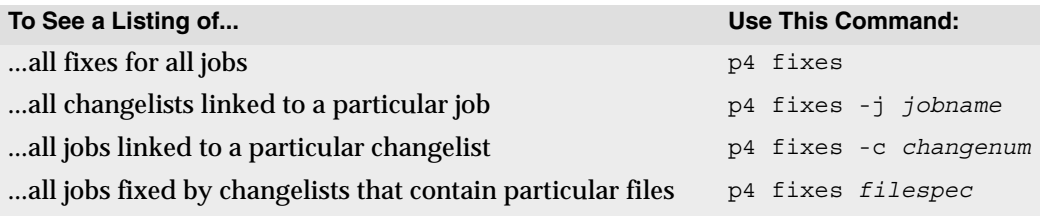

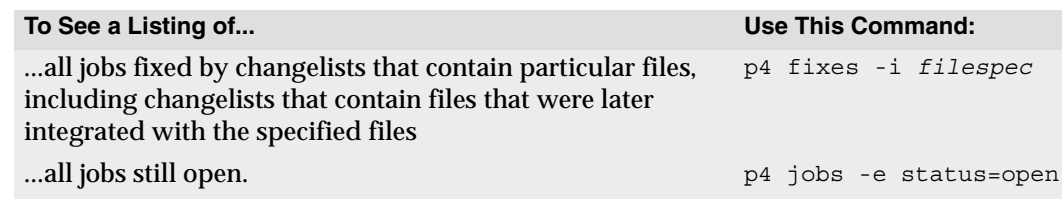

# **Reporting for Daemons**

The Perforce change review mechanism uses the following reporting commands. Any of these commands might also be used with user-created daemons. For further information on daemons, please see the *Perforce System Administrator's Guide*.

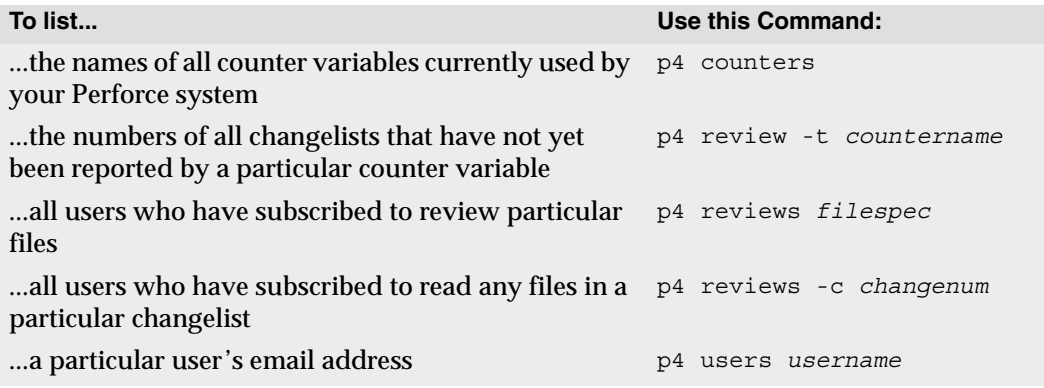

# **Listing Users, Workspaces, and Depots**

Three commands report on the Perforce system configuration. One command reports on all Perforce users, another prints data describing all client workspaces, and a third reports on Perforce depots.

p4 users generates its data as follows:

```
edk <edk@eds_ws> (Ed K.) accessed 1997/07/13
lisag <lisa@lisas_ws> (Lisa G.) accessed 1997/07/14
```
Each line includes a username, an email address, the user's "real" name, and the date that Perforce was last accessed by that user.

To report on client workspaces, use p4 clients:

```
Client eds_elm 1997/09/12 root /usr/edk 'Ed's Elm workspace'
Client lisa_doc 1997/09/13 root /usr/lisag 'Created by lisag.'
```
Each line includes the client name, the date the client was last updated, the client root, and the description of the client.

Depots can be reported with  $p4$  depots. All depots known to the system are reported on; the described fields include the depot's name, its creation date, its type (local or remote), its IP address (if remote), the mapping to the local depot, and the system administrator's description of the depot. See the *Perforce System Administrator's Guide* for more about using more than one depot on a single Perforce server.

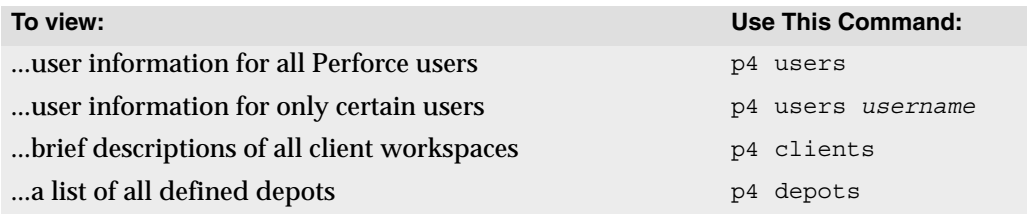

# **Special Reporting Flags**

Two special flags,  $-\circ$  and  $-\pi$ , can be used with certain action commands to change their behavior from action to reporting.

The -o flag is available with most of the Perforce commands that normally bring up forms for editing. This flag tells these commands to write the form information to standard output, instead of bringing the definition into the user's editor. This flag is supported by the following commands:

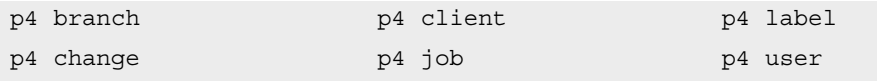

The -n flag prevents commands from doing their job. Instead, the commands simply tell you what they would ordinarily do. You can use the -n flag with the following commands

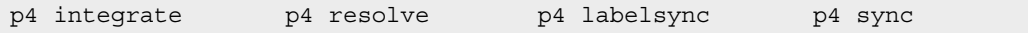

# **Appendix A Installing Perforce**

This appendix outlines how to install a Perforce Server for the first time.

This appendix is mainly intended for people installing an evaluation copy of Perforce for trial use; if you're installing Perforce for production use, or are planning on extensive testing of your evaluation server, we strongly encourage you to read the detailed information in the *Perforce System Administrator's Guide*.

# **Getting Perforce**

Perforce requires at least two executables: the server  $(p4d)$ , and at least one Perforce client program (such as p4 on UNIX, or p4.exe or p4win.exe on Windows).

The server and client executables are available from the Downloads page on the Perforce web site:

http://www.perforce.com/perforce/loadprog.html

Go to the web page, select the files for your platform, and save the files to disk.

# **UNIX Installation**

Although you can install  $p_4$  and  $p_4$ d in any directory, on UNIX, the Perforce client programs typically reside in /usr/local/bin, and the Perforce server is usually located either in /usr/local/bin or in its own server root directory. Perforce client programs can be installed on any machine that has TCP/IP access to the p4d host.

To limit access to the Perforce server files, ensure that the  $p4d$  executable is owned and run by a Perforce user account that has been created for the purpose of running the Perforce server.

To start using Perforce:

- 1. Download the  $p4$  and  $p4d$  files for your platform from the Perforce web site.
- 2. Make the downloaded  $p4$  and  $p4d$  files executable.
- 3. Create a server root directory to hold the Perforce database and versioned files.
- 4. Tell the Perforce server what port to listen to by specifying a TCP/IP port to  $p4d$ .
- 5. Start the Perforce server (p4d).
- 6. Specify the name or TCP/IP address of the Perforce server machine and the  $p4d$  port number to the Perforce client program(s) by setting the P4CLIENT environment variable.

## **Download the files and make them executable**

On UNIX (or MacOS X), you must make the Perforce executables ( $p4$  and  $p4d$ ) executable. After downloading the programs, use the chmod command to make them executable, as follows:

chmod +x p4 chmod +x p4d

## **Creating a Perforce server root directory**

Perforce stores all of its data in files and subdirectories of its own root directory, which can reside anywhere on the server system. This directory is called the *server root*.

To specify a server root, set the environment variable P4ROOT to point to the server root, or use the -r *root* dir flag when invoking p4d. Perforce client programs never use the P4ROOT directory or environment variable; the p4d server is the only process that uses the P4ROOT variable.

A Perforce server requires no privileged access; there is no need to run  $p4d$  as root or any other privileged user. See the *System Administrator's Guide* for details.

The server root can be located anywhere, but the account that runs  $p4d$  must have read, write, and execute permissions on the server root and all directories beneath it. For security purposes, set the umask (1) file creation-mode mask of the account that runs  $p4d$ to a value that denies other users access to the server root directory.

#### **Telling the Perforce server which port to listen to**

The Perforce server and client programs communicate with each other using TCP/IP. When p4d starts, it listens (by default) on port 1666. Perforce client programs assume (also by default) that the p4d server is located on a host named perforce, listening on port 1666.

If p4d is to listen on a different port, specify that port with the -p *port\_num* flag when starting  $p4d$  (as in,  $p4d -p 1818$ ), or set the port with the P4PORT environment or registry variable before starting p4d.

Unlike P4ROOT, the environment variable P4PORT is used by both the Perforce server and Perforce client programs, and must be set on both Perforce server machines and Perforce client workstations.

# **Starting the Perforce server**

After setting p4d's P4PORT and P4ROOT environment variables, start the server by running p4d in the background with the command:

p4d &
Although the example shown is sufficient to run  $p4d$ , other flags that control such things as error logging, checkpointing, and journaling, can be provided. These flags (and others) are discussed in the *Perforce System Administrator's Guide*.

## **Telling Perforce clients which port to talk to**

By this time, your Perforce server should be up and running; see ["Connecting to the](#page-20-0)  [Perforce Server" on page 21](#page-20-0) for information on how to set up your environment to allow Perforce's client programs to talk to the server.

### **Stopping the Perforce server**

To shut down a Perforce server, use the command:

<span id="page-144-2"></span>p4 admin stop

to gracefully shut down the Perforce server. Only a Perforce superuser can use  $p4$  admin stop.

If you are running a release of Perforce from prior to 99.2, you must find the process ID of the  $p4d$  server and kill the process manually from the UNIX shell. Use  $k$ ill  $-15$  (SIGTERM) instead of kill  $-9$  (SIGKILL), as p4d might leave the database in an inconsistent state if p4d is in the middle of updating a file when a SIGKILL signal is received.

## <span id="page-144-0"></span>**Windows Installation**

To install Perforce on Windows, use the Perforce installer (perforce.exe) from the Downloads page of the Perforce web site.

The Perforce installer allows you to:

• Install Perforce client software ("User install").

<span id="page-144-1"></span>This option allows you to install  $p4$ . exe (the Perforce Command-Line Client), p4win.exe (P4Win, the Perforce Windows Client), and p4scc.dll (Perforce's implementation of the Microsoft common SCM interface).

• Install Perforce as either a Windows server or service as appropriate. ("Administrator typical" and "Administrator custom" install).

These options allow you to install Perforce client programs and the Perforce Windows server ( $p4d.$  exe) and service ( $p4s.$  exe) executables, or to automatically upgrade an existing Perforce server or service running under Windows.

Under Windows 2000 or higher, you must have Administrator privileges to install Perforce as a service, and Power User privileges to install Perforce as a server.

• Uninstall Perforce: remove the Perforce server, service, and client executables, registry keys, and service entries. The Perforce database and the depot files stored under your server root are preserved.

### **Windows services and servers**

<span id="page-145-3"></span>The terms "Perforce server" and "p4d" are used interchangeably to refer to "the process which handles requests from Perforce client programs". In cases where the distinction between an NT server and an NT service is important, the distinction is made.

<span id="page-145-2"></span><span id="page-145-1"></span>On UNIX systems, there is only one Perforce "server" program  $(p4d)$  responsible for this back-end task. On Windows, however, the back-end program can be started either as a Windows service ( $p4s.$  exe) process that runs at boot time, or as a server ( $p4d.$  exe) process that must be invoked from a command prompt.

The Perforce service ( $p4s$ .exe) and the Perforce server ( $p4d$ .exe) executables are copies of each other; they are identical apart from their filenames. When run, the executables use the first three characters of the name with which they were invoked (either  $p4s$  or  $p4d$ ) to determine their behavior. (For example, invoking copies of  $p4d$  exe named p4smyservice.exe or p4dmyserver.exe invoke a service and a server, respectively.)

In most cases, it is preferable to install Perforce as a service, not a server. For a more detailed discussion of the distinction between services and servers, see the *Perforce System Administrator's Guide.* 

## **Starting and stopping Perforce**

If you install Perforce as a service under Windows, the service starts whenever the machine boots. Use the **Services** applet in the **Control Panel** to control the Perforce service's behavior.

If you install Perforce as a server under Windows, invoke  $p4d$ . exe from a command prompt. The flags for p4d under Windows are the same as those used under UNIX.

To stop a Perforce service (or server) at Release 99.2 or above, use the command:

<span id="page-145-0"></span>p4 admin stop

Only a Perforce superuser can use p4 admin stop.

For older revisions of Perforce, shut down services manually by using the **Services** applet in the **Control Panel**. Shut down servers running in command prompt windows by typing CTRL-C in the window or by clicking on the icon to Close the command prompt window.

Although these manual shutdown options work with Release 99.2 and earlier versions of Perforce, they are not necessarily "clean", in the sense that the server or service is shut down abruptly. With the availability of the  $p4$  admin stop command in 99.2, the manual shutdown options are obsolete.

# **Appendix B Environment Variables**

This table lists all the Perforce environment variables and their definitions.

You'll find a full description of each variable in the *Perforce Command Reference*.

<span id="page-146-16"></span><span id="page-146-15"></span><span id="page-146-14"></span><span id="page-146-13"></span><span id="page-146-12"></span><span id="page-146-11"></span><span id="page-146-10"></span><span id="page-146-9"></span><span id="page-146-8"></span><span id="page-146-7"></span><span id="page-146-6"></span><span id="page-146-5"></span><span id="page-146-4"></span><span id="page-146-3"></span><span id="page-146-2"></span><span id="page-146-1"></span><span id="page-146-0"></span>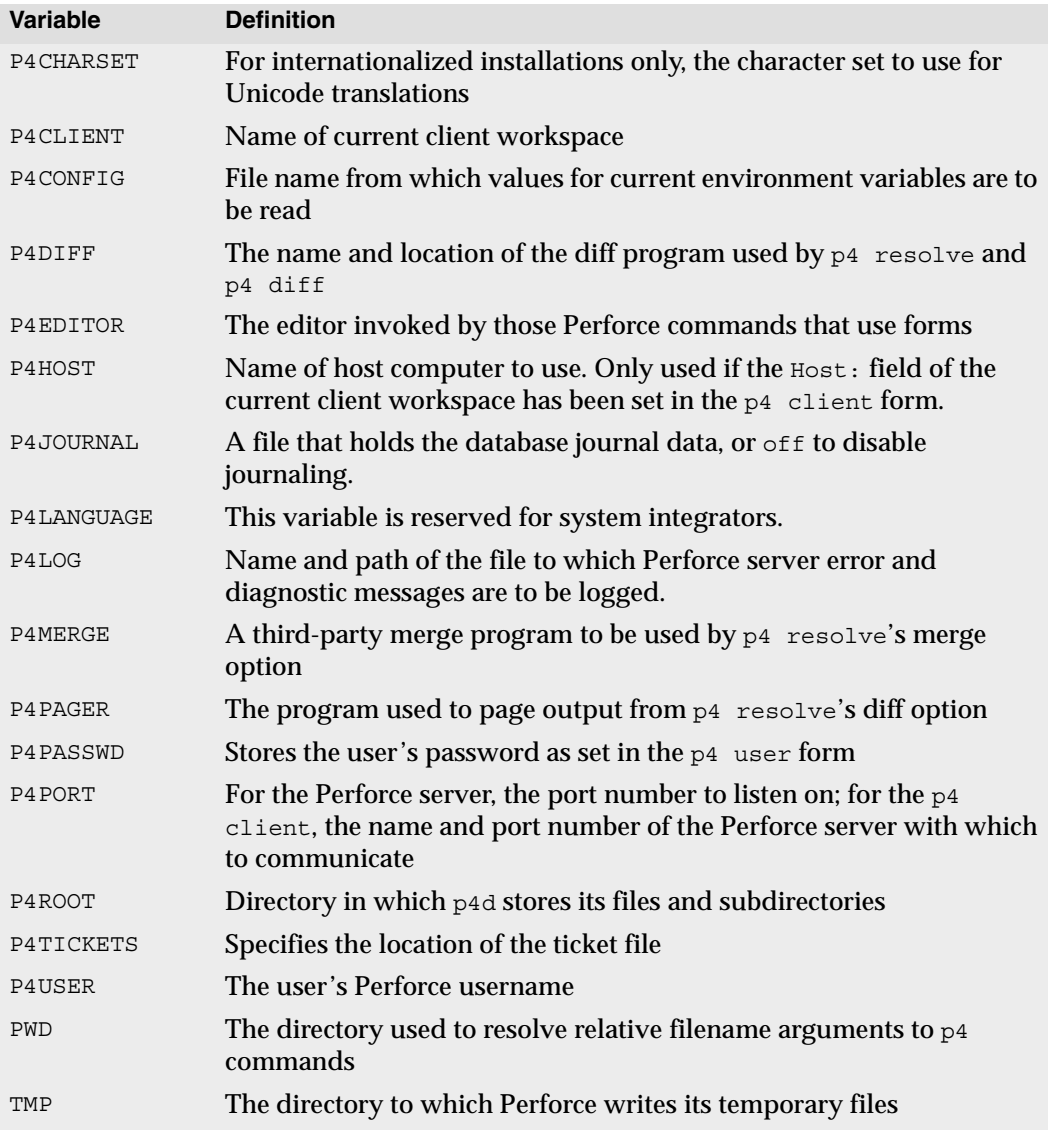

# **Setting and viewing environment variables**

<span id="page-147-0"></span>Every operating system and shell has its own syntax for setting environment variables. The following table shows how to set the P4CLIENT environment variable in several operating systems and command shells.

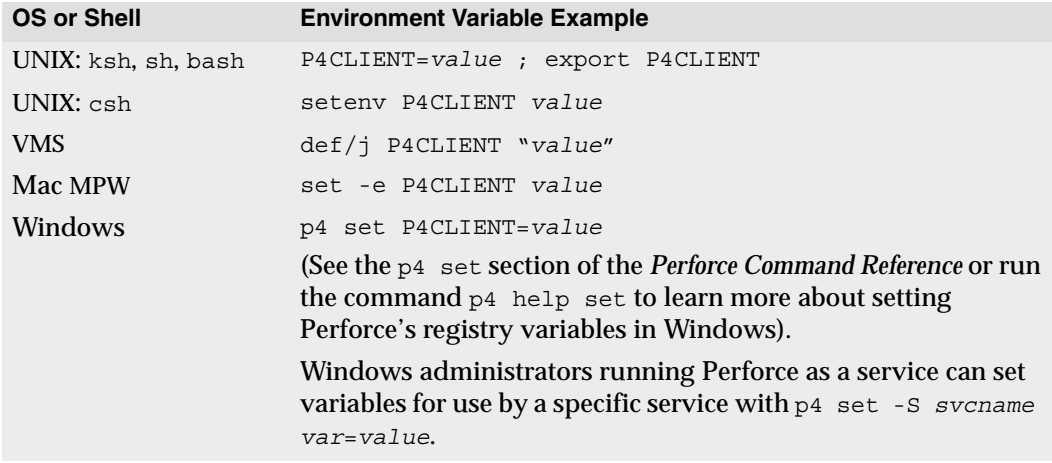

<span id="page-147-1"></span>To view a list of the values of all Perforce variables, use p4 set without any arguments.

On UNIX, p4 set displays the values of the associated environment variables. On Windows, p4 set displays either the MS-DOS environment variable (if set), or the value as set in the registry and whether the value was defined with  $p_4$  set (to apply to only the current user) or  $p4$  set -s (to apply to all users on the local machine).

# **Appendix C Glossary**

<span id="page-148-7"></span><span id="page-148-6"></span><span id="page-148-5"></span><span id="page-148-4"></span><span id="page-148-3"></span><span id="page-148-2"></span><span id="page-148-1"></span><span id="page-148-0"></span>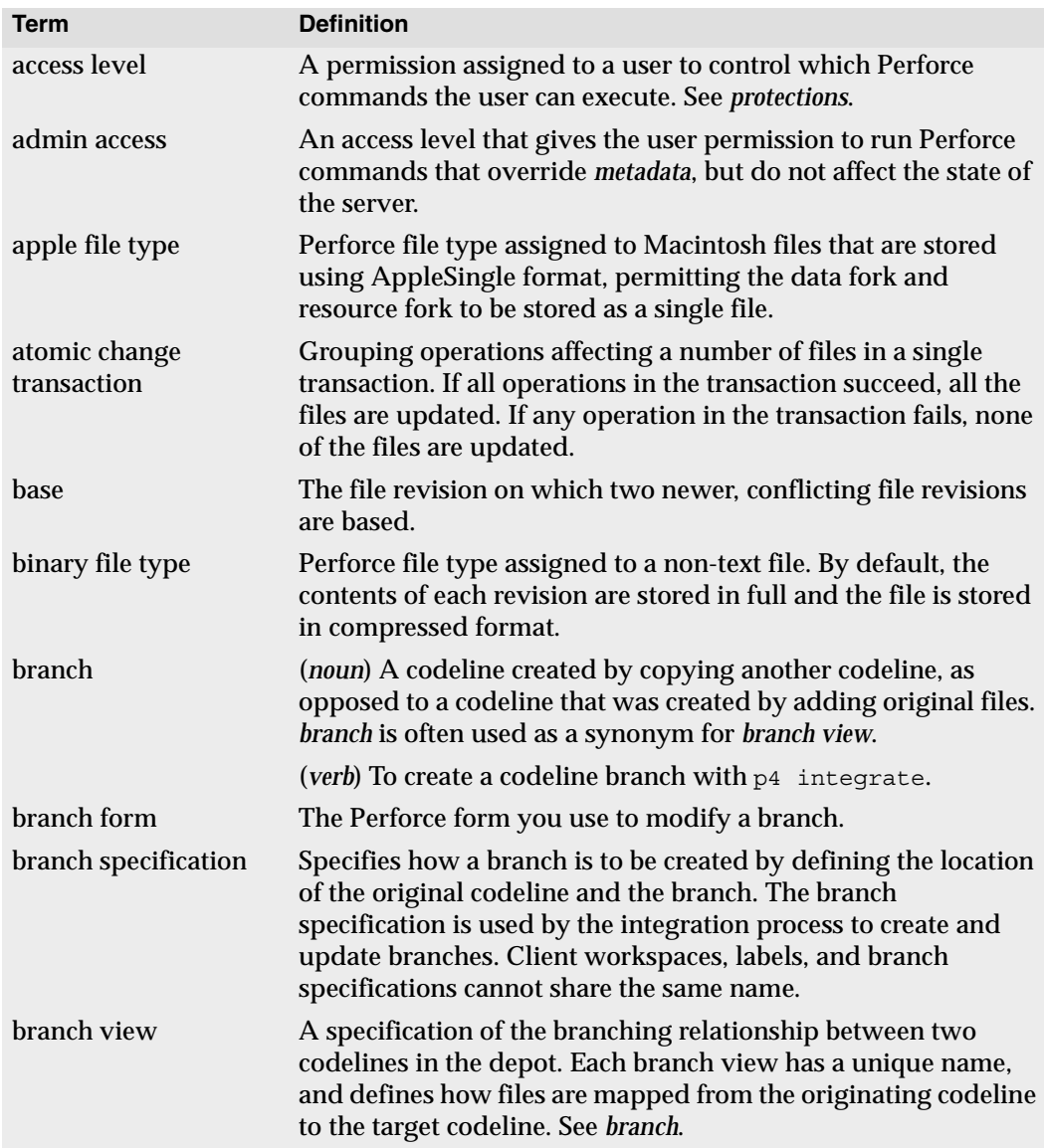

<span id="page-149-9"></span><span id="page-149-8"></span><span id="page-149-7"></span><span id="page-149-6"></span><span id="page-149-5"></span><span id="page-149-4"></span><span id="page-149-3"></span><span id="page-149-2"></span><span id="page-149-1"></span><span id="page-149-0"></span>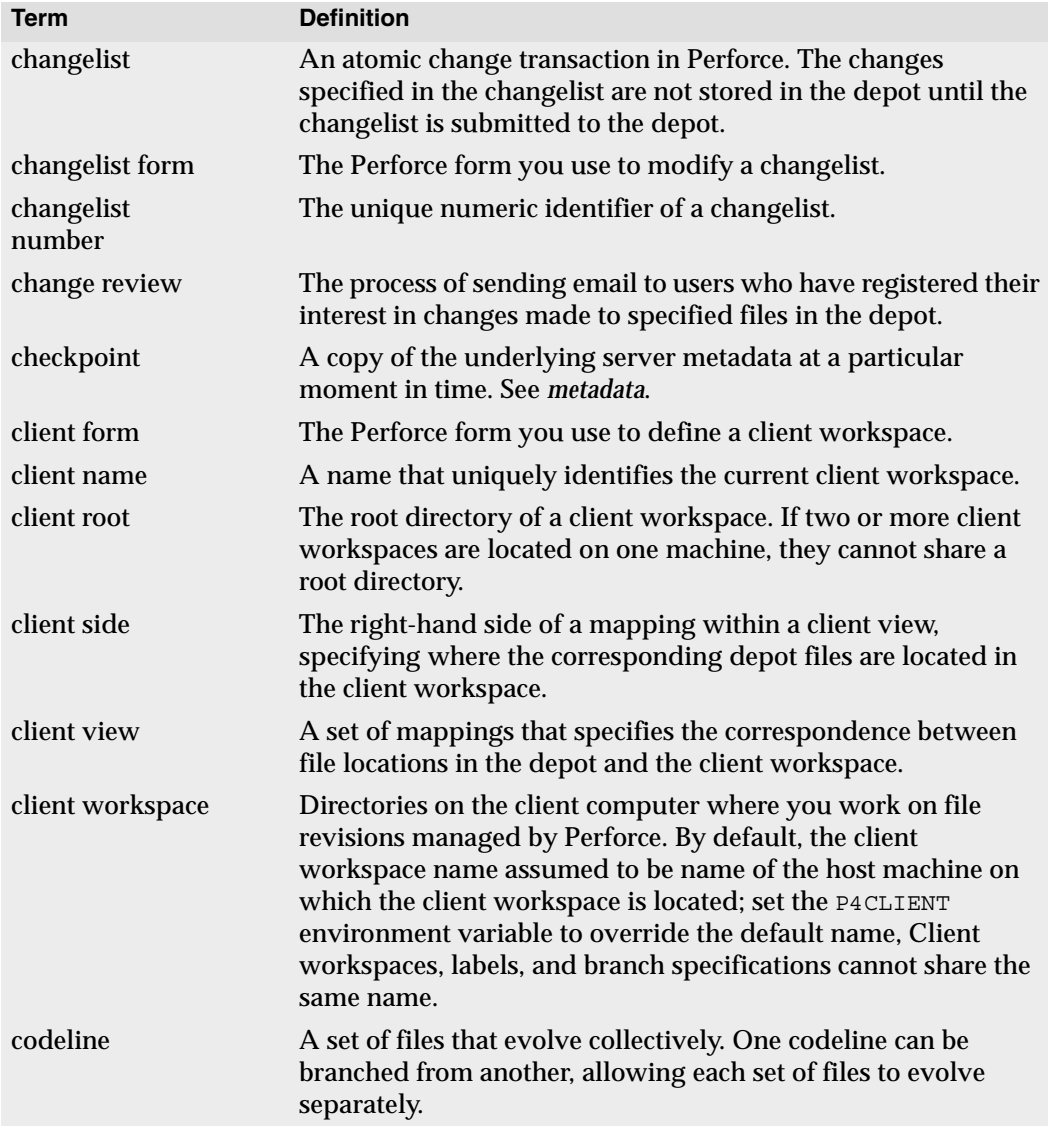

<span id="page-150-12"></span><span id="page-150-11"></span><span id="page-150-10"></span><span id="page-150-9"></span><span id="page-150-8"></span><span id="page-150-7"></span><span id="page-150-6"></span><span id="page-150-5"></span><span id="page-150-4"></span><span id="page-150-3"></span><span id="page-150-2"></span><span id="page-150-1"></span><span id="page-150-0"></span>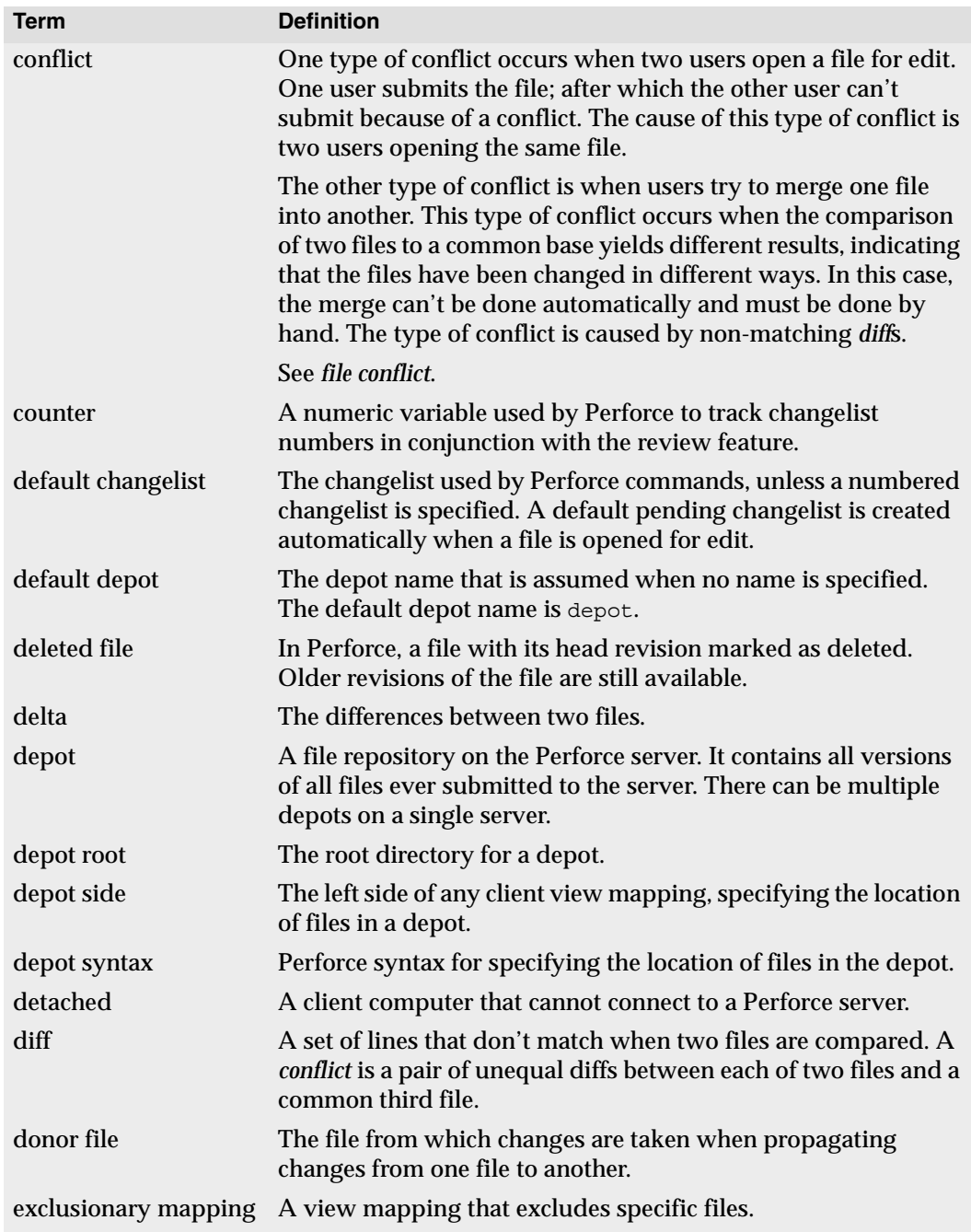

<span id="page-151-11"></span><span id="page-151-10"></span><span id="page-151-9"></span><span id="page-151-8"></span><span id="page-151-7"></span><span id="page-151-6"></span><span id="page-151-5"></span><span id="page-151-4"></span><span id="page-151-3"></span><span id="page-151-2"></span><span id="page-151-1"></span><span id="page-151-0"></span>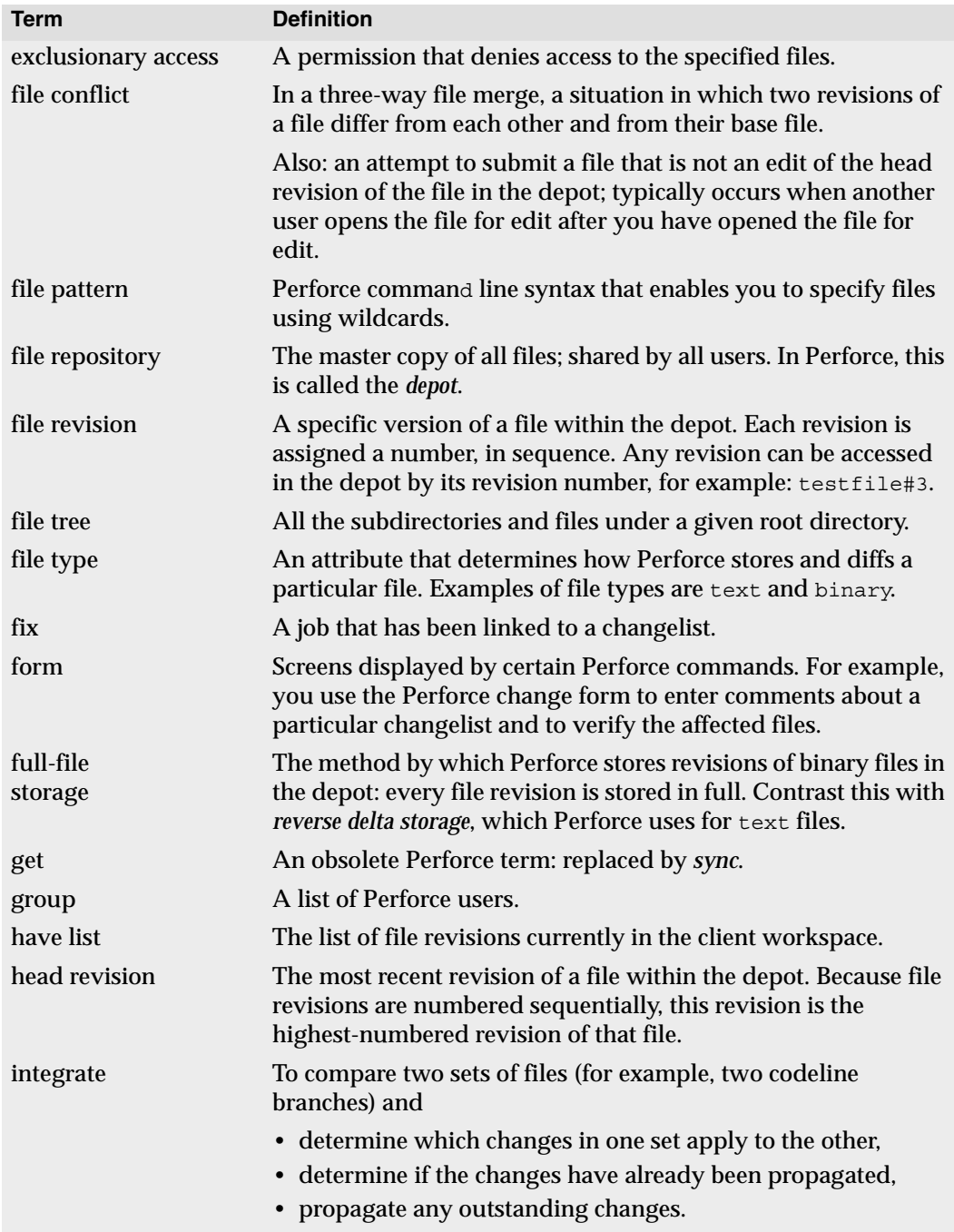

<span id="page-152-9"></span><span id="page-152-8"></span><span id="page-152-7"></span><span id="page-152-6"></span><span id="page-152-5"></span><span id="page-152-4"></span><span id="page-152-3"></span><span id="page-152-2"></span><span id="page-152-1"></span><span id="page-152-0"></span>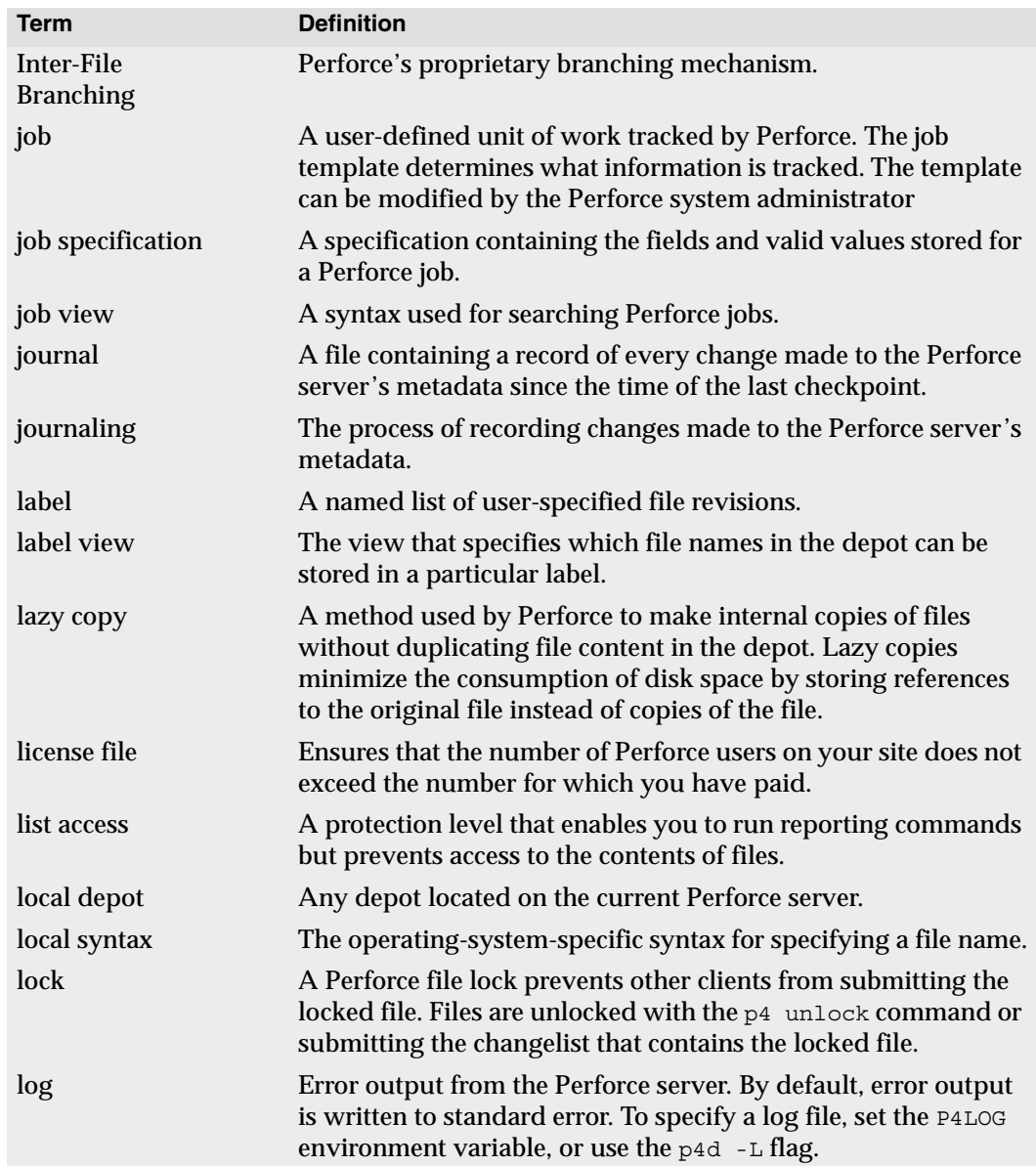

<span id="page-153-4"></span><span id="page-153-3"></span><span id="page-153-2"></span><span id="page-153-1"></span><span id="page-153-0"></span>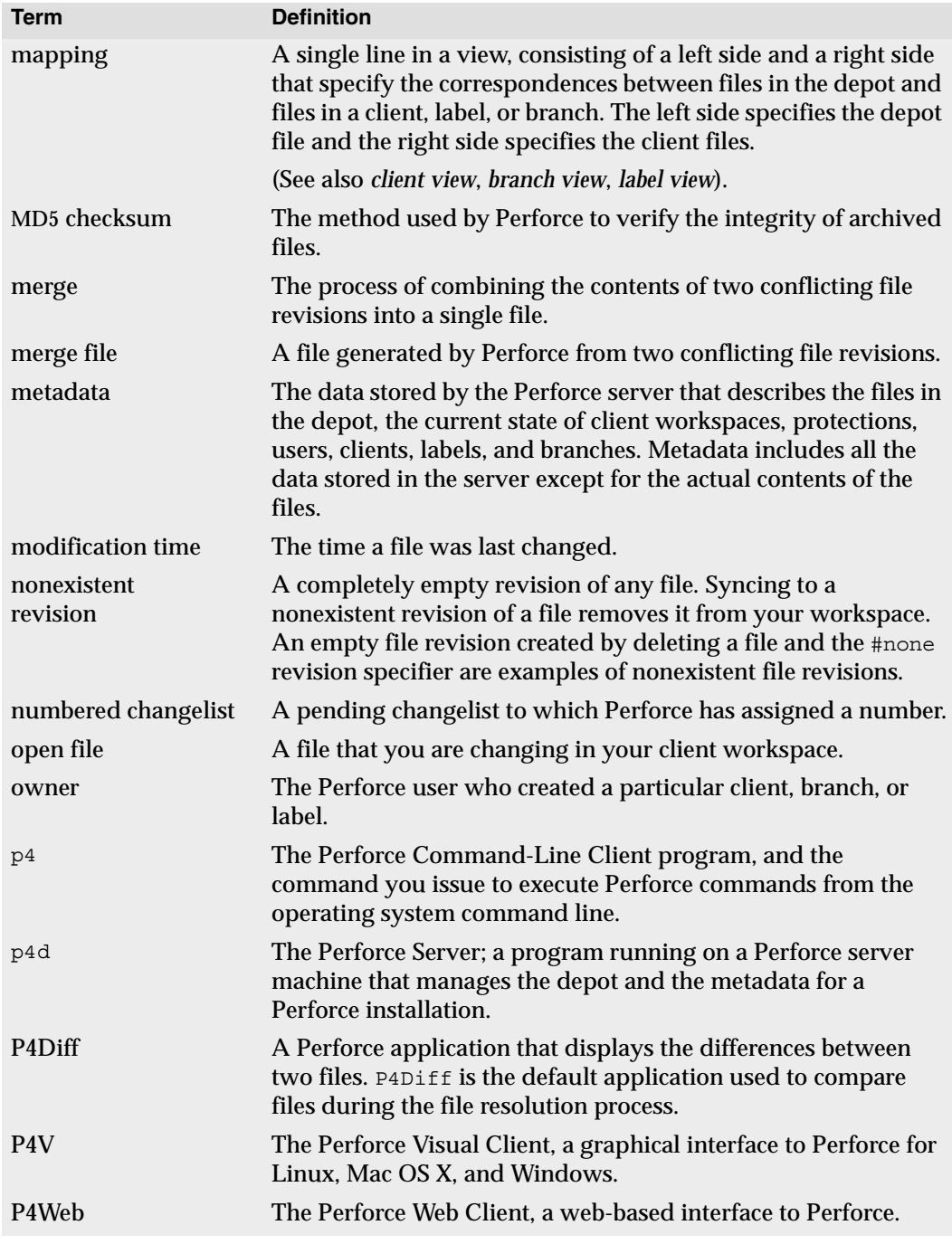

<span id="page-154-10"></span><span id="page-154-9"></span><span id="page-154-8"></span><span id="page-154-7"></span><span id="page-154-6"></span><span id="page-154-5"></span><span id="page-154-4"></span><span id="page-154-3"></span><span id="page-154-2"></span><span id="page-154-1"></span><span id="page-154-0"></span>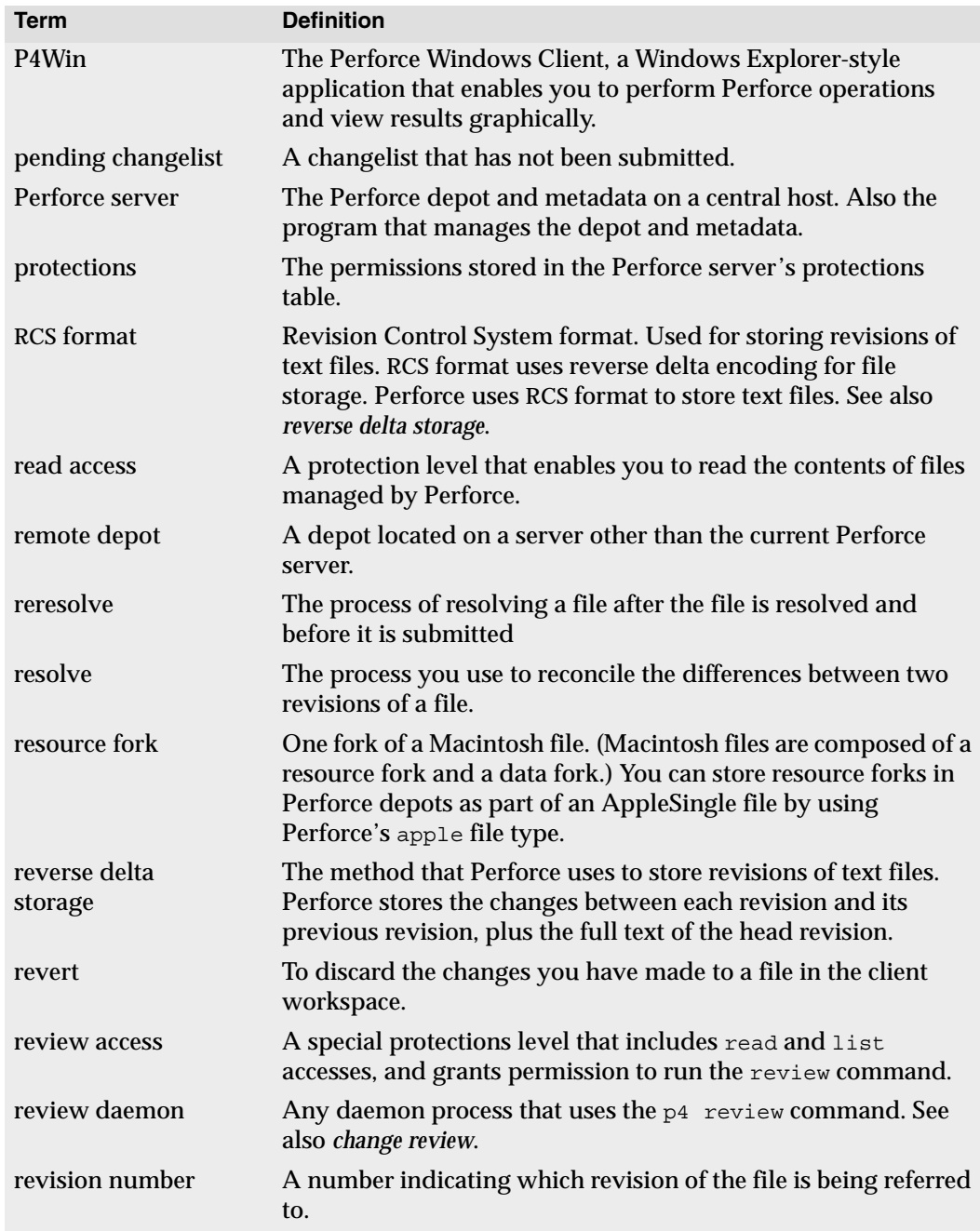

<span id="page-155-8"></span><span id="page-155-7"></span><span id="page-155-6"></span><span id="page-155-5"></span><span id="page-155-4"></span><span id="page-155-3"></span><span id="page-155-2"></span><span id="page-155-1"></span><span id="page-155-0"></span>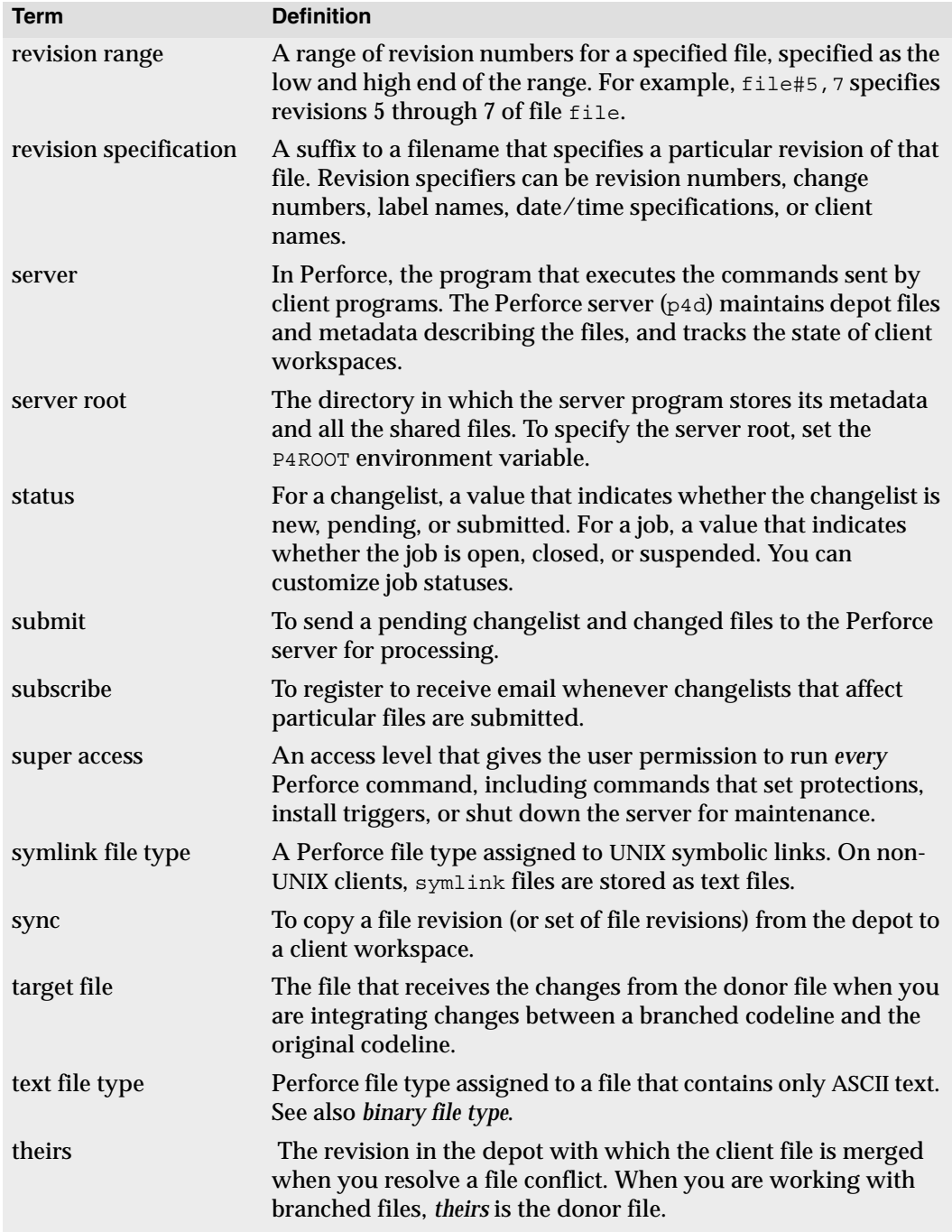

<span id="page-156-5"></span><span id="page-156-4"></span><span id="page-156-3"></span><span id="page-156-2"></span><span id="page-156-1"></span><span id="page-156-0"></span>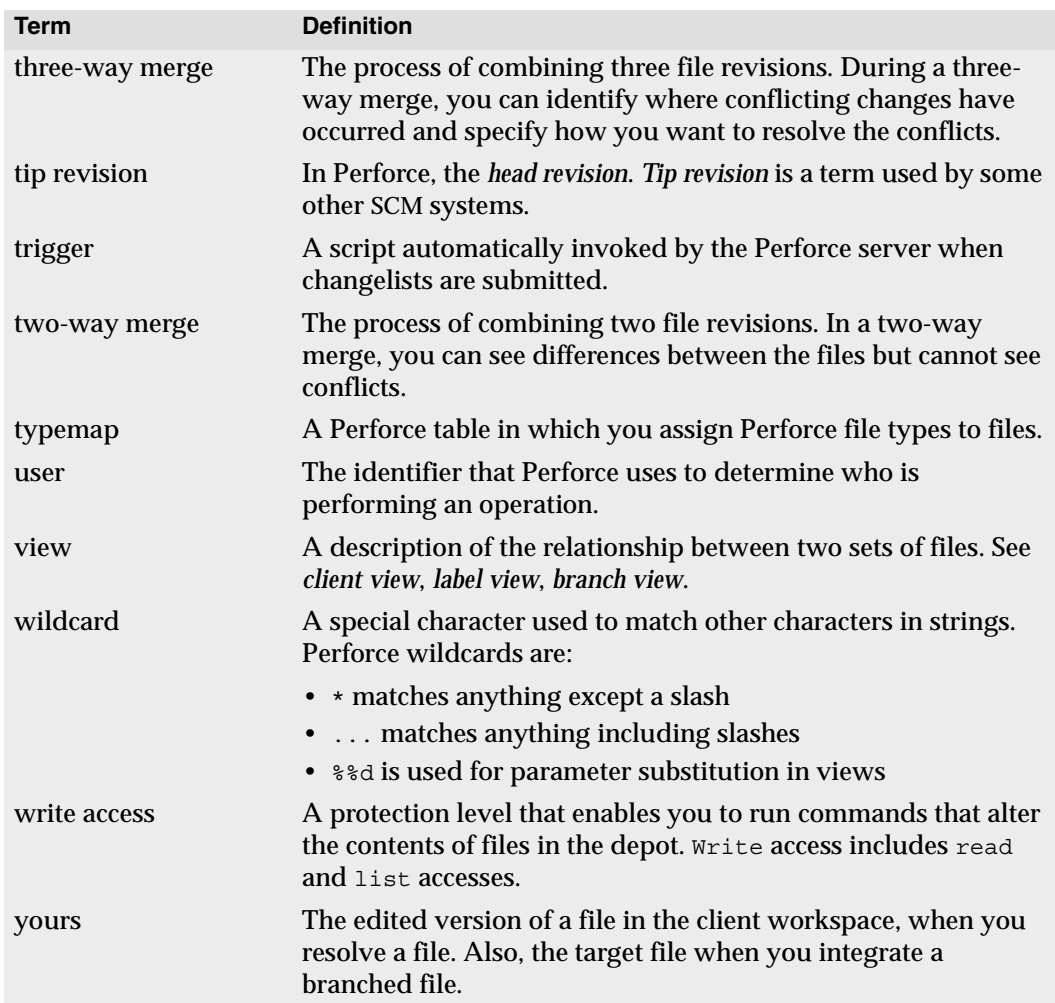

# **Index**

### **Symbols**

# forbidden in filename[s 51](#page-50-0) in filenames [52](#page-51-0) #have specifying the revision synced-to [55](#page-54-0) #head specifying the latest revisio[n 54](#page-53-0) #none [54](#page-53-1) % forbidden in filename[s 51](#page-50-0) in filenames [52](#page-51-0)  $% 0 : .$   $% 40, 42$  $% 40, 42$  $% 40, 42$ \* in filenames [52](#page-51-0) \* (wildcard[\) 40,](#page-39-1) [121](#page-120-0)  $+k$  flag keyword expansio[n 57](#page-56-0) ... (wildcard[\) 40](#page-39-2) = operator in job queries [122](#page-121-0) > operator in job queries [122](#page-121-0) >>>> as diff marker [71](#page-70-0) @ forbidden in filename[s 51](#page-50-0) in filenames [52](#page-51-0) syncing to a label's content[s 97](#page-96-0)  $\blacktriangle$ operator in job queries [121](#page-120-1) **A** accepting files when resolvin[g 73](#page-72-0) access level defined [149](#page-148-3) adding files to depo[t 29](#page-28-0) administration depot configuration [87](#page-86-0)

allwrite client optio[n 45](#page-44-0) annotat[e 133](#page-132-0) architecture of Perforc[e 14](#page-13-0) atomic change transactions [89](#page-88-0) branching and integratio[n 112](#page-111-0) defined [14,](#page-13-1) [149](#page-148-4) exampl[e 32](#page-31-0) automating Perforc[e 63](#page-62-0) **B** base defined [149](#page-148-5) resolvin[g 70](#page-69-0) base file type[s 57](#page-56-1) baseless merg[e 112](#page-111-1) basics of Perforce [25](#page-24-0) BeOS symbolic links [58](#page-57-0) binary files how files are stored [58](#page-57-1) resolvin[g 75](#page-74-0) branch specs branching with [109](#page-108-0) creating [109](#page-108-1) deletin[g 113](#page-112-0) exampl[e 110](#page-109-0) exclusionary mappings allowe[d 111](#page-110-0) usage notes [111](#page-110-1) using with p4 integrate -b [110](#page-109-1) branch views creating [109](#page-108-1) defined [149](#page-148-6) branches comparing files betwee[n 135](#page-134-0) defined [149](#page-148-7) deletin[g 113](#page-112-0) listing files in [139](#page-138-0) propagating changes between files [108,](#page-107-0) [111](#page-110-2) when to create [105](#page-104-0)

branching automati[c 109](#page-108-0) branch comman[d 109](#page-108-1) branch spec example [110](#page-109-0) codelines and [105](#page-104-1) copying files vs[. 108](#page-107-1) defined [105](#page-104-2) files without common ancestors [112](#page-111-1) for more informatio[n 116](#page-115-0) introduced [16](#page-15-0) manually, with p4 integrate [107](#page-106-0) reporting [139](#page-138-1) reverse integration and [112](#page-111-2) two technique[s 106](#page-105-0) when to branch [105](#page-104-0) bug trackin[g 13](#page-12-0) build management [13](#page-12-1) **C** carriage return [45](#page-44-1) change management [13](#page-12-0) change revie[w 13](#page-12-2) defined [150](#page-149-2) changelist defaul[t 29](#page-28-1) submittin[g 29](#page-28-2) changelist number defined [150](#page-149-3) changelists adding and removing file[s 90](#page-89-0) associated jobs [93,](#page-92-0) [137,](#page-136-0) [140](#page-139-0) atomic change transactions an[d 89](#page-88-0) automatic renumbering of [92](#page-91-0) defaul[t 89](#page-88-1) default (defined[\) 151](#page-150-3) defined [149](#page-148-4) deletin[g 93](#page-92-1) files open in [89](#page-88-2) introduced [14](#page-13-2) jobs [123](#page-122-0) jobs vs[. 16,](#page-15-1) [117](#page-116-0) moving files between [90](#page-89-1) numbered [89,](#page-88-3) [90,](#page-89-2) [95](#page-94-0) p4 reopen command [93](#page-92-2)

pending (defined) [155](#page-154-2) processed atomically [14](#page-13-1) reporting [93,](#page-92-3) [136](#page-135-0) reporting by user [93](#page-92-4) scheduling resolve[s 68](#page-67-0) status o[f 90](#page-89-3) changes conflicting [67,](#page-66-0) [71](#page-70-1) how to propagate between codeline[s 109](#page-108-2) propagating between codeline[s 108,](#page-107-0) [109](#page-108-3) undoing with p4 revert [34](#page-33-0) chunks, diff [70](#page-69-1) client files mapping to depot file[s 131](#page-130-0) client programs [14,](#page-13-3) [21](#page-20-1) client root changing [47](#page-46-0) defined [37,](#page-36-0) [150](#page-149-4) null [44](#page-43-0) specifying [27](#page-26-0) client side (of mapping[\) 39](#page-38-0) client specification definin[g 26](#page-25-0) deletin[g 49](#page-48-0) editin[g 45](#page-44-2) client syntax [49](#page-48-1) client view changing [47](#page-46-1) defined [150](#page-149-5) exclusionary mapping[s 42](#page-41-1) introduced [15](#page-14-0) specifying [27,](#page-26-1) [38](#page-37-0) client workspace changing client roo[t 47](#page-46-0) changing vie[w 47](#page-46-1) comparing files against depot [77,](#page-76-0) [135](#page-134-1) defined [25,](#page-24-1) [37,](#page-36-1) [150](#page-149-6) displaying files [64](#page-63-0) listing [141](#page-140-0) moving files between client and serve[r 14](#page-13-4) option[s 45](#page-44-3) p4 have command [35](#page-34-0) populating [28,](#page-27-0) [97](#page-96-0)

spanning multiple drive[s 44](#page-43-0) specifyin[g 25,](#page-24-2) [26](#page-25-1) state of [37](#page-36-2) switching betwee[n 26](#page-25-1) user directorie[s 14](#page-13-4) client/server architecture [14](#page-13-0) clobber client option [45](#page-44-4) codelines branching an[d 105](#page-104-1) comparing files betwee[n 135](#page-134-0) defined [150](#page-149-7) listing files in [139](#page-138-0) propagating changes betwee[n 109](#page-108-2) resolving differences between [109](#page-108-4) when to branch [105](#page-104-0) command line specifying file[s 49](#page-48-2) command-line common flags and p4 help usage [35](#page-34-1) flags, common to all commands [83](#page-82-0) commands applying to multiple revisions at onc[e 56](#page-55-0) forms an[d 63](#page-62-1) reporting [35,](#page-34-2) [64,](#page-63-1) [77,](#page-76-1) [126,](#page-125-0) [129](#page-128-0) comparing file[s 134](#page-133-0) compress client optio[n 45](#page-44-5) concurrent development [13](#page-12-3) configuration changing [81](#page-80-0) configuration files [81](#page-80-0) conflicting changes [67](#page-66-0) conflicts file [15,](#page-14-1) [75](#page-74-1) file (defined) [152](#page-151-2) counter defined [151](#page-150-4) CR/LF translation [45,](#page-44-1) [47](#page-46-2) creating jobs [118](#page-117-0) crlf client option [45](#page-44-6) cross-platform development line ending[s 47](#page-46-2)

customizing job specificatio[n 119](#page-118-0) **D** daemons reporting [141](#page-140-1) default changelist [29](#page-28-1) defined [151](#page-150-3) using [89](#page-88-4) default depot defined [151](#page-150-5) default job specificatio[n 118](#page-117-1) default port number [22](#page-21-0) defect tracking interfacing with third-party product[s 126](#page-125-1) jobs and [16](#page-15-2) using jobs [117](#page-116-1) deleting branch specs [113](#page-112-0) client specification[s 49](#page-48-0) file[s 29,](#page-28-3) [31](#page-30-0) jobs [126](#page-125-2) label[s 97](#page-96-1) delta defined [151](#page-150-6) depot adding files from workspac[e 29](#page-28-4) changelists an[d 14](#page-13-2) comparing against files in workspac[e 135](#page-134-1) compressing files [58](#page-57-2) copying files to workspace [28](#page-27-1) default (defined[\) 151](#page-150-5) defined [14,](#page-13-5) [25,](#page-24-3) [151](#page-150-7) listing [141](#page-140-0) local (defined) [153](#page-152-1) mapping to client files [131](#page-130-0) multiple [44](#page-43-1) organizing [87](#page-86-0) remote (defined) [155](#page-154-3) side of mapping [39](#page-38-0) syntax (defined) [151](#page-150-8) updating after working offline [85](#page-84-0) depot synta[x 49](#page-48-1) detached

defined [151](#page-150-9) development concurrent [13](#page-12-3) distribute[d 13](#page-12-4) diff chunks [70](#page-69-1) excluding [93](#page-92-5) marker[s 71](#page-70-0) suppressing display [138](#page-137-0) two algorithms used by Perforce [135](#page-134-2) diffs annotated [133](#page-132-0) directories and space[s 52](#page-51-1) client workspac[e 14](#page-13-4) removing empty [46](#page-45-0) distributed development [13](#page-12-4) donor file defined [151](#page-150-10) **E** editing client specification[s 45](#page-44-2) file[s 29,](#page-28-5) [31](#page-30-1) email notification [150](#page-149-2) environment variables P4CHARSET [147](#page-146-0) P4CLIENT [26,](#page-25-1) [147](#page-146-1) P4CONFIG [81,](#page-80-0) [147](#page-146-2) P4DIFF [147](#page-146-3) P4EDITOR [25,](#page-24-4) [63,](#page-62-2) [147](#page-146-4) P4HOST [147](#page-146-5) P4JOURNAL [147](#page-146-6) P4LOG [147](#page-146-7) P4MERGE [147](#page-146-8) P4PAGER [147](#page-146-9) P4PASSWD [79,](#page-78-0) [147](#page-146-10) P4PORT [22,](#page-21-1) [147](#page-146-11) P4ROOT [147](#page-146-12) P4TICKETS [147](#page-146-13) P4USER [147](#page-146-14) PWD [147](#page-146-15) setting [148](#page-147-0) TMP [147](#page-146-16)

error message[s 23](#page-22-0) examples adding files to depo[t 29](#page-28-6) advanced integratio[n 113](#page-112-1) branch spec [110](#page-109-0) combining file type modifiers [57](#page-56-2) creating a label [98](#page-97-0) filling forms with  $-i$  and  $-0.64$ linking jobs and changelist[s 123,](#page-122-1) [124](#page-123-0) p4 job [118](#page-117-2) propagating changes to branches [111](#page-110-2) RCS keyword expansion [62](#page-61-0) reporting on job[s 126](#page-125-0) resolving file conflicts [73](#page-72-1) use of  $\frac{1}{6}0$ .  $\frac{1}{6}$  wildcar[d 42](#page-41-0) exclusionary mappings branch specs an[d 111](#page-110-0) client views and [42](#page-41-1) defined [151](#page-150-11) exclusive-open locking vs. [75](#page-74-2) **F** fields jobviews and [122](#page-121-1) file conflict defined [152](#page-151-2) introduced [15](#page-14-1) resolvin[g 73](#page-72-1) file format RCS (defined[\) 155](#page-154-4) file repository defined [152](#page-151-3) file revision defined [152](#page-151-4) file specifications branching with [107](#page-106-0) file type modifiers combinin[g 57](#page-56-2) liste[d 59](#page-58-0) file types +l [75](#page-74-2) apple [58](#page-57-3) binary [58](#page-57-1)

compressed in depo[t 58](#page-57-2) determined by Perforc[e 57](#page-56-3) determining [57](#page-56-4) explaine[d 57](#page-56-1) keywords [61](#page-60-0) liste[d 58,](#page-57-4) [61](#page-60-0) overview [57](#page-56-5) partial [58](#page-57-5) resource [59](#page-58-1) specifyin[g 57,](#page-56-3) [59](#page-58-0) symlink [58](#page-57-6) text [58](#page-57-7) filenames and space[s 52](#page-51-1) forbidden character[s 53](#page-52-0) spaces in [51](#page-50-0) special characters [52](#page-51-0) files adding to depot [29](#page-28-0) annotated [133](#page-132-0) binary [75](#page-74-0) changelist revision specifier [54](#page-53-2) changelists an[d 14](#page-13-2) changing typ[e 57](#page-56-6) client workspac[e 37](#page-36-3) client workspace revision specifie[r 54](#page-53-3) command line syntax [49](#page-48-2) commands for reportin[g 129](#page-128-1) comparing [77,](#page-76-0) [134](#page-133-0) conflicting [67,](#page-66-0) [77](#page-76-2) copying vs. branching [108](#page-107-1) deleting from depo[t 29,](#page-28-3) [31](#page-30-0) deleting from label[s 97](#page-96-1) displaying branch contents [139](#page-138-0) displaying contents [132](#page-131-0) displaying integrated and submitted [139](#page-138-2) displaying label content[s 103,](#page-102-0) [138](#page-137-1) displaying mappings [64](#page-63-3) displaying opene[d 64,](#page-63-4) [131](#page-130-1) displaying resolved but not submitte[d 77,](#page-76-3) [139](#page-138-3) displaying revision history [64](#page-63-5) displaying workspace contents [64](#page-63-0)

donor (defined) [151](#page-150-10) editin[g 29,](#page-28-5) [31](#page-30-1) have revision [55](#page-54-0) head revision [54](#page-53-0) integrating [113](#page-112-1) label revision specifie[r 54](#page-53-4) listing with p4 files [64](#page-63-6) locke[d 76](#page-75-0) locking [75](#page-74-1) managed by Perforce [37](#page-36-2) mergin[g 70,](#page-69-2) [71](#page-70-1) merging (defined[\) 154](#page-153-1) modifying a changelis[t 90](#page-89-0) moving between changelists [90](#page-89-1) moving between workspace and server [14,](#page-13-6) [28](#page-27-1) multi-forke[d 58](#page-57-3) nonexistent revision [54](#page-53-1) openin[g 29,](#page-28-0) [89](#page-88-2) permission[s 45,](#page-44-0) [59](#page-58-2) propagating changes between branches [108](#page-107-0) removing from workspac[e 54](#page-53-1) renaming [86](#page-85-0) reopening in other changelis[t 93](#page-92-2) re-resolvin[g 114](#page-113-0) resolvin[g 69,](#page-68-0) [73](#page-72-0) resul[t 70](#page-69-2) specifying revision [53,](#page-52-1) [54,](#page-53-5) [55,](#page-54-0) [56](#page-55-0) specifying type [57,](#page-56-7) [59](#page-58-0) submitting changes to depot [29](#page-28-2) target (defined) [156](#page-155-2) tex[t 57](#page-56-8) text (defined) [156](#page-155-3) theirs (defined) [156](#page-155-4) types o[f 57](#page-56-5) undoing changes [34](#page-33-0) wildcards [40](#page-39-3) working offline [85](#page-84-1) yours (defined[\) 157](#page-156-0) defined [152](#page-151-5) jobs and changelist[s 140](#page-139-0)

fix

flags common to all commands [35,](#page-34-1) [83](#page-82-0)  $-$ i fla[g 63](#page-62-3) -n fla[g 142](#page-141-0)  $-$ o fla[g 142](#page-141-1) forms automating processing o[f 63](#page-62-0) P4EDITOR [25,](#page-24-4) [63](#page-62-2) standard input/output an[d 63](#page-62-0) usin[g 63](#page-62-1) **G** getting started with Perforc[e 25](#page-24-0) group defined [152](#page-151-6) **H** have list defined [152](#page-151-7) have revision defined [55](#page-54-0) head revision defined [54,](#page-53-0) [152](#page-151-8) resolving conflicts [68](#page-67-1) help displaying command help [35](#page-34-3) displaying view syntax [35](#page-34-4) p4 help command [35](#page-34-5) history displaying revision history [130](#page-129-0) host Perforce server [21](#page-20-2) **I** -i flag filling forms with standard inpu[t 63](#page-62-3) installation UNIX [143](#page-142-0) Windows [145](#page-144-0) installing on Windows [145](#page-144-1) integration advanced functions [113](#page-112-2) defined [152](#page-151-9) displaying integrated files [139](#page-138-4) displaying submitted integrated file[s 139](#page-138-2)

files without common ancestors [112](#page-111-1) forcin[g 114](#page-113-1) lazy copy (defined[\) 153](#page-152-2) previewing [139](#page-138-5) reporting commands [116](#page-115-1) revers[e 112](#page-111-2) specific file revisions [113](#page-112-1) specifying direction of [112](#page-111-2) technical explanation [114](#page-113-2) Inter-File Branching [16](#page-15-3) defined [153](#page-152-3) use o[f 105](#page-104-1) **J** job specification customizin[g 119](#page-118-0) defaul[t 118](#page-117-1) defined [153](#page-152-4) job trackin[g 13,](#page-12-0) [16,](#page-15-2) [117](#page-116-1) jobs [117](#page-116-1) \* wildcard [121](#page-120-0) changelists [123](#page-122-0) changelists associated [126,](#page-125-2) [137,](#page-136-0) [140](#page-139-0) changelists vs. [16,](#page-15-1) [117](#page-116-0) creating [118](#page-117-0) defined [117](#page-116-2) deletin[g 126](#page-125-2) editin[g 118](#page-117-0) jobview[s 120,](#page-119-0) [122,](#page-121-1) [123](#page-122-2) reporting [126,](#page-125-0) [139](#page-138-6) searchin[g 120,](#page-119-0) [122](#page-121-1) third-party defect trackers an[d 126](#page-125-1) **K** keywords expansio[n 57,](#page-56-0) [60](#page-59-0) RCS example[s 62](#page-61-0) specifying Perforce file types [61](#page-60-0) **L** label specifier without filename[s 56](#page-55-1) label vie[w 98](#page-97-1) defined [153](#page-152-5) labels changelist numbers vs[. 95](#page-94-1)

changing owner of [101](#page-100-0) client workspaces an[d 97](#page-96-0) defined [153](#page-152-6) deletin[g 97](#page-96-1) deleting files from [97](#page-96-1) displaying contents [102,](#page-101-0) [103,](#page-102-0) [138](#page-137-1) introduced [15](#page-14-2) locking [99](#page-98-0) reporting [102,](#page-101-1) [138](#page-137-2) unlocking [101](#page-100-0) labelsync ownership required [101](#page-100-0) synta[x 101](#page-100-1) lazy cop[y 108](#page-107-1) defined [153](#page-152-2) lifecycle managemen[t 13](#page-12-5) limitations description lengths [51](#page-50-0) valid filenames [51](#page-50-0) line ending[s 47](#page-46-2) LineEnd [47](#page-46-2) linefeed conventio[n 45](#page-44-1) listing file contents [132](#page-131-0) files in a branch [139](#page-138-0) files in a labe[l 138](#page-137-1) files resolved but not submitte[d 139](#page-138-3) integrated and submitted files [139](#page-138-2) jobs in syste[m 139](#page-138-7) opened files [131](#page-130-1) local syntax defined [49,](#page-48-3) [153](#page-152-7) wildcards an[d 51](#page-50-1) locked client optio[n 45](#page-44-7) locked files findin[g 76](#page-75-0) locking file[s 75](#page-74-1) defined [153](#page-152-8) p4 lock vs. +l [75](#page-74-2) logging in [80](#page-79-0) logging ou[t 81](#page-80-1) **M** Macintosh

file type[s 58](#page-57-3) line-ending convention [47](#page-46-3) linefeed conventio[n 45](#page-44-1) resource for[k 59](#page-58-1) resource fork (defined[\) 155](#page-154-5) mappings client-side (defined[\) 150](#page-149-8) conflicting [43](#page-42-0) defined [154](#page-153-2) depot and client side[s 39](#page-38-0) depot-side (defined) [151](#page-150-12) directories with spaces [52](#page-51-1) displaying [64,](#page-63-7) [131](#page-130-0) examples [40](#page-39-4) exclusionar[y 111](#page-110-0) exclusionary (defined[\) 151](#page-150-11) multiple [111](#page-110-3) overla[y 43](#page-42-1) renaming client files [42](#page-41-2) views an[d 39](#page-38-1) markers, difference [71](#page-70-0) merge baseless [112](#page-111-1) defined [70,](#page-69-3) [154](#page-153-3) three-way [15,](#page-14-3) [71](#page-70-2) three-way (defined) [157](#page-156-1) two-way (defined[\) 157](#page-156-2) merging conflicting change[s 71](#page-70-1) files (defined[\) 154](#page-153-1) metadat[a 130](#page-129-1) defined [154](#page-153-4) mode files in workspace [45,](#page-44-0) [59](#page-58-2) modtime client option [46](#page-45-1) moving files between changelists [90](#page-89-1) multi-forked file [58](#page-57-3) multiple depot[s 44](#page-43-1) multiple mapping[s 111](#page-110-3) **N** -n flag previewing commands [34,](#page-33-1) [35,](#page-34-6) [142](#page-141-0)

namespace shared for labels, clients, branches, and depots [98](#page-97-2) network data compression [45](#page-44-5) new changelis[t 90](#page-89-3) noallwrite client option [45](#page-44-0) noclobber client option [45](#page-44-4) nocompress client option [45](#page-44-5) nocrlf client optio[n 45](#page-44-6) nomodtime client option [46](#page-45-1) normdir client option [46](#page-45-0) numbered changelists creating [90](#page-89-2) **O** -o flag scriptin[g 63,](#page-62-4) [142](#page-141-1) offline working with Perforce [84](#page-83-0) opened files listing [64](#page-63-4) operators job querie[s 122](#page-121-0) options client workspac[e 45](#page-44-3) p4 resolve command [71](#page-70-3) overlay mapping[s 43](#page-42-1) overridin[g 61](#page-60-1) owner changing label [101](#page-100-0) **P** p4 admin and Window[s 146](#page-145-0) stopping server with [145](#page-144-2) p4 commands add comman[d 29](#page-28-0) annotate comman[d 133](#page-132-0) branch comman[d 109,](#page-108-1) [113](#page-112-0) branches comman[d 139](#page-138-8) change comman[d 93](#page-92-1) changes command [93,](#page-92-6) [136](#page-135-0) client comman[d 26,](#page-25-0) [38,](#page-37-0) [45](#page-44-2) common flag[s 83](#page-82-0)

counters comman[d 141](#page-140-1) delete comman[d 29,](#page-28-3) [31](#page-30-0) depots comman[d 142](#page-141-2) describe comman[d 93,](#page-92-5) [137](#page-136-0) diff command [77,](#page-76-0) [84,](#page-83-1) [85,](#page-84-1) [134](#page-133-0) diff2 command [77,](#page-76-4) [134](#page-133-0) edit command [29,](#page-28-5) [31](#page-30-1) filelog command [64,](#page-63-5) [130,](#page-129-0) [139](#page-138-4) files command [57,](#page-56-4) [64,](#page-63-6) [103,](#page-102-0) [130](#page-129-1) fix comman[d 93,](#page-92-0) [123,](#page-122-3) [124](#page-123-0) fixes command [140](#page-139-0) have command [35,](#page-34-0) [64,](#page-63-0) [132](#page-131-1) help command [35](#page-34-7) info command [23,](#page-22-0) [35](#page-34-7) integrate comman[d 86,](#page-85-0) [107,](#page-106-0) [109,](#page-108-0) [111,](#page-110-2) [112,](#page-111-3) [114,](#page-113-2) [139](#page-138-5) job comman[d 118](#page-117-2) jobs command [139](#page-138-7) label command [97](#page-96-1) labels comman[d 102,](#page-101-0) [138](#page-137-2) labelsync command [97](#page-96-2) lock command [75](#page-74-1) login command [80](#page-79-1) logout comman[d 81](#page-80-2) opened comman[d 57,](#page-56-4) [64,](#page-63-4) [131](#page-130-1) passwd comman[d 79](#page-78-0) print command [64,](#page-63-3) [132](#page-131-2) rename comman[d 86](#page-85-0) reopen comman[d 57,](#page-56-9) [93](#page-92-2) resolve command [69,](#page-68-0) [71,](#page-70-4) [75,](#page-74-0) [109,](#page-108-4) [139](#page-138-9) resolved comman[d 77,](#page-76-3) [139](#page-138-3) revert comman[d 34](#page-33-0) review comman[d 141](#page-140-2) reviews command [141](#page-140-2) submit comman[d 29,](#page-28-2) [69,](#page-68-1) [89,](#page-88-3) [92](#page-91-0) sync command [28,](#page-27-0) [64,](#page-63-8) [68,](#page-67-2) [77,](#page-76-2) [97,](#page-96-0) [132](#page-131-3) typemap command [61](#page-60-1) user command [123](#page-122-2) users command [141](#page-140-1) where command [64,](#page-63-7) [132](#page-131-4) P4CHARSET [147](#page-146-0) P4CLIENT [26,](#page-25-1) [147](#page-146-1) P4CONFIG [81,](#page-80-0) [147](#page-146-2)

p4d host [21](#page-20-2) port [21](#page-20-3) purpose of [14,](#page-13-7) [21](#page-20-4) p4d.exe [146](#page-145-1) P4DIFF [147](#page-146-3) P4DT[I 126](#page-125-1) P4EDITOR [25,](#page-24-4) [63,](#page-62-2) [147](#page-146-4) P4HOST [147](#page-146-5) P4JOURNAL [147](#page-146-6) P4LOG [147](#page-146-7) P4MERGE [147](#page-146-8) P4PAGER [147](#page-146-9) P4PASSWD [79,](#page-78-0) [147](#page-146-10) P4PORT [22,](#page-21-1) [147](#page-146-11) and server [144](#page-143-0) P4ROOT [144,](#page-143-1) [147](#page-146-12) p4s.exe [146](#page-145-2) P4TICKETS [147](#page-146-13) P4USER [147](#page-146-14) parametric substitution [40,](#page-39-0) [42](#page-41-0) passwords [79](#page-78-0) and tickets [80](#page-79-2) setting [79](#page-78-1) pending changelist defined [155](#page-154-2) deletin[g 93](#page-92-1) submittin[g 90](#page-89-3) Perforce client programs connecting to serve[r 21](#page-20-5) purpos[e 14,](#page-13-3) [21](#page-20-1) Perforce server and P4PORT [144](#page-143-0) connecting to [21](#page-20-5) defined [155](#page-154-6) host [21](#page-20-2) port [21](#page-20-3) purpose of [14,](#page-13-7) [21](#page-20-4) vs. service [146](#page-145-3)

tracks state of client workspace [37](#page-36-2) working when disconnected from [84](#page-83-0) Perforce service vs. serve[r 146](#page-145-3)

Perforce synta[x 49](#page-48-1) wildcards [51](#page-50-2) perforce.exe [145](#page-144-1) permissions files in workspace [45,](#page-44-0) [59](#page-58-2) user (defined) [149](#page-148-3) port for server [144](#page-143-0) Perforce server [21](#page-20-3) port number defaul[t 22](#page-21-0) pre-submit trigger defined [157](#page-156-3) previewing integration results [139](#page-138-5) label contents [96](#page-95-0)  $-n$  flag  $142$ resolve results [139](#page-138-9) revert result[s 34](#page-33-1) sync results [35,](#page-34-6) [64,](#page-63-8) [77](#page-76-2) propagating changes branches [111](#page-110-2) prox[y 13](#page-12-4) PWD [147](#page-146-15) **R** RCS format defined [155](#page-154-4) RCS keyword expansion [60](#page-59-0) +k modifier [57](#page-56-0) examples [62](#page-61-0) recent changelists p4 changelists command [93](#page-92-7) release management [13](#page-12-6) remote depot defined [155](#page-154-3) removing files from depot [31](#page-30-0) from workspace [54](#page-53-1) renaming file[s 86](#page-85-0) renumbering changelists, automati[c 92](#page-91-0) reporting basic command[s 35,](#page-34-2) [64](#page-63-1)

*Perforce 2005.1 User's Guide 167*

branches [139](#page-138-1) changelists [93,](#page-92-3) [136,](#page-135-0) [137](#page-136-0) daemons and [141](#page-140-1) file metadata [130](#page-129-1) file[s 129](#page-128-1) integration [116,](#page-115-1) [139](#page-138-1) jobs [126,](#page-125-0) [139](#page-138-6) label[s 102,](#page-101-1) [138](#page-137-2) overview [129](#page-128-0) resolve[s 77](#page-76-1) repository file (defined) [152](#page-151-3) resolve between codeline[s 109](#page-108-4) branching an[d 77](#page-76-5) conflicting changes [67](#page-66-0) defaul[t 73](#page-72-0) defined [15,](#page-14-1) [155](#page-154-7) detecting [69](#page-68-1) diff chunk[s 70](#page-69-1) displaying files before submission [139](#page-138-3) multiple [114](#page-113-0) performing [69](#page-68-0) preventing multiple [76](#page-75-1) previewing [139](#page-138-9) reporting [77](#page-76-1) scheduling [68](#page-67-3) resource for[k 59](#page-58-1) defined [155](#page-154-5) result resolvin[g 70](#page-69-4) reverse delta storage defined [155](#page-154-8) reverse integratio[n 112](#page-111-2) revert defined [155](#page-154-9) exampl[e 34](#page-33-0) revision base (defined) [149](#page-148-5) file (defined) [152](#page-151-4) hav[e 55](#page-54-0) head [54](#page-53-0) head (defined) [152](#page-151-8)

histor[y 64,](#page-63-5) [130](#page-129-0) number (defined) [155](#page-154-10) rang[e 56](#page-55-0) range (defined[\) 156](#page-155-5) specificatio[n 53,](#page-52-2) [56](#page-55-1) specification (defined) [156](#page-155-6) specifying [53](#page-52-1) tip (defined[\) 157](#page-156-4) rmdir client option [46](#page-45-0) root clien[t 37](#page-36-0) **S** SCM [13](#page-12-7) scripting examples [64](#page-63-2) -o fla[g 142](#page-141-1) searching jobs [120](#page-119-0) server connecting to [21](#page-20-5) Perforce [14,](#page-13-7) [21](#page-20-4) Perforce (defined) [155](#page-154-6) port [144](#page-143-0) stopping with p4 admin [145](#page-144-2) verifying connectio[n 23](#page-22-1) vs. service [146](#page-145-3) Windows [146](#page-145-3) server root and P4ROOT [144](#page-143-1) creating [144](#page-143-2) defined [144](#page-143-3) setting environment variables [148](#page-147-0) setting up client workspaces [25](#page-24-2) environmen[t 21](#page-20-5) p4 info [23](#page-22-1) shell parsing wildcards [51](#page-50-3) software configuration management [13](#page-12-7) spaces filenames [51](#page-50-0) within filename[s 52](#page-51-1) special characters

filenames [51](#page-50-0) specification revision (defined) [156](#page-155-6) standard input filling forms wit[h 63](#page-62-0) standard output generating forms with [63](#page-62-0) p4 print comman[d 64](#page-63-3) stopping server with p4 admin [145](#page-144-2) storage full-file vs. delta (defined) [152](#page-151-10) reverse delta (defined) [155](#page-154-8) submit defined [156](#page-155-7) submitted changelist [90](#page-89-3) subscribe defined [156](#page-155-8) symbolic links [58](#page-57-6) file types and [57](#page-56-10) non-UNIX system[s 58](#page-57-0) sync previe[w 64,](#page-63-8) [77](#page-76-2) synta[x 49](#page-48-2) clien[t 49](#page-48-1) depot [49](#page-48-1) depot (defined) [151](#page-150-8) local [49](#page-48-3) local (defined) [153](#page-152-7) Perforce synta[x 49](#page-48-1) system administration checkpoint (defined[\) 150](#page-149-9) groups (defined[\) 152](#page-151-11) journal (defined) [153](#page-152-9) reporting [141](#page-140-0) **T** tag synta[x 100](#page-99-0) target files defined [156](#page-155-2) TCP/I[P 14](#page-13-8) and port numbe[r 144](#page-143-0) text file[s 57,](#page-56-8) [58](#page-57-7)

defined [156](#page-155-3) *theirs* [70](#page-69-5) defined [156](#page-155-4) three-way merge binary files and [75](#page-74-0) defined [157](#page-156-1) merge file generatio[n 71](#page-70-2) when schedule[d 112](#page-111-4) tickets and passwords [80](#page-79-2) logging in [80](#page-79-0) logging ou[t 81](#page-80-1) time zones [55](#page-54-1) timestamps preserving DLL[s 62](#page-61-1) tip revision defined [157](#page-156-4) TMP [147](#page-146-16) tracking defects [13](#page-12-0) jobs [16](#page-15-2) translation CR/L[F 45](#page-44-1) trigger defined [157](#page-156-3) two-way merge defined [157](#page-156-2) typemap file type[s 61](#page-60-1) **U** umask(1) [144](#page-143-4) unicode [59](#page-58-3) UNIX line-ending convention [47](#page-46-4) linefeed conventio[n 45](#page-44-1) unlocked client optio[n 45](#page-44-7) usage notes integration [112](#page-111-5) users email addresse[s 141](#page-140-1) listing submitted changelist[s 93](#page-92-4) passwords [79](#page-78-0) reporting o[n 141](#page-140-0)

### **V**

-v flag diff marker[s 71](#page-70-4) variables environment, how to set [148](#page-147-0) version control [13](#page-12-8) views branch (defined) [149](#page-148-6) branch, creatin[g 109](#page-108-1) clien[t 15,](#page-14-0) [27,](#page-26-1) [38](#page-37-0) client (defined[\) 150](#page-149-5) conflicting mappings [43](#page-42-0) defined [157](#page-156-5) examples of mappings [40](#page-39-4) exclusionary mapping[s 42](#page-41-1) help o[n 35](#page-34-4) jobview[s 120](#page-119-0) labe[l 98](#page-97-1) label (defined[\) 153](#page-152-5) mappings and [39](#page-38-1) multiple mapping line[s 41](#page-40-0) renaming client files using mappings [42](#page-41-2) wildcards [40](#page-39-5) **W** warnings # and local shell[s 54](#page-53-6) binary files and delta storag[e 58](#page-57-8) changing client roo[t 47](#page-46-0) wildcards %0 .. %n [40,](#page-39-0) [42](#page-41-0)  $* 40$  $* 40$ ... [40](#page-39-2) defined [40](#page-39-3) jobview[s 121](#page-120-0) local shell considerations [51](#page-50-3) local synta[x 51](#page-50-1) Perforce synta[x 51](#page-50-2) views [40](#page-39-5) **Windows** and p4 admin [146](#page-145-0) installer [145](#page-144-1) installing on [145](#page-144-0) line-ending convention [48](#page-47-0)

linefeed conventio[n 45](#page-44-1) multiple drives [44](#page-43-0) serve[r 146](#page-145-3) setting variables on a Windows service [148](#page-147-1) third-party DLLs [62](#page-61-1) working detache[d 84](#page-83-0) working detached (defined[\) 151](#page-150-9) workspace clien[t 14,](#page-13-4) [37,](#page-36-1) [97](#page-96-0) client (defined[\) 150](#page-149-6) comparing files against depot [135](#page-134-1) copying files from depot [28](#page-27-0) displaying files [64](#page-63-0) spanning multiple drive[s 44](#page-43-0)

#### **Y**

*yours* [70](#page-69-2) defined [157](#page-156-0)